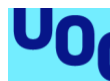

*Estudios de Informática, Multimedia y Telecomunicación Grado en Ingeniería Informática Trabajo Final de Grado*

**Prototipo para la gestión del conocimiento de un sistema de Gestión del Mantenimiento Asistido por Ordenador (GMAO).**

# **Memoria**

Enero 2024

# **Jesús Javier Valverde Carrascosa**

Profesor director del TFG: Javier Martí Pintanel Responsable de la asignatura: Atanasi Daradoumis Haralabus

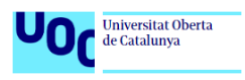

- UOC - GII - TFG -SGC PGCSGMAO | Memoria

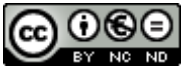

Esta obra está sujeta a una licencia de Reconocimiento-NoComercial-SinObraDerivada 3.0 España de Creative **[Commons](http://creativecommons.org/licenses/by-nc-nd/3.0/es/)** 

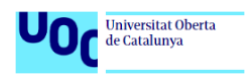

# **FICHA DEL TRABAJO FINAL**

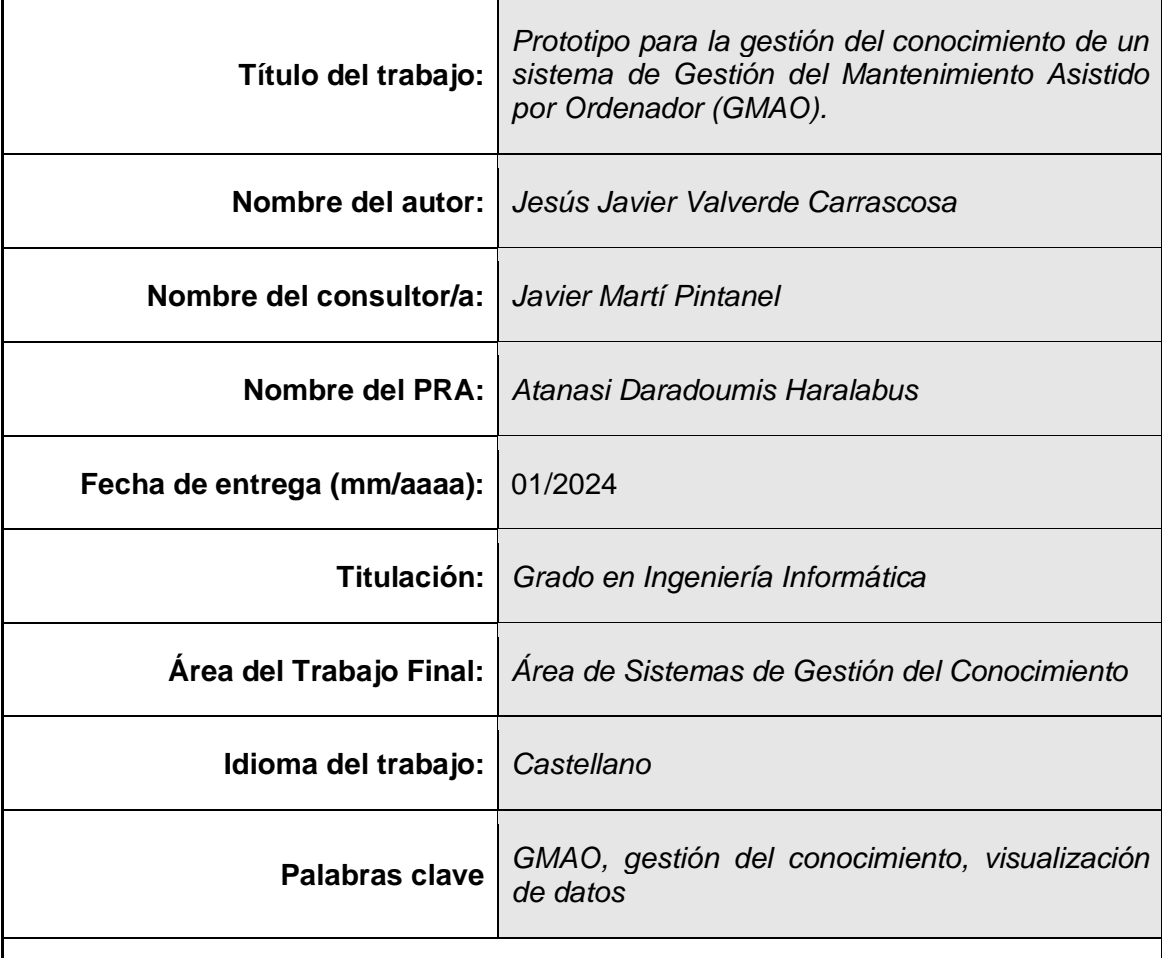

# **Resumen del Trabajo**

En el sistema de gestión del mantenimiento asistido por ordenador (GMAO) se almacenan una cantidad de datos que podrían servir para ayudar a la toma de decisiones por parte de los responsables. En la actualidad no se está explotando el GMAO de manera eficiente para que ayude en esta toma de decisiones.

Para dar solución a esta problemática, se desarrolla este proyecto con el que se pretende ofrecer una serie de informes, tanto en forma de listado como en forma de gráficas, que ayuden a mejorar la eficacia y la eficiencia en la toma de decisiones, explotando de un modo más eficiente los datos almacenados en base de datos. Para ello, se usará las herramientas que ofrece el GMAO utilizado con las configuraciones necesarias para tal fin.

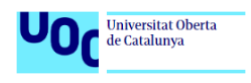

# **WORK SHEET**

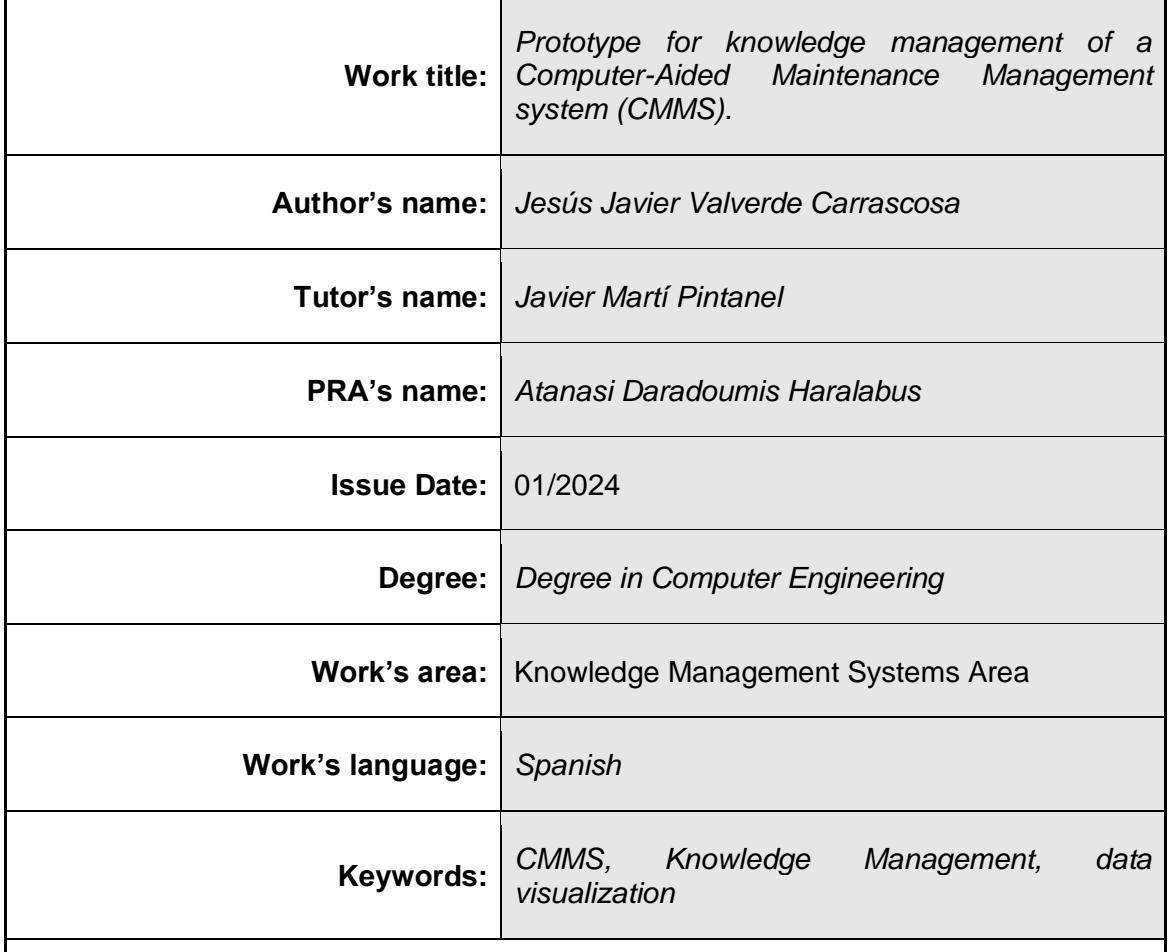

# **Abstract**

In the computer-aided maintenance management system (CMMS), a quantity of data is stored that could be used to help decision-making by those responsible. Currently, the CMMS is not being exploited efficiently to help in this decisionmaking.

To solve this problem, this project is developed with the aim of offering a series of reports, both in the form of a list and in the form of graphs, that help improve the effectiveness and efficiency in decision making, exploiting a more efficient way to store data in the database. To do this, the tools offered by the CMMS will be used with the necessary configurations for this purpose.

# **Agradecimientos**

Quería agradecer en primer lugar a mi esposa e hijo por prestarme el tiempo y espacio necesario para poder finalizar este grado que tanto tiempo me ha costado.

También agradecer a Javier Martí Pintanel por todas las observaciones realizadas a lo largo del proyecto, las cuales han ayudado a llevar por el buen camino el resultado del TFG.

Finalmente, agradecer a mi padre, allá donde esté, por ser la motivación para finalizar estos estudios.

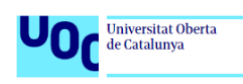

# Índice

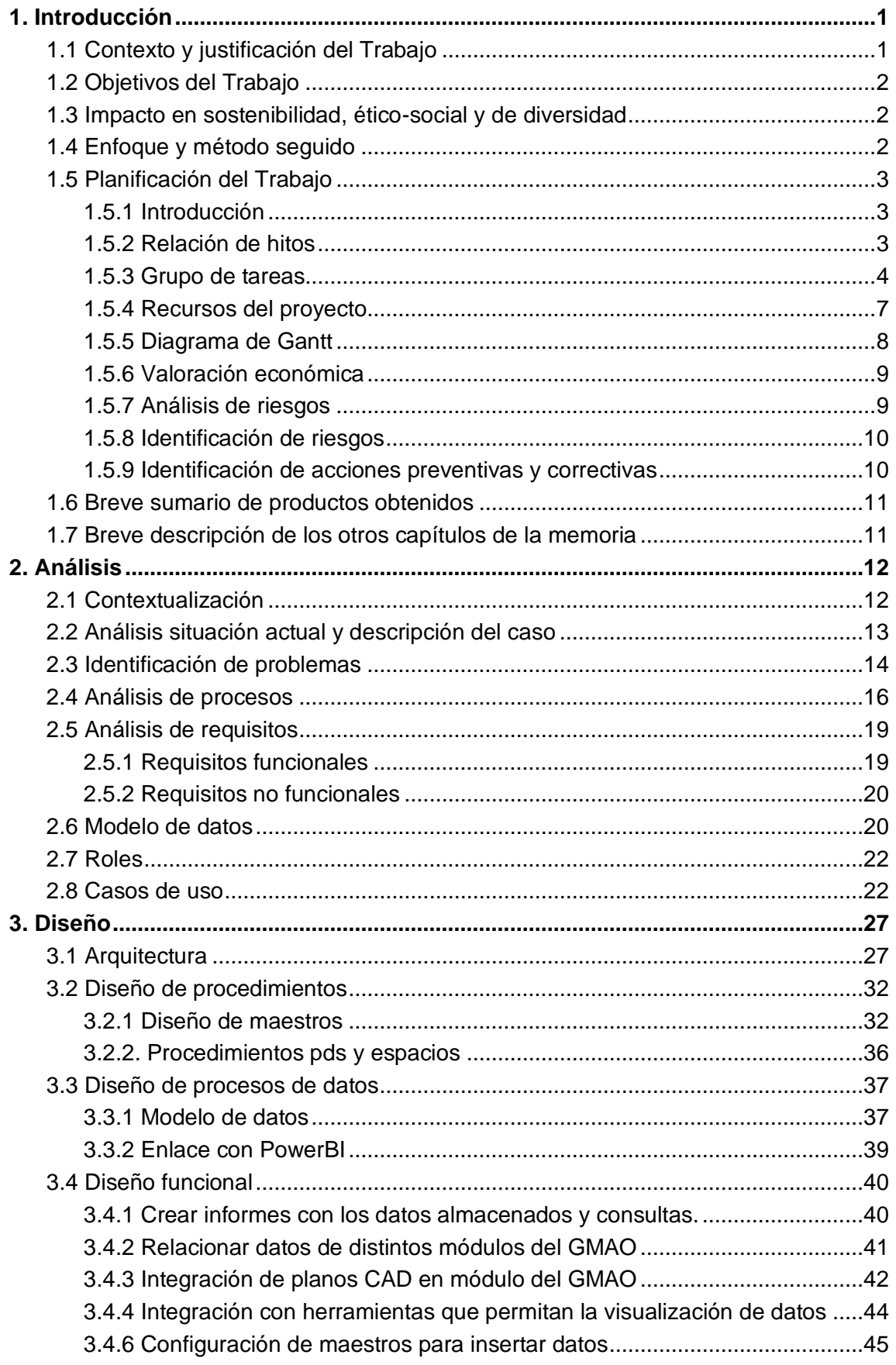

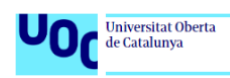

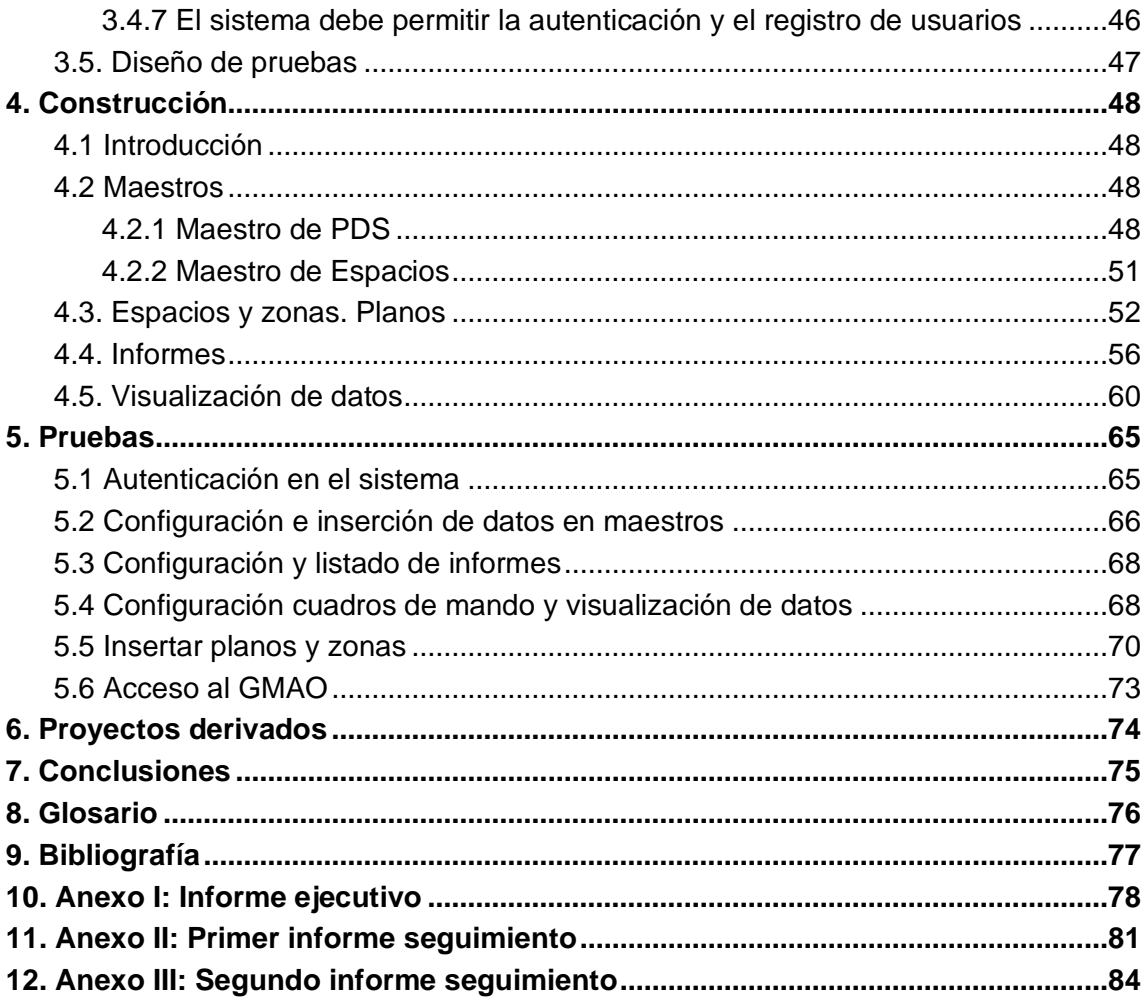

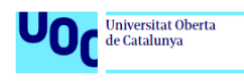

# **Lista de figuras**

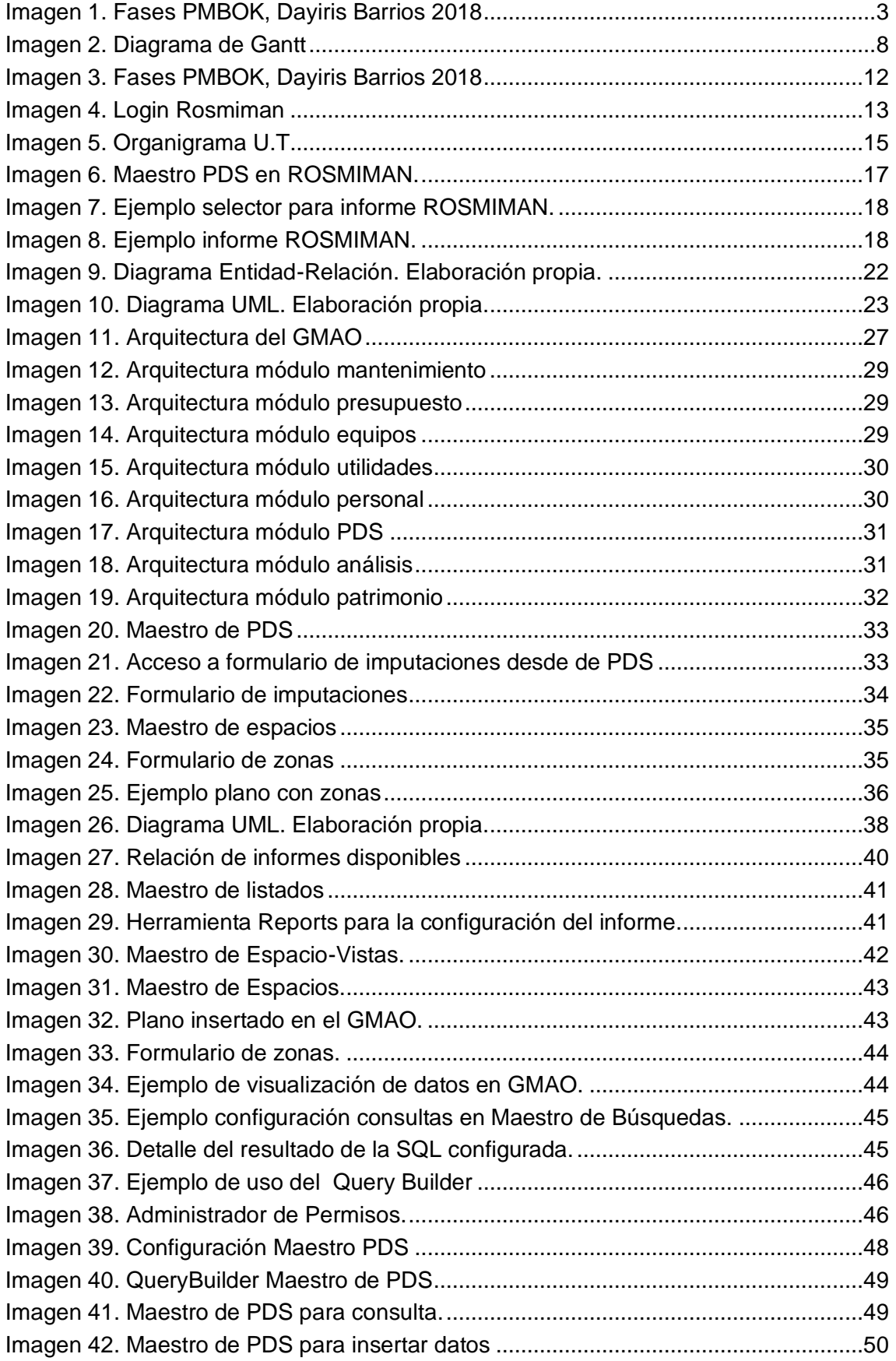

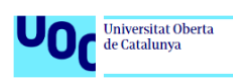

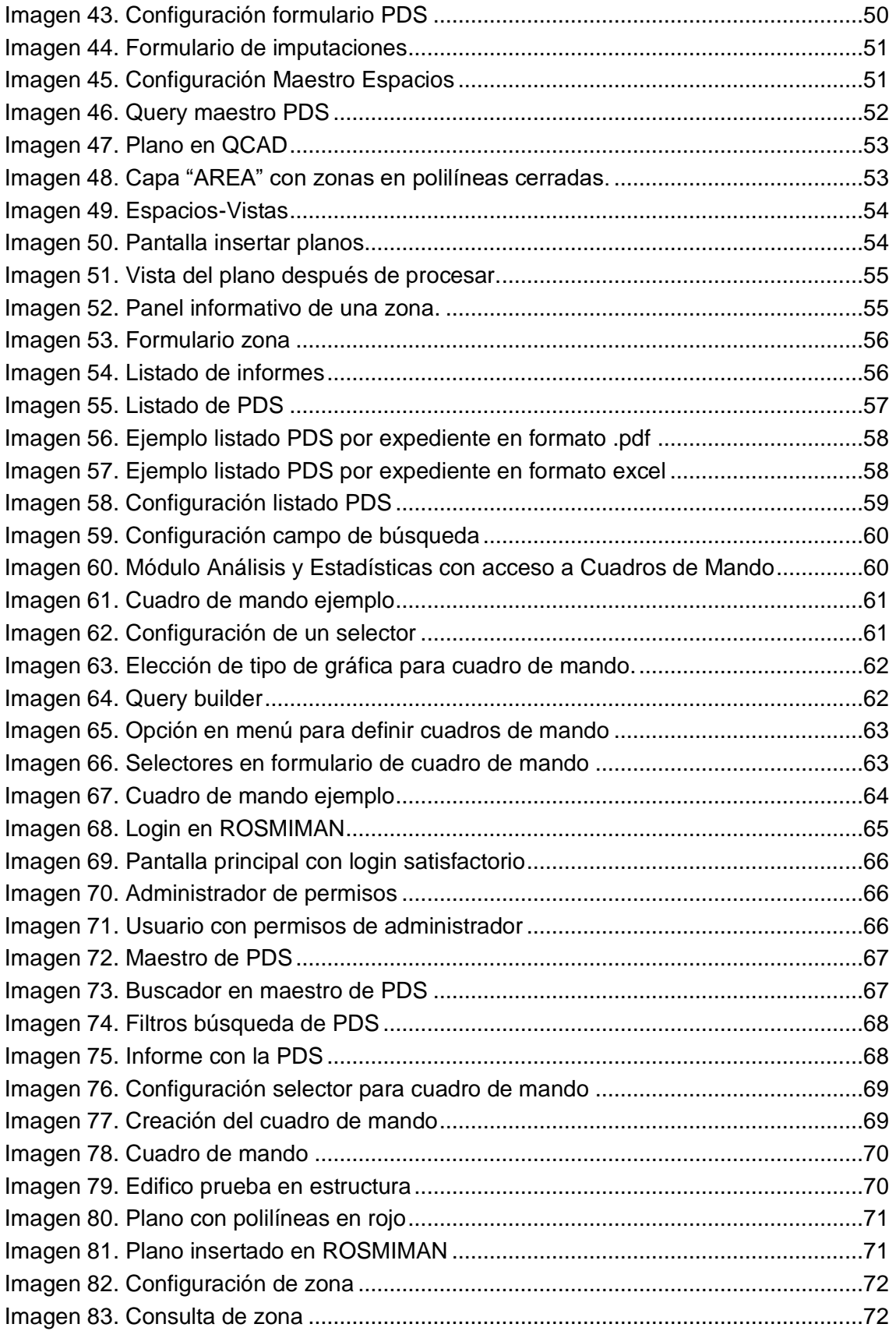

# **1. Introducción**

# **1.1 Contexto y justificación del Trabajo**

### **Contexto del problema a resolver**

El área de la Unidad Técnica de la Universidad de Murcia trabaja con un sistema de Gestión del Mantenimiento Asistido por Ordenador (GMAO), con el cual se gestionan todas las actividades relacionadas con el mantenimiento de edificios e instalaciones de dicha universidad, tanto a nivel correctivo como normativo, además de inversiones y mejoras. De este GMAO se obtiene una cantidad de datos bastante importante tanto a nivel inventario como a nivel económico.

### **Exposición del problema**

El problema que tiene esta área es la baja eficacia del sistema a la hora de aportar conocimiento e información, lo que influye en la toma de algunas decisiones erróneas, por ejemplo, respecto al reparto de presupuesto de contratos para los distintos tipos de mantenimientos que se realizan desde la Unidad Técnica.

### **Propuesta de solución**

La solución a este problema nace en la estructuración de datos, análisis de los mismos y obtener la información necesaria para que genere un conocimiento que aporte el aumento de la eficacia y eficiencia en la toma de decisiones respecto a los mantenimientos y el contrato de los mismos, haciendo un reparto acorde con las necesidades reales de cada tipología de mantenimiento. Para ello se realizará un análisis de la herramienta y de cómo están almacenados para su posterior representación de manera que se aporten datos e información útiles para la toma de decisiones.

### **Alcance**

Este proyecto se realizará sobre el software que uso en mi puesto de trabajo (ROSMIMAN) dentro del área de la Unidad Técnica de la Universidad de Murcia. Se creará un prototipo que evidencia el análisis funcional sobre unos edificios ejemplos con el propósito de que pudiera pasar a producción sobre edificios reales, puesto que el prototipo funcional se realizará con una carga de datos que será mediante una muestra significativa debidamente anonimizada.

### **Motivación personal**

La motivación personal de este proyecto viene dada por un problema recurrente que me encuentro dentro de mi vida profesional, con este proyecto pretendo resolver, en cierta medida, este problema. Llevamos usando un sistema GMAO en el que tenemos una cantidad de datos almacenados de los que obtenemos muy poca información y conocimiento.

Espero que con la elaboración de este proyecto consiga facilitar y mejorar la toma de decisiones del área en el que presto mis servicios.

### **Conocimiento y/o experiencia previa del entorno del trabajo a desarrollar**

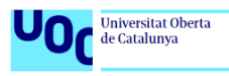

Aunque llevo varios años trabajando con el GMAO a analizar, no he tenido oportunidad de desarrollar ningún proyecto que contemple el análisis de datos. Por lo que, esta será mi primera experiencia en este campo.

# **1.2 Objetivos del Trabajo**

El resultado principal de este proyecto es la obtención de un prototipo funcional que cumpla con los siguientes objetivos:

- Mejorar la eficiencia y la eficacia en la gestión de datos para la contratación de mantenimiento.
- Facilitar la integración del GMAO con PowerBI.
- Diseñar la incorporación de edificios dentro del sistema de gestión.
- Mostrar la evolución de los datos en el tiempo de manera que se pueda convertir en conocimiento para los altos cargos y facilite su toma de decisiones.

### <span id="page-10-0"></span>**1.3 Impacto en sostenibilidad, ético-social y de diversidad**

Según los Objetivos de Desarrollo Sostenible (ODS) de la Agenda 2030, este proyecto se podría alinear de la siguiente manera:

### **Sostenibilidad**

La implantación de este proyecto tiene un impacto importante en la sostenibilidad de las organizaciones, ya que facilita la recopilación y organización de los datos, de tal manera que se optimiza el procesamiento y facilita la toma de decisiones mejorando la eficiencia operativa, del mismo modo que minimiza el gasto de recursos contribuyendo de manera significativa en la sostenibilidad de la organización, alineándose con los siguientes objetivos ODS:

- ODS 7 (Energía asequible y no contaminante)
- ODS 9 (Industria, innovación e infraestructura)
- ODS 12 (Producción y consumo responsables)

### **Aspectos ético-sociales**

Como el proyecto se realizará con datos no reales, en principio no tiene ningún impacto ni positivo ni negativo en aspectos ético-sociales.

### **Diversidad**

Por otro lado, con el intercambio de información, se promueve la igualdad de oportunidades para todos los empleados, independientemente de su género, condición sexual, origen o religión, alineándose con los siguientes objetivos ODS:

ODS 5 (Igualdad de género)

ODS 10 (Reducción de las desigualdades)

### **1.4 Enfoque y método seguido**

Para abordar este proyecto seguiremos una adaptación de la metodología  $PMBOK<sup>1</sup>$ (Project Management Body of Knowledge), para ello seguiremos las etapas que se describen en esta metodología:

- **Iniciación**
- Planificación
- Ejecución
- Seguimiento y control

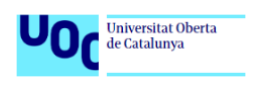

### Cierre

Una vez finalizado, se realizará una encuesta con el jefe de la sección de procesos del área de la Unidad Técnica para conocer su interés en este proyecto.

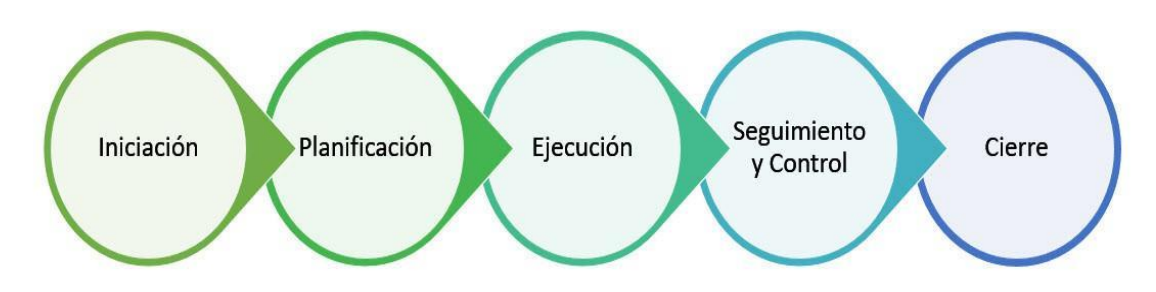

<span id="page-11-2"></span>**Imagen 1. Fases PMBOK, Dayiris Barrios 2018**

# <span id="page-11-0"></span>**1.5 Planificación del Trabajo**

### **1.5.1 Introducción**

En este apartado desarrollaremos la planificación del proyecto a desarrollar. En esta planificación se reflejarán los aspectos más importantes para la consecución de los objetivos marcados en la propuesta de proyecto. Para ello, se crearán diferentes apartados tales como la relación de hitos con sus fechas, grupos de trabajo y las tareas de cada uno de ellos, además de analizar los riesgos y la valoración económica del proyecto.

# <span id="page-11-1"></span>**1.5.2 Relación de hitos**

En la siguiente tabla se muestran los hitos con sus fechas correspondientes en los que se expone la secuencia de entregas a seguir para que el proyecto se desarrolle de manera fructífera. Las fechas de las entregas de las PEC son fijas, las fechas del resto de los hitos cuentan con un margen para poder aplicar, si fuera necesario, alguna acción prevista en la gestión de riesgos.

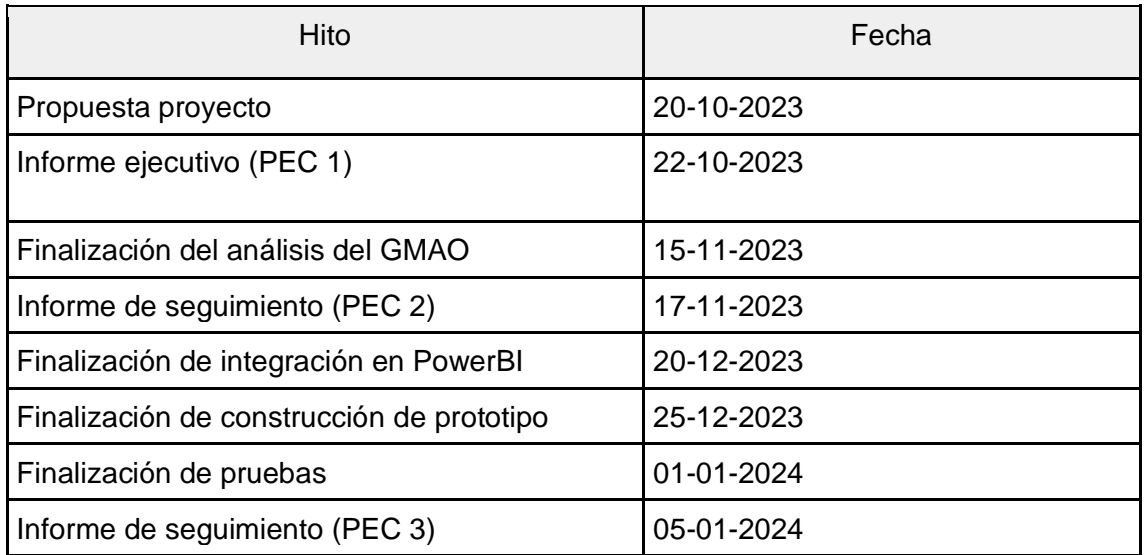

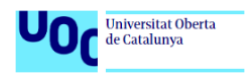

### <span id="page-12-0"></span>**1.5.3 Grupo de tareas**

En este apartado se describen los cinco grupos de tareas que participarán en el desarrollo del proyecto. Dentro de cada apartado habrá una breve descripción de las principales tareas que debe realizar cada uno de ellos.

### **Grupo de gestión.**

En este grupo incluiremos todas aquellas tareas que estén relacionadas con la gestión del proyecto, cabe destacar que este grupo desarrollará estas tareas a lo largo de todo el tiempo del proyecto, puesto que será el encargado de gestionar y administrar las tareas para conseguir que los hitos marcados se vayan cumpliendo. A continuación, se desglosa las tareas que llevarán a cabo este grupo:

- ❖ **Informe de inicio,** realización del informe de inicio y propuesta de proyecto.
- ❖ **Gestión del tiempo y planificación de tareas**, donde se establecerá los tiempos de cada tarea, el orden y quién debe realizarla.
- ❖ **Creación de los informes de seguimiento**, se encargará de realizar los informes de seguimiento dentro del plazo establecido en el plan docente.
- ❖ **Análisis de riesgos,** donde se detectarán los riesgos que puedan afectar al desarrollo del proyecto y sus acciones preventivas y correctivas.
- ❖ **Estimaciones de costes del proyecto.**

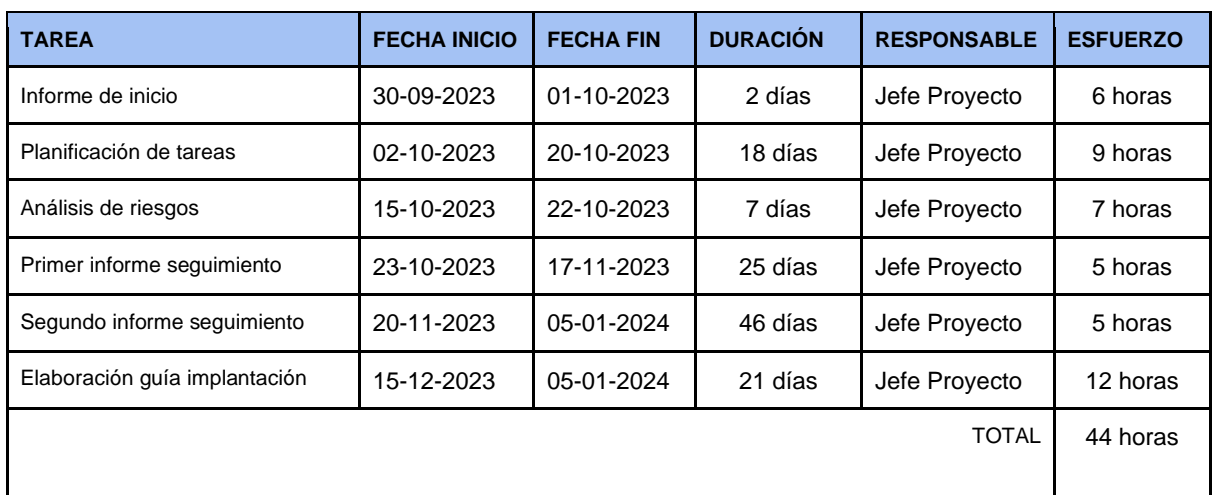

❖ **Elaboración de la guía de implantación del modelo.**

# **Grupo de análisis**

Aquí incluiremos las tareas de análisis que afecten al proyecto, este grupo tiene vital importancia dentro del desarrollo del proyecto, puesto que de él depende que el resto de los grupos puedan llevar a cabo su misión dentro del proyecto. Este grupo será el encargado de realizar las siguientes tareas:

❖ **Análisis y descripción del caso**, donde analizaremos la aplicación del sistema GMAO y describiremos su funcionamiento dentro de la organización.

- Universitat Oberta<br>de Catalunya
- ❖ **Identificación de problemas a resolver**, para ello el grupo de análisis definirá la problemática que queremos resolver con este proyecto.
- ❖ **Análisis de procesos para implementar**, en el cual se definirán los procesos que se llevarán a diseño, tales como gestión de datos, elaboración de reports o integración con BI.
- ❖ **Análisis de requisitos**, identificando todos aquellos requisitos que deberá cumplir el diseño para poder resolver los problemas detectados en apartados anteriores.
- ❖ **Modelo de datos**, se establecerá el modelo de datos que usaremos en el desarrollo del proyecto.

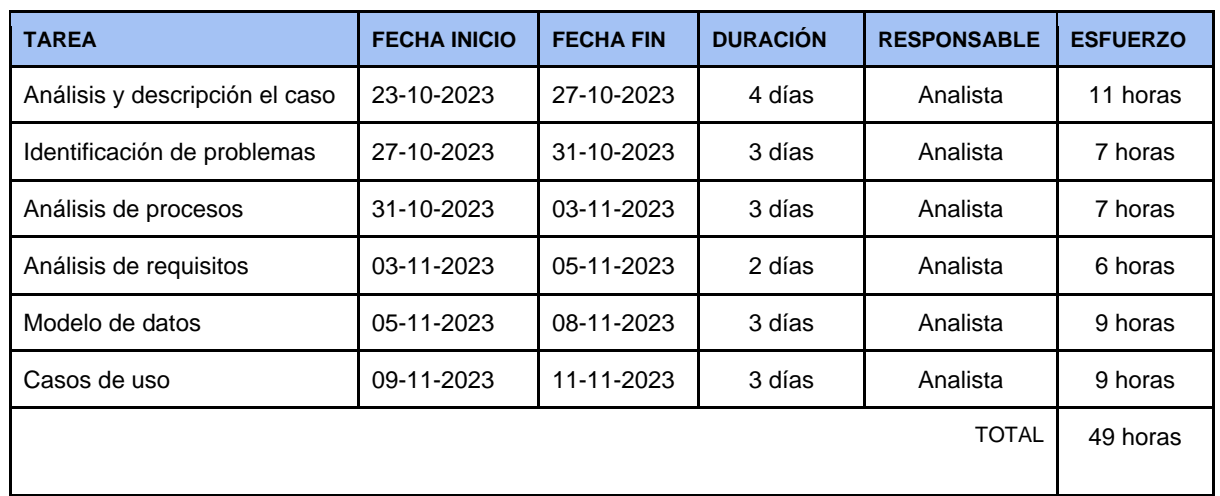

❖ **Casos de uso**, se definirán los distintos casos de usos de este proyecto.

# **Grupo de Diseño**

Este grupo será el encargado de diseñar las tareas que se hayan analizado en el apartado anterior, para ello debe recoger la información elaborada por el grupo de análisis. Realizará tareas como:

- ❖ **Diseño de procedimientos**, se realizarán los diseños de los procedimientos necesarios para la implementación necesaria en GMAO.
- ❖ **Diseño de procesos de datos**, donde se diseñará como deben cargarse los datos y su tratamiento para conseguir el resultado esperado.
- ❖ **Diseño funcional**, para ello se diseñarán los requisitos detectados en el análisis.

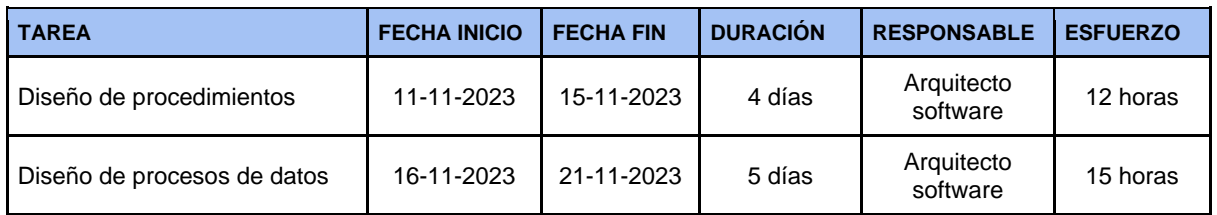

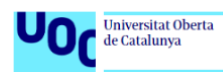

UOC - GII - TFG -SGC PGCSGMAO | Memoria

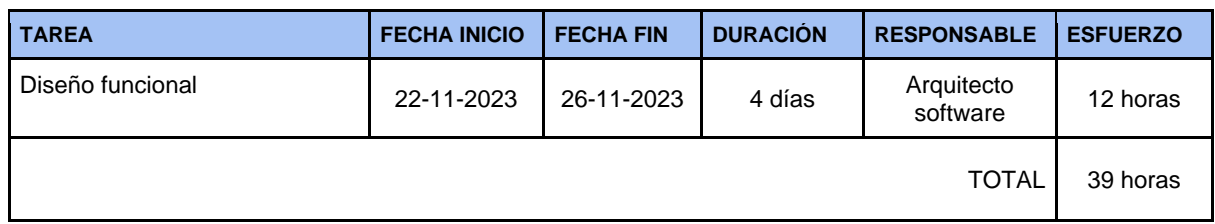

# **Grupo de construcción**

Este grupo de tareas ejecutará el diseño realizado por el grupo de diseño para la realización de un prototipo funcional, dando forma a los diseños creados en el grupo anterior. Este grupo debe estar en continuo contacto con el grupo de diseño para saber que en todo momento está realizando las tareas tal y como se espera para su buen funcionamiento. Realizará las siguientes tareas:

- ❖ **Implementación de procedimientos y procesos**, creación de formularios y reports necesarios para cubrir las necesidades descritas en el diseño de procedimientos.
- ❖ **Implementación de funcionalidades**, integración de planos en el GMAO y en PowerBI.
- ❖ **Parametrización del GMAO,** adaptar las necesidades del GMAO a las necesidades descritas por el grupo de análisis.

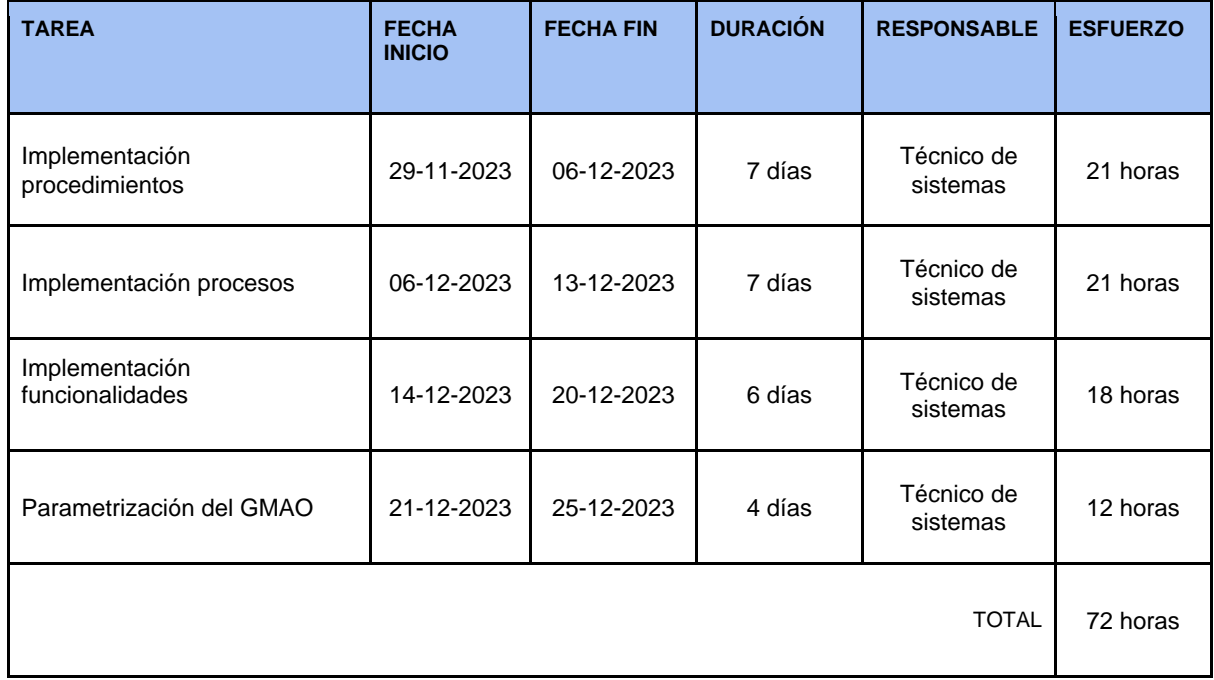

# **Grupo de pruebas**

Será el encargado de realizar las pruebas diseñadas por el grupo de diseño y de realizar los informes con los resultados obtenidos de las pruebas realizadas. Será el encargado de realizar las siguientes tareas:

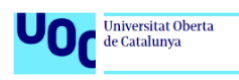

- ❖ **Diseño de pruebas**, en este apartado se diseñarán las pruebas que deberá realizar el grupo de pruebas.
- ❖ **Preparar el entorno de pruebas.**
- ❖ **Realizar pruebas funcionales,** donde se validará el correcto funcionamiento del prototipo.
- ❖ **Análisis de pruebas,** creará informes con el resultado obtenido tras realizar las pruebas.

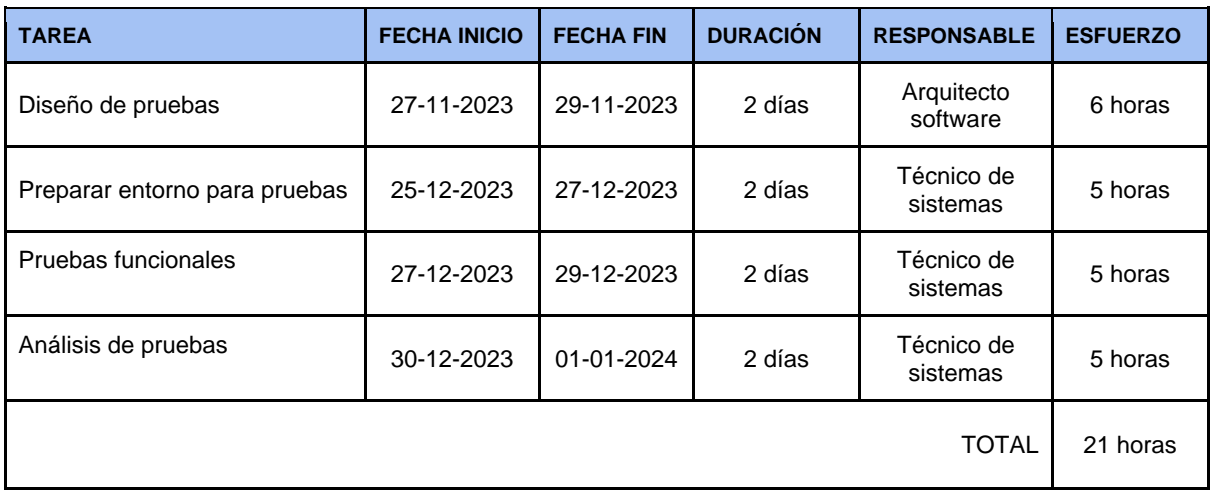

### **Resumen por grupo**

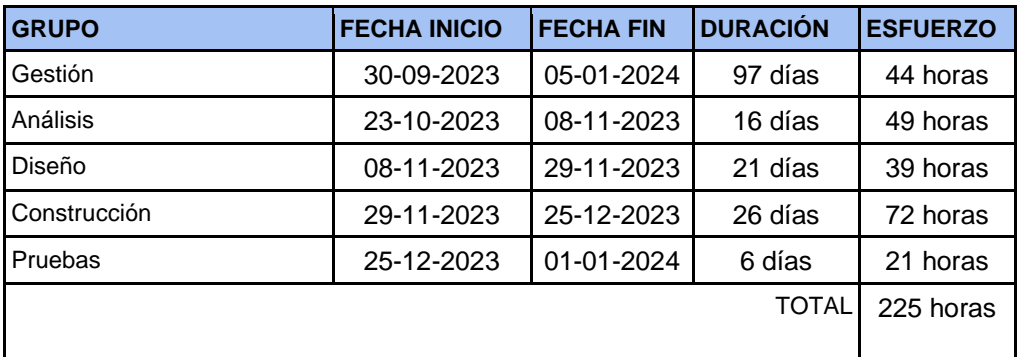

# <span id="page-15-0"></span>**1.5.4 Recursos del proyecto**

A continuación, se detalla los distintos roles que participarán en el desarrollo de este proyecto:

- ❖ **Jefe proyecto:** Es el principal responsable de que el desarrollo del proyecto alcance su propósito. Encargado de la planificación y del seguimiento y control de las distintas fases del proyecto.
- ❖ **Analista:** Se encargará de realizar las tareas del grupo de análisis. Además, deberá tener buena comunicación y coordinación con el arquitecto de software.

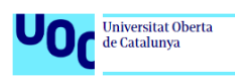

- ❖ **Arquitecto de software:** Será el responsable de realizar las operaciones necesarias para satisfacer las necesidades creadas en el grupo de análisis y que lleguen suficientemente claras al técnico de sistemas.
- ❖ **Técnico de sistemas:** Este será quién realice las tareas de desarrollo de procesos y procedimientos determinados por el arquitecto de software.

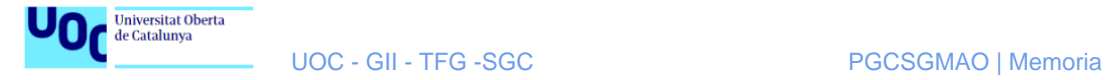

# **1.5.5 Diagrama de Gantt**

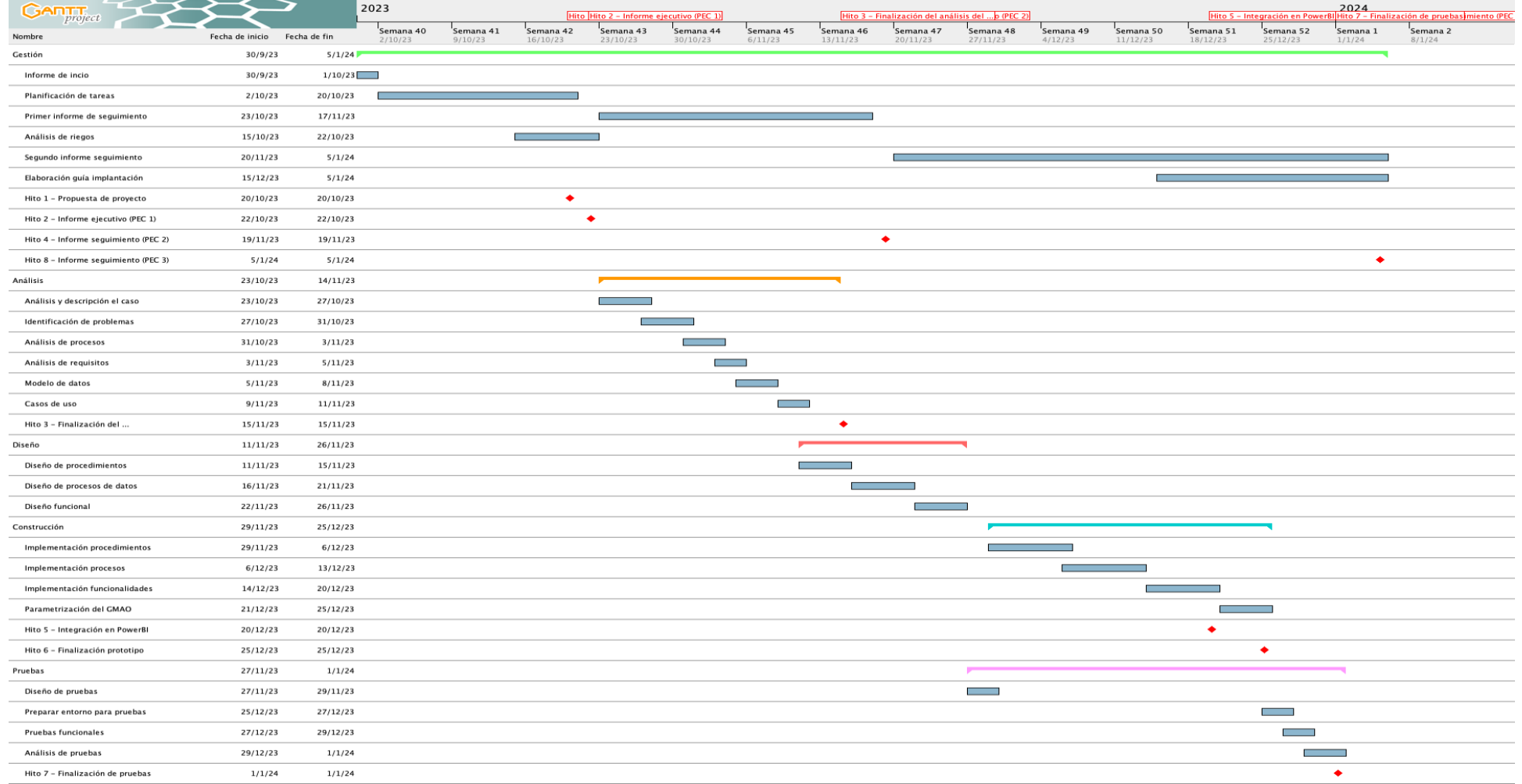

<span id="page-17-1"></span><span id="page-17-0"></span>**Imagen 2. Diagrama de Gantt**

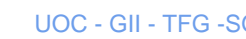

<span id="page-18-0"></span>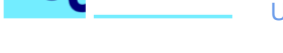

Universitat Oberta<br>de Catalunya

# **1.5.6 Valoración económica**

El coste total del proyecto consta de 225 horas, las cuales se han repartido en los apartados anteriores según el rol que vaya a desarrollar el trabajo. Para estimar el coste se ha obtenido el salario medio de los distintos roles<sup>1</sup>, a los cuales se les ha incrementado un 30% en concepto de gastos para la organización (Seguridad Social e indemnización por desempleo). Para establecer el precio del coste hora se ha tenido en cuenta que un trabajador dentro del convenio de IT trabaja 1.800 horas anuales, por lo que el desglose de costes quedaría representado en la siguiente tabla:

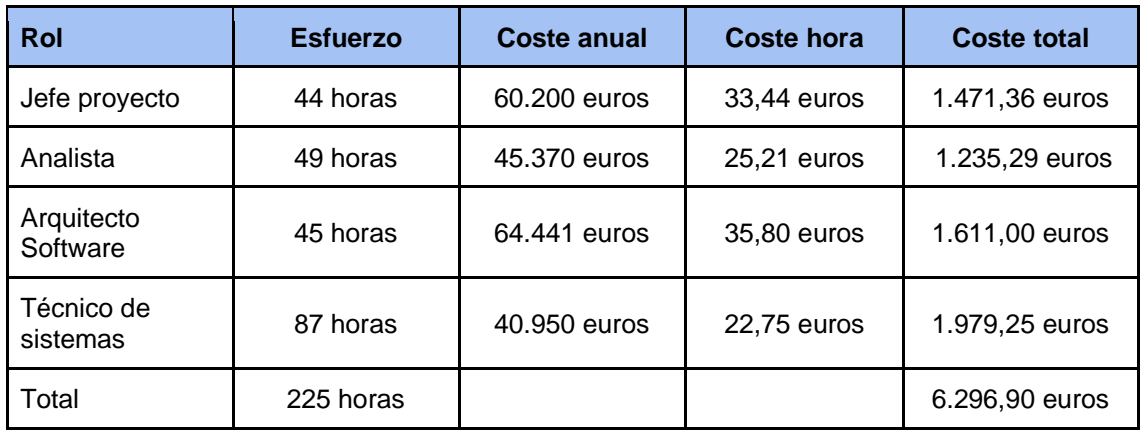

A este coste total le añadiremos una partida para las contingencias que puedan surgir durante el proyecto de un 10 % del coste total del proyecto (639,22 euros), por lo que el coste total del proyecto sería de SIETE MIL TREINTA Y UN EUROS CON CUARENTA Y TRES CÉNTIMOS.

# <span id="page-18-1"></span>**1.5.7 Análisis de riesgos**

En este apartado se abordan los riesgos detectados que pueden ir apareciendo a lo largo del proyecto, así como las medidas, tanto preventivas como correctivas, que se tomarán respecto a los riesgos detectados. Las medidas preventivas se crean para mitigar la probabilidad, así como las correctivas serán para mitigar el impacto.

Para ello se clasifican los riesgos según su impacto y según su probabilidad de que aparezca durante el desarrollo del proyecto. Se usará el color rojo para aquellos riesgos que tenga mayor impacto y probabilidad sea alta, color naranja para aquellos que tengan impacto y probabilidad medios y, por último, color verde para los que tengan bajo impacto y probabilidad baja. Hay que comentar que tanto impacto como probabilidad son independientes y no tiene por qué tener el mismo color dentro del mismo riesgo.

<sup>&</sup>lt;sup>1</sup> Consulta realizada en<https://es.talent.com/> y [https://www.jobted.es](https://www.jobted.es/salario/project-manager)

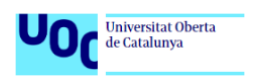

### <span id="page-19-0"></span>**1.5.8 Identificación de riesgos**

Para determinar cuál es la relevancia de cada uno de los riesgos usaremos una matriz de probabilidad e impacto, de manera que nos permita clasificar cada uno de los riesgos, la matriz será la siguiente:

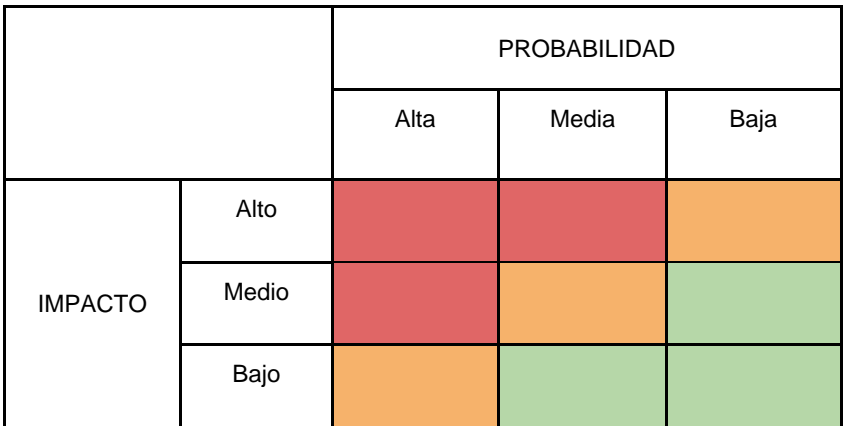

En la siguiente tabla se enumeran los riesgos que pueden ir apareciendo durante el desarrollo del proyecto, su descripción y los grados de impacto y probabilidad:

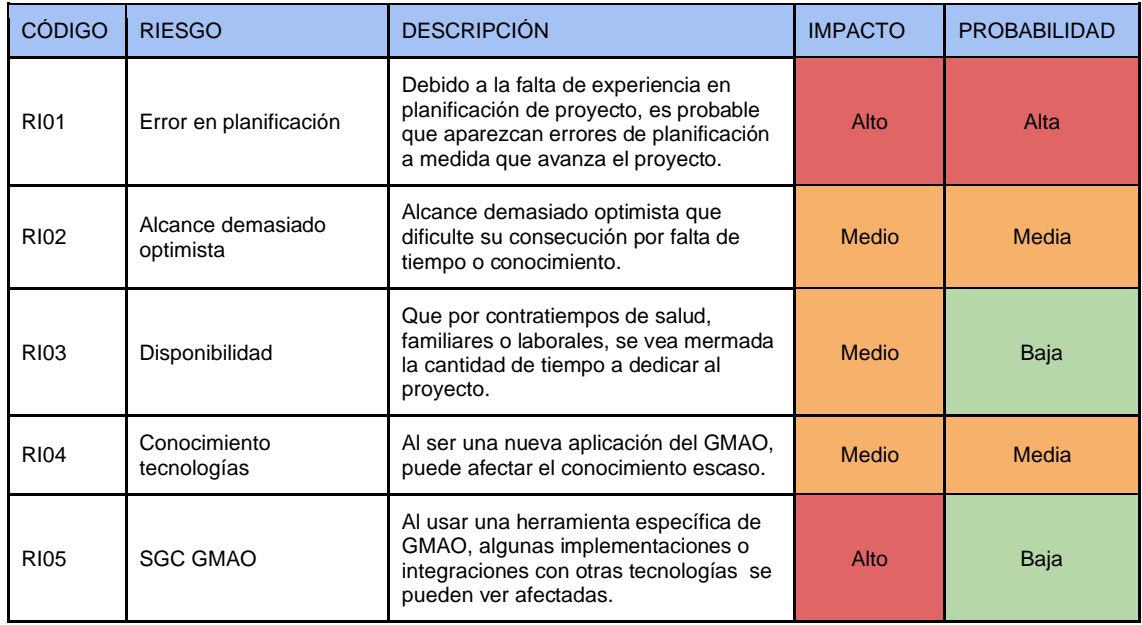

### <span id="page-19-1"></span>**1.5.9 Identificación de acciones preventivas y correctivas**

En la siguiente tabla expondremos las acciones mitigadoras, tanto correctivas como preventivas, para los riesgos identificados en la tabla anterior y que nos ayuden a reducir tanto la probabilidad como el impacto que puedan tener en el desarrollo del proyecto:

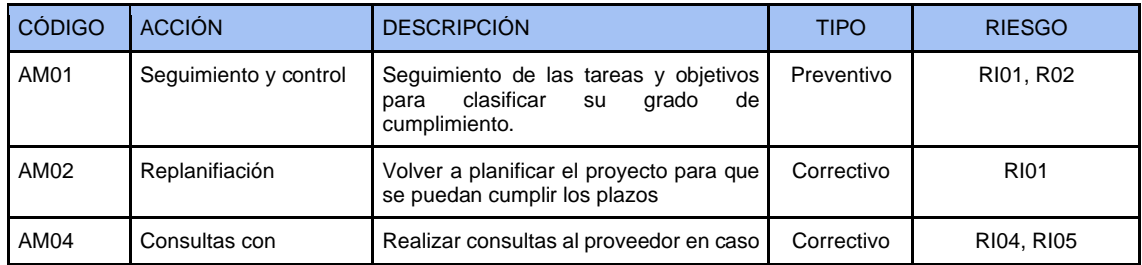

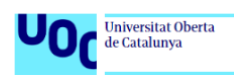

UOC - GII - TFG -SGC PGCSGMAO | Memoria

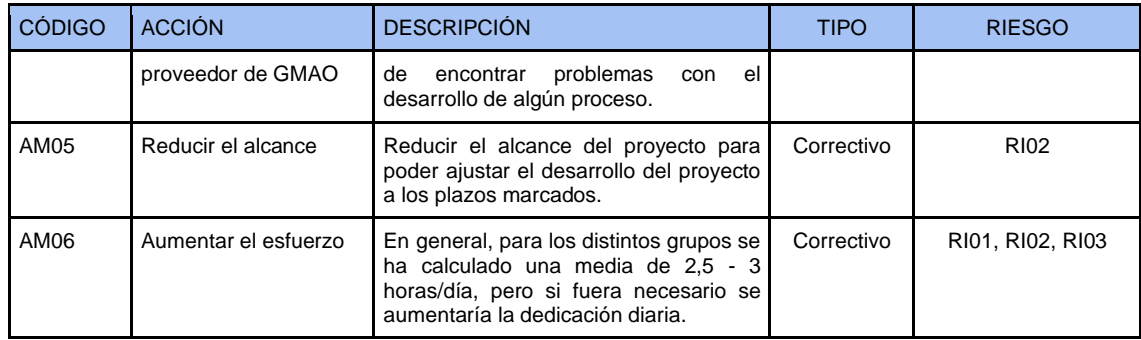

# **1.6 Breve sumario de productos obtenidos**

Los productos obtenidos en este proyecto son una memoria cuyo contenido tiene el prototipo para la configuración del sistema de gestión de mantenimiento asistido por ordenador ROSMIMAN para cumplir con los requisitos funcionales y los objetivos marcados.

Dentro de esta memoria se incluyen los demás componentes productos obtenidos como son, la planificación, análisis y construcción. Además, se incluyen a modo de anexos los informes de seguimiento y el informe ejecutivo.

# <span id="page-20-0"></span>**1.7 Breve descripción de los otros capítulos de la memoria**

A continuación, se expone a modo de resumen los capítulos que componen esta memoria:

- ❖ **Introducción**: este capítulo es el primero donde se expone el contexto, la exposición del problema, alcance, objetivos, motivación y planificación del proyecto. Dentro de la planificación podemos encontrar los hitos, los grupos de tareas y sus funciones, esfuerzo y coste económico del proyecto. Además, se incluye en la planificación un plan para la gestión de riesgos.
- ❖ **Análisis**: en este segundo capítulo encontramos el análisis de la situación actual y la descripción del caso. Además, el análisis de los requisitos, tanto funcionales como no funcionales y, por último, los casos de uso.
- ❖ **Diseño**: es el tercer capítulo de la memoria y tiene como contenido la arquitectura del sistema, el diseño de procedimientos y procesos de datos, el diseño funcional y el diseño de un plan de pruebas.
- ❖ **Construcción**: en el cuarto capítulo se lleva a cabo el detalle y desarrollo de la construcción y configuración de todo lo necesario para llevar a cabo la consecución de los objetivos.
- ❖ **Pruebas**: es el quinto capítulo y contiene la realización y resultados de las pruebas que se diseñaron en el capítulo de diseño.
- ❖ **Proyectos derivados**: en el sexto capítulo contiene varios proyectos derivados de la solución propuesta en este proyecto.
- ❖ **Conclusiones**: en este séptimo capítulo recogemos las conclusiones conseguidas a lo largo del proyecto.

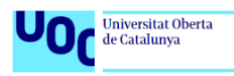

❖ **Glosario, bibliografía y anexos**: en estos últimos capítulos, se recogen el glosario, la bibliografía y los informes ejecutivos e informes de seguimiento como anexos.

# <span id="page-21-0"></span>**2. Análisis**

En esta etapa del proyecto se realizará el análisis del proyecto, con este apartado entramos en la fase de ejecución del mismo donde realizaremos el análisis y el desarrollo.

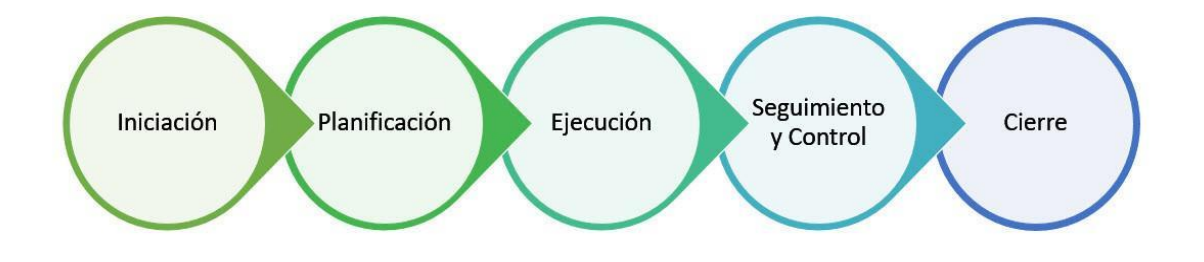

<span id="page-21-2"></span>**Imagen 3. Fases PMBOK, Dayiris Barrios 2018**

# <span id="page-21-1"></span>**2.1 Contextualización**

Comencemos explicando qué es un GMAO y cómo puede intervenir su uso dentro de una organización como es una Universidad, que es el campo que nos ocupa en este proyecto.

Un GMAO es un sistema de Gestión del Mantenimiento Asistido por Ordenador, su equivalente en inglés sería: CMMS (Computerized Maintenance Management Software). Este tipo de software ofrece soluciones para la planificación, programación, seguimiento y control de todas las actividades de mantenimiento en una organización. Su implementación dentro de una universidad hace que las operaciones de mantenimiento, tanto correctivas como preventivas, se realicen de una manera eficiente y eficaz, al poder llevar un control del flujo en tiempo real desde que se inicia hasta que se finaliza.

Como hemos mencionado anteriormente, dentro de los mantenimientos que se pueden gestionar a través de un GMAO tenemos dos tipos principales, los cuales explicamos a continuación:

- Mantenimiento correctivo, según la norma UNE-EN 13306 es definido como "el mantenimiento ejecutado después del reconocimiento de una avería, y destinado a llevar a un elemento a un estado en el que pueda desarrollar una función requerida".
- **Mantenimiento preventivo**, según la norma UNE-EN 13306 es definido como "mantenimiento ejecutado a intervalos predeterminados o de acuerdo con unos criterios predefinidos y destinados a reducir la probabilidad de fallo o la degradación de un elemento".

Estos dos tipos de mantenimiento son los que engloban la mayoría de las actuaciones dentro de la organización que vamos a tratar en este proyecto, en concreto, la Universidad de Murcia. Para entender los objetivos que se pretende alcanzar en este proyecto debemos tener en cuenta, que por la Ley 9/2017 de 8 noviembre, de contratos

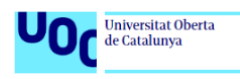

del Sector Público (LCSP), todos estos mantenimientos deben ser contratados mediante los métodos de licitación que la ley propone. Estos contratos deben salir a licitación con un precio estimado, este precio debería ser lo más preciso posible, puesto que como organización pública dispone de un presupuesto adjudicado, que tiene que ser repartido entre los diferentes contratos que salen a licitación.

Es por esto, la necesidad de poder hacer un uso del GMAO más allá de la trazabilidad de los mantenimientos correctivos o preventivos. Este software nos puede ayudar a mejorar la toma de decisiones.

En este proyecto no nos vamos a centrar en el seguimiento que un GMAO puede hacer de una avería o de un mantenimiento normativo, más bien nos centraremos en cómo podemos hacer uso de los datos almacenados para poder generar un conocimiento y una información que facilite la toma de decisiones y aumente la eficiencia y eficacia en el aspecto económico de la organización.

Luego, una institución como una universidad, tenemos edificios con distintos tipos de uso, edificios de aulas y laboratorios, edificios departamentales, salones de actos, etc. Esto es interesante puesto que dependiendo del tipo de uso del edificio conlleva unos gastos de mantenimiento distintos y una toma de decisiones diferente.

# <span id="page-22-0"></span>**2.2 Análisis situación actual y descripción del caso**

Para poder realizar el análisis de la situación actual y descripción del caso veremos los distintos apartados que intervienen en el caso.

### **GMAO**

Para comenzar esta parte del análisis, comenzaremos exponiendo que el software usado para este proyecto es el que usa la organización en la actualidad, se trata de ROSMIMAN, como dentro de los objetivos de este proyecto no está la elección del mejor software GMAO para una institución de este tipo, haremos el análisis y el desarrollo del proyecto haciendo uso de este software.

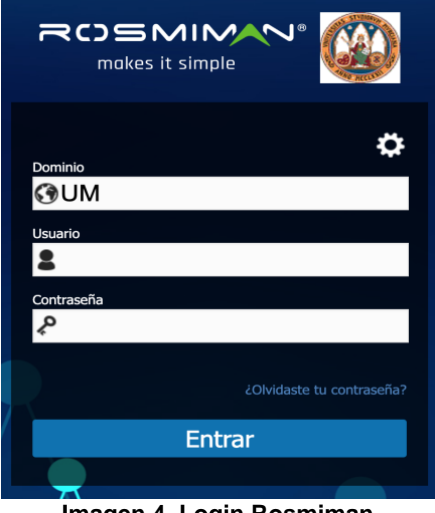

**Imagen 4. Login Rosmiman**

<span id="page-22-1"></span>Actualmente, en la universidad usamos el GMAO, básicamente para hacer la trazabilidad de las operaciones correctivas que crean los usuarios y los mantenimientos

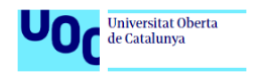

preventivos que son programados por nosotros desde el departamento de la Unidad Técnica.

### **Departamento de la Unidad Técnica.**

Este departamento es el responsable de llevar a cabo, tanto la gestión del GMAO como el cumplimiento de la realización de todas las actividades que pasan por el GMAO, desde su inicio hasta su finalización.

Otras de las tareas asignadas a este departamento es la de sacar a licitación todos los contratos de los distintos mantenimientos que se realizan en los edificios de la organización, tanto correctivos como preventivos. Es en este tipo de tareas donde el departamento de la Unidad Técnica no está aprovechando el potencial que brinda un GMAO y todos los datos históricos que están almacenados en el mismo.

### **Presupuestos**.

Del mismo modo que la Unidad Técnica tiene la misión de velar por el mantenimiento de las infraestructuras e instalaciones de los edificios, también la responsabilidad de administrar el presupuesto asignado anualmente para llevar a cabo todas las operaciones necesarias para el buen funcionamiento de la organización.

#### **Expedientes.**

Gran parte del presupuesto asignado para el mantenimiento debe ser asignado mediante expedientes de contratación para los distintos centros de servicio (oficios) que actúan en el mantenimiento, como, por ejemplo: Mantenimiento correctivo de electricidad, mantenimiento correctivo de la climatización, mantenimiento preventivo de las instalaciones de baja tensión, etc.

Como podemos observar en el organigrama anterior son muchos centros de servicio los que se reparten la mayor parte del presupuesto, pero existe una complejidad en estos presupuestos, esta complejidad deriva en que los expedientes tiene que salir a licitación pública, como obliga la LCSP, por un presupuesto estimado anual, al cual las empresas que se presenten al concurso tiene que ofertar y el concurso lo ganará aquella que se quede primera después de todas las valoraciones pertinentes de cada uno de los concursos. Este presupuesto anual, es el que tiene la contrata ganadora del expediente el que tiene para ejecutar todas las operaciones asignadas durante ese año, por eso es de suma importancia que el precio de licitación sea lo más cercano a la realidad posible.

### <span id="page-23-0"></span>**2.3 Identificación de problemas**

En este apartado analizaremos los problemas, de los cuales algunos daremos solución con el desarrollo de este proyecto y otros, aunque no son de la temática a desarrollar intervienen en el proyecto.

### **Organigrama**

El organigrama de la Unidad Técnica está compuesto por personas de perfil técnico en oficios, no tiene un departamento que esté compuesto por personal cualificado en nuevas tecnologías. A continuación, se expone un organigrama resumido de la estructura del personal dentro del Área de la Unidad Técnica. Este organigrama no es el original de la organización, es un organigrama simplificado donde no se muestra toda

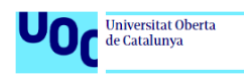

la estructura de la Unidad Técnica, pero que nos sirve para ver que el perfil del personal que compone esta unidad es prácticamente formado por técnicos, incluyendo la Sección de procesos, de la cual depende la gestión del GMAO y la explotación del mismo.

# Organigrama del Área de la Unidad Técnica

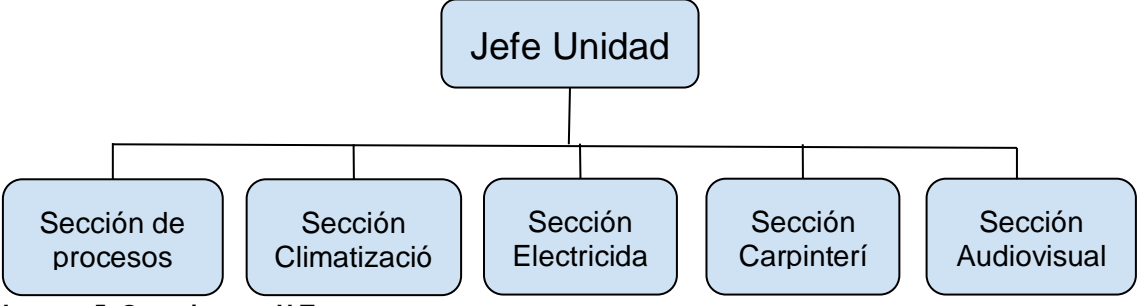

<span id="page-24-0"></span>**Imagen 5. Organigrama U.T.** 

Como se puede observar en el organigrama, no hay una sección o departamento destinada a las Tecnologías de la Información (IT) por lo que el GMAO usado para la gestión del mantenimiento

### **Gestión de expedientes de contratación**

La Ley 9/2017 de 8 noviembre, de contratos del Sector Público (LCSP) obliga a las Administraciones Públicas a contratar mediante concursos públicos aquellas actuaciones que se repiten en el tiempo y que suman una cierta cantidad de dinero. En el caso de la Organización a analizar en este proyecto se sacan a concurso una gran cantidad de expedientes, como ejemplo podemos encontrar:

- ❖ Expediente de correctivo de las instalaciones de climatización.
- ❖ Expediente de preventivo de las instalaciones de climatización.
- ❖ Expediente de preventivo de las instalaciones contra incendios.
- ❖ Expediente de correctivo de las instalaciones de baja tensión.

La lista anterior solo muestra algunos de todos los expedientes que se gestionan desde esta Área. Estos expedientes salen a licitación por un precio estimado por el personal responsable del Área. Para la toma de esta decisión, en la actualidad, suele ser una decisión un tanto aleatoria, por lo que suele ser más habitual de lo deseado no hacer una estimación adecuada a cada expediente.

### **Presupuestos**

Como hemos comentado en el apartado anterior, una de las decisiones más importantes del Área de la Unidad Técnica consiste en estimar los importes para los contratos a licitar del presupuesto asignado, puesto que es responsable del cumplimiento de los contratos de mantenimiento, tanto preventivos como correctivos.

La problemática principal radica en la necesidad de buscar un equilibrio en la asignación de presupuesto entre el mantenimiento preventivo y correctivo. Una asignación a la baja en el mantenimiento preventivo puede llevar a un mayor gasto en mantenimiento correctivo, ya que los problemas no resueltos a tiempo tienden a aparecer en más número y requerir reparaciones costosas. Por otro lado, una asignación alta para el mantenimiento preventivo puede limitar los recursos disponibles para los presupuestos

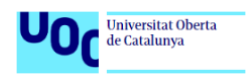

en el correctivo. En este sentido, es esencial una gestión equitativa según necesidades para optimizar el uso del presupuesto y garantizar un funcionamiento eficiente de la organización.

### **Datos almacenados en GMAO**

Al no tener un departamento IT dedicado a la gestión del GMAO y al ser un sistema en continua evolución según necesidades de la organización, podemos encontrarnos con varios problemas con los datos almacenados en la base de datos.

Nos podemos encontrar problemas como los siguientes:

- ❖ **Inconsistencia de datos,** la misma información se almacena en múltiples ubicaciones o tablas. Si no se actualizan todos los lugares donde se encuentra la información, es posible que se produzcan discrepancias en los datos, lo que puede llevar a decisiones erróneas.
- ❖ **Espacio de almacenamiento**, al duplicar los datos, se utiliza más espacio de almacenamiento en la base de datos. Esto puede generar costos adicionales y requerir una infraestructura de almacenamiento más grande.
- ❖ **Dificultad de mantenimiento**, la gestión de los datos se puede complicar y requerirá de más esfuerzo por parte del personal encargado en mantener la integridad y consistencia de los datos. Los cambios deberían realizarse en varios lugares, lo que aumenta con ello la probabilidad de errores.
- ❖ **Dificultad para informes**, con la probabilidad de que los datos estén duplicados en diferentes tablas, la generación de informes puede ser complicada. Los informes pueden mostrar resultados erróneos o inesperados debido a la duplicación y dispersión de datos.
- ❖ **Integridad referencial,** la posibilidad de redundancia de datos puede dar lugar a problemas de integridad referencial, ya que los datos duplicados pueden no estar sincronizados. Esto puede afectar la coherencia de las relaciones entre tablas en la base de datos.

# <span id="page-25-0"></span>**2.4 Análisis de procesos**

### ❖ **Insertar los datos**

Para insertar los datos necesarios para este proyecto se usarán los maestros de los módulos que ya están creados en el GMAO, para ellos contamos con el maestro de PDS donde están todos los datos correspondientes a costes, tiempos y espacios afectados:

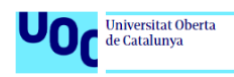

Averias ID:

> Solici Telf:

> Telfi Descri Detal

> Fouin Proxi Urger

> Servi

Contr

Recibi

Causa FSC: 0

Observaciones Puntos Inspecc

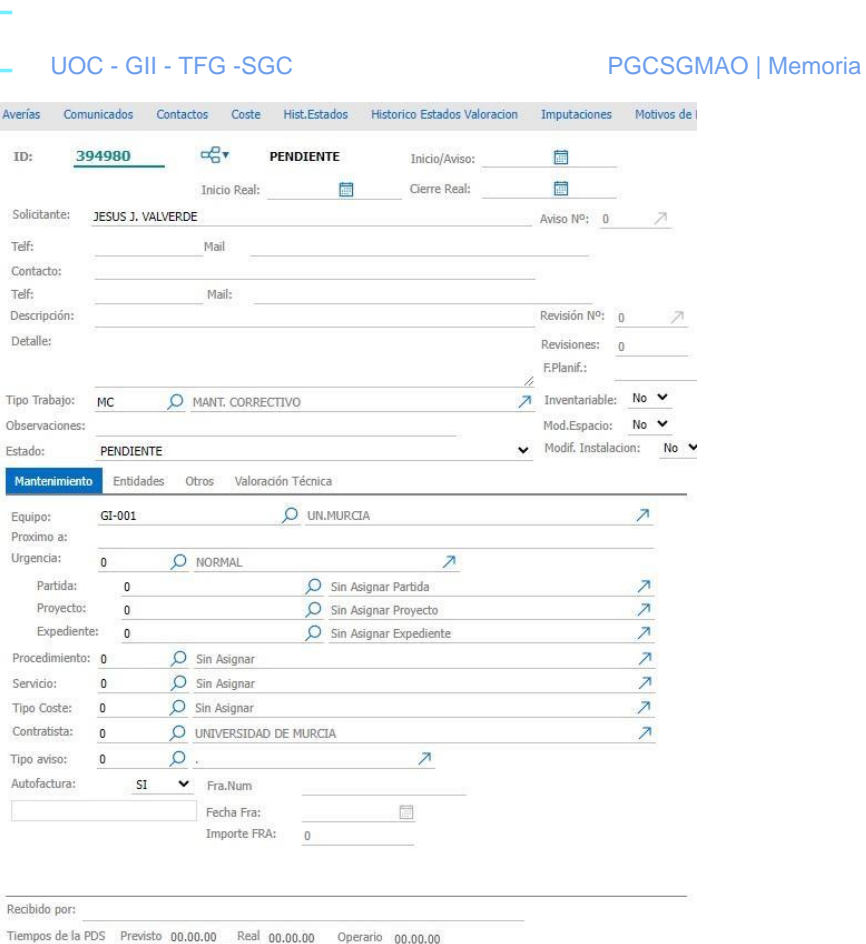

 **Imagen 6. Maestro PDS en ROSMIMAN.**

O Sin Asignar

### <span id="page-26-0"></span>❖ **Relacionan los datos**

Para que podamos usar los datos para cumplir los objetivos de este proyecto en el maestro de PDS relacionamos todos los datos con un Código Patrimonial que corresponde a un espacio concreto. Datos como costes, tiempos de realización, fechas, expedientes de contratación o partidas presupuestarias quedan almacenados en bases de datos para su posterior tratamiento y análisis.

A continuación, se muestra una clasificación de los distintos tipos de datos que usaremos para almacenar en base de datos:

### ❖ Para el **maestro de PDS**:

- ➢ **DATE**: Para fechas y horas.
- ➢ **VARCHAR**: Para códigos, descripción, observaciones, solicitante, datos de contacto, partida presupuestaria, expediente y proyecto.

 $\overline{\phantom{a}}$ 

- ➢ **FLOAT**: Para costes.
- ❖ Para el **maestro de espacios**, donde trataremos los distintos espacios que se inserte mediante plano CAD:
	- ➢ **DATE**: Para fechas y horas.
	- ➢ **VARCHAR**: Para códigos, descripción, observaciones, ocupante del espacio y datos de contacto.

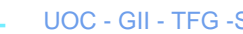

Universitat Oberta<br>de Catalunya

Or

### ❖ **Mostrar los datos en informe-Report**

Usaremos informes realizados en Crystal-Report en los que podremos relacionar las distintas tablas de la base de datos, en el selector podremos usar filtros adecuados a cubrir las necesidades de este proyecto. A continuación, se exponen dos imágenes con un ejemplo de consulta para la creación de un informe:

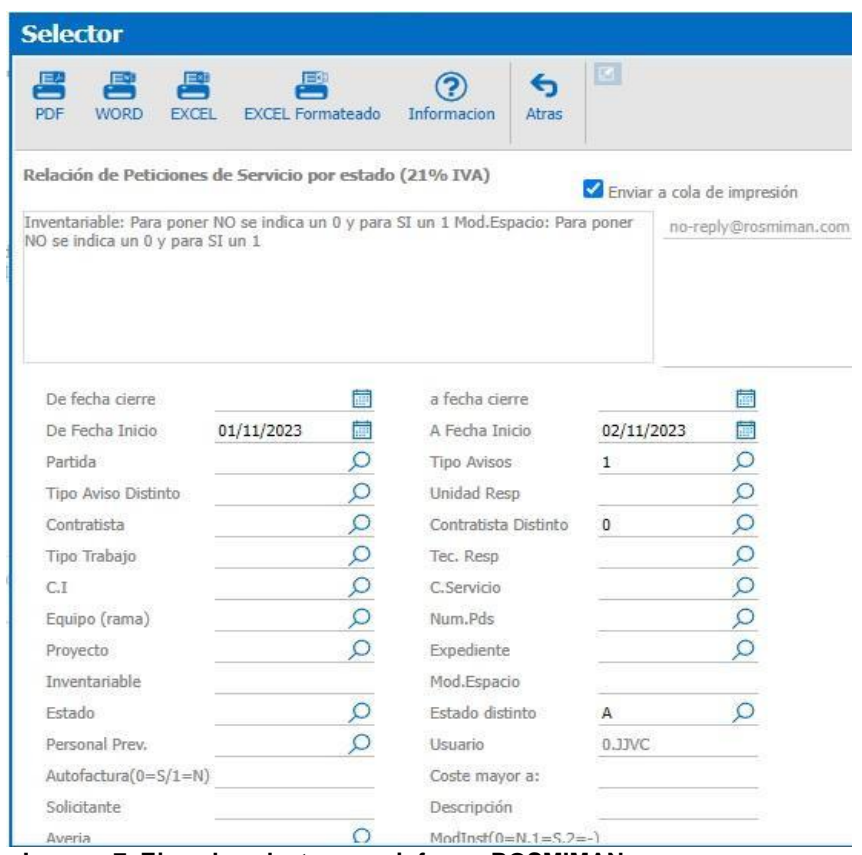

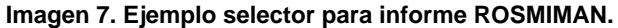

<span id="page-27-0"></span>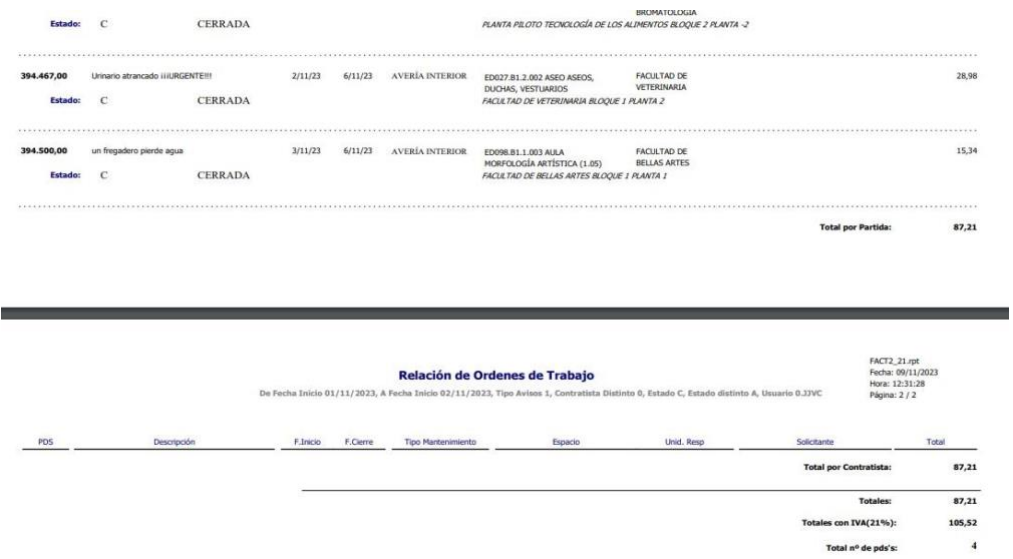

<span id="page-27-1"></span>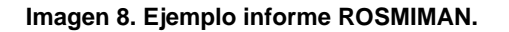

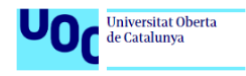

### ❖ **Insertar plano para GMAO**

Para insertar los planos de espacios/edificios en el GMAO haremos uso del módulo "Patrimonio", el cual tiene la herramienta para insertar y tratar planos generados con programas tipo CAD, en nuestro caso haremos uso del software de open source QCAD, en el cual tenemos que crear un plano con unas características concretas para que pueda ser tratado por el GMAO.

### ❖ **Relacionar datos con plano**

Dentro del mismo módulo de "Patrimonio" podremos dar de alta tantos tipos de espacios como nos sean necesarios para poder introducir los datos que queramos tratar a posteriori.

### ❖ **Integración de GMAO y PowerBI**

Para exportar los datos desde el GMAO a PowerBi se usará la aplicación **"Puerta de enlace"** de PowerBi para relacionar los informes del GMAO que subiremos a la nube (Office 365, por ejemplo) y poder ir actualizando automáticamente los datos en los paneles que tengamos configurados en PowerBI.

### <span id="page-28-0"></span>**2.5 Análisis de requisitos**

En este apartado realizamos el análisis de los requisitos funcionales y no funcionales desempeñan un papel fundamental en el desarrollo de este proyecto. Este proceso es muy importante para comprender las necesidades del proyecto y garantizar que el sistema cumpla con sus objetivos de manera eficaz. Los requisitos funcionales se centran en las funciones y características específicas que el GMAO debe ofrecer. Por otro lado, los requisitos no funcionales se refieren a aspectos de rendimiento, consistencia, usabilidad y escalabilidad del sistema.

### <span id="page-28-1"></span>**2.5.1 Requisitos funcionales**

Los requisitos funcionales (RF) que debe cumplir este proyecto los obtenemos gracias a la experiencia de varios años trabajando con este GMAO y pensando en los objetivos que se deben conseguir con el desarrollo del proyecto, en la siguiente tabla se expone los requisitos funcionales:

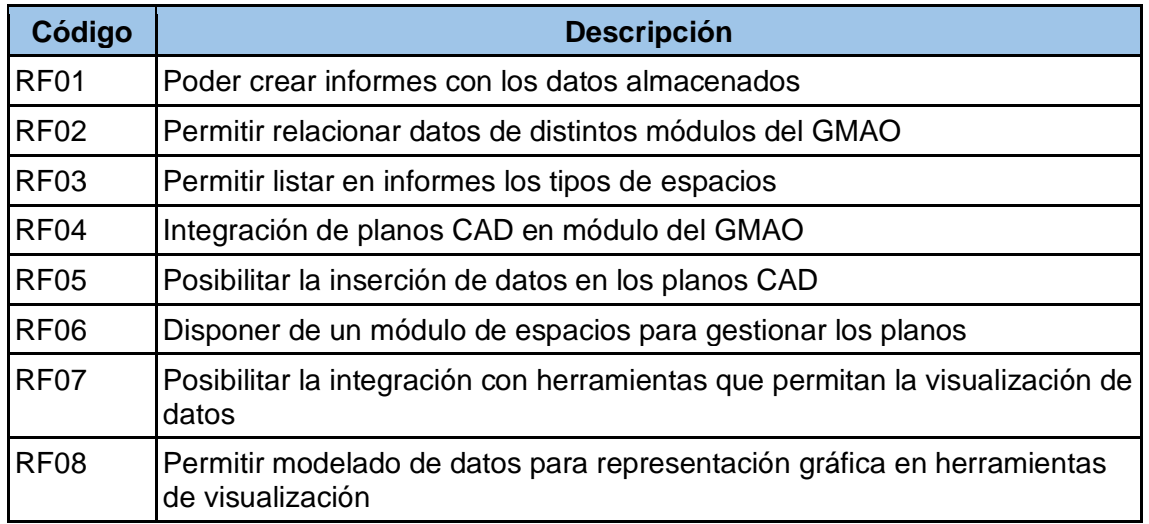

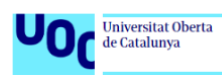

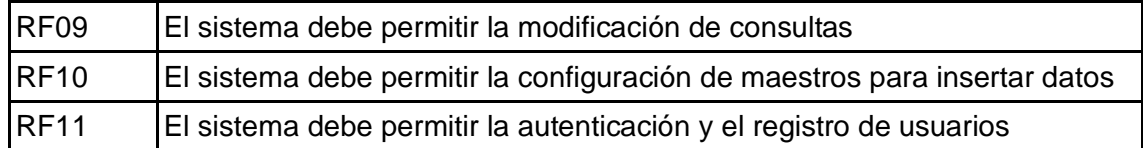

# <span id="page-29-0"></span>**2.5.2 Requisitos no funcionales**

En cuanto a los requisitos no funcionales (RNF), se exponen en la siguiente tabla aquellos requisitos que se refieren a los aspectos como rendimiento, usabilidad y escalabilidad que debe cumplir el proyecto:

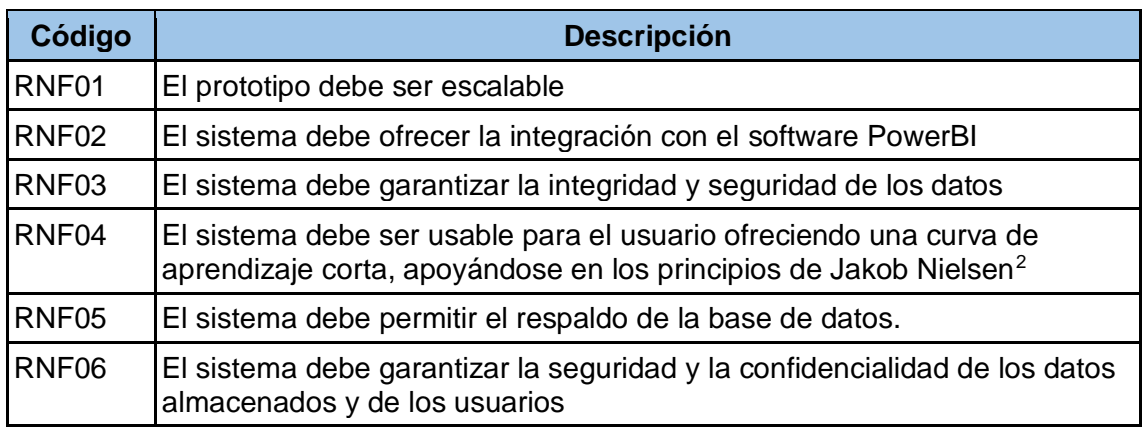

### <span id="page-29-1"></span>**2.6 Modelo de datos**

Para el caso que nos ocupa en este proyecto el GMAO que usamos usa un modelado de datos basado en el modelo entidad-relación de Peter Chen<sup>3</sup>. Este modelo nos permite conocer los componentes de la información sin necesidad de conocer el GMAO. Para ello hace uso de tres componentes: entidades, atributos y relaciones.

En este proyecto no tratamos de conocer el comportamiento de la base de datos completa del GMAO usado, puesto que nos centraremos en conocer cómo relacionamos los datos necesarios para satisfacer los objetivos planteados en la planificación.

A continuación, se exponen los tres componentes:

### ❖ **Entidades:**

- ➢ PDS (Parte de Servicio)
- ➢ Solicitante
- ➢ Imputaciones
- $\triangleright$  Equipo
- ➢ Zona

<sup>2</sup>Consulta realizada e[n https://www.areaw3.com/diseno-web/principios-de-usabilidad-web-de-jakob](https://www.areaw3.com/diseno-web/principios-de-usabilidad-web-de-jakob-nielsen)[nielsen](https://www.areaw3.com/diseno-web/principios-de-usabilidad-web-de-jakob-nielsen)

<sup>3</sup> Modelo Entiéndase-Relación de Peter Chen. Herramienta para el modelo de datos que facilita la representación de entidades de una base de datos.

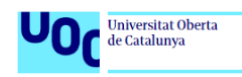

### ❖ **Atributos**

- ➢ **PDS:**
	- **ID, código de la PDS (Clave primaria)**
	- **Solicitante**, nombre del solicitante
	- **Equipo, código patrimonial del equipo**
	- **Partida**, partida presupuestaria que soporta el coste
	- **Proyecto**, proyecto asociado a la partida presupuestaria
	- **Expediente**, expediente de contratación al que se asigna el coste
	- **Servicio, centro de servicio u oficio que realiza la PDS**
	- **Contratista,** empresa que realiza el correctivo o preventivo
	- **Fecha Inicio**, fecha que se inicia la PDS
	- **Fecha Cierre, fecha que se cierra la PDS**

### ➢ **Solicitante:**

- **DNI, DNI del solicitante (Clave primaria)**
- **Nombre, nombre del solicitante**
- **Teléfono**, teléfono del solicitante
- **Email, correo electrónico del solicitante**

### ➢ **Imputaciones:**

- **ID**, código imputación (Clave primaria)
- **Tipo, material o mano de obra**
- **Importe**, importe de la imputación
- **PDS**, código de la PDS a la que se le imputa

### ➢ **Equipo:**

- **CodigoPatrimonial, código patrimonial (Clave primaria)**
- **Descripción, descripción del equipo**

### ➢ **Zona:**

- **ID**, código (Clave primaria)
- **Uso,** uso que se le da a la zona (docente, investigador, zona común, etc.)
- **Tipo,** tipo de zona (despacho, pasillo, aseo, etc.)
- **Persona, persona que ocupa la zona**
- **CodigoPatrimonial, código patrimonial de la zona**

### ❖ **Relaciones**

Para mostrar las relaciones usaremos un diagrama conceptual, ya que de un modo visual es menos complejo de entender, mediante rectángulos representamos las entidades, con rombos las relaciones entre ellas y con un círculo los atributos de cada una de las entidades:

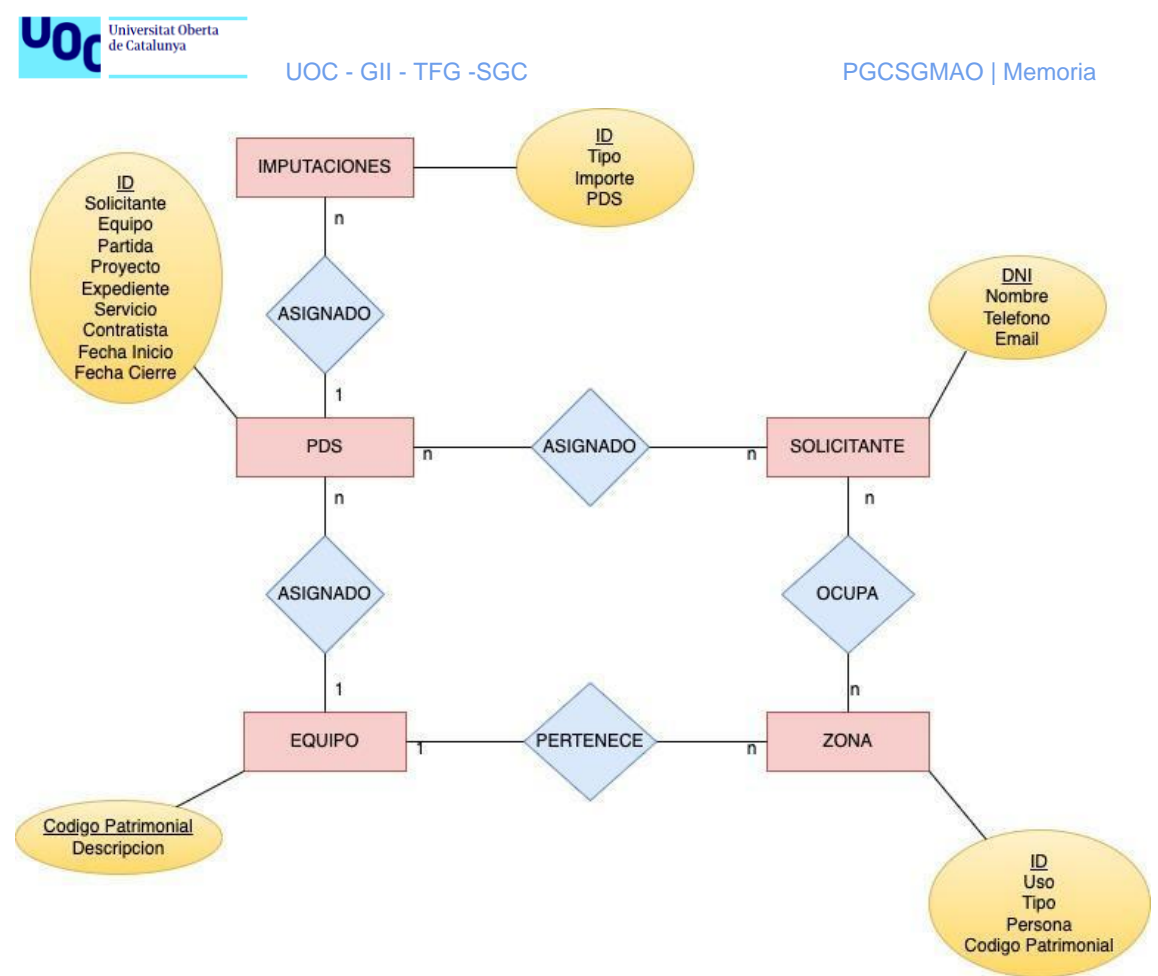

**Imagen 9. Diagrama Entidad-Relación. Elaboración propia.**

# <span id="page-31-2"></span><span id="page-31-0"></span>**2.7 Roles**

Desde el punto de vista de usuario final del GMAO podemos destacar tres tipos de roles:

- ❖ **Administrador**: será el encargado de configurar los maestros para la inserción de datos en la plataforma, de configurar los selectores y consultas para mostrar datos en informes y de crear el enlace entre el GMAO y la herramienta de visualización de datos PowerBI.
- ❖ **Usuario**: será quién use los formularios y maestros configurados por el administrador para la inserción, obtención y muestra de los datos.
- ❖ **Anónimo**: será el rol primario del sistema.
- ❖ **Responsable de área**: será quién visualice los informes y gráficas para el estudio en la toma de decisiones.

### <span id="page-31-1"></span>**2.8 Casos de uso**

Después de haber especificado los distintos roles que intervienen en el uso del GMAO, se exponen los distintos casos de uso que nos podemos encontrar:

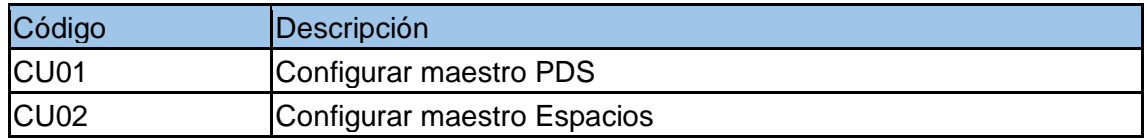

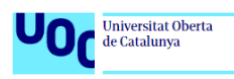

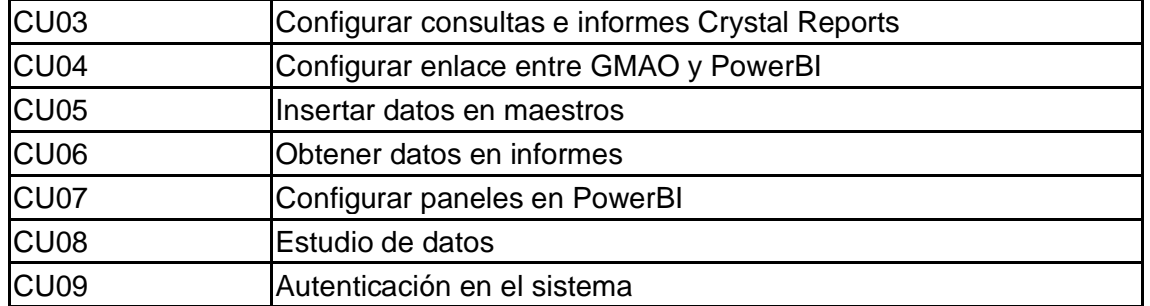

Para entender mejor la relación entre roles y casos de uso haremos uso de un diagrama de casos de usos en el que podemos ver qué caso de uso está relacionado con cada rol y cómo se relacionan los distintos roles.

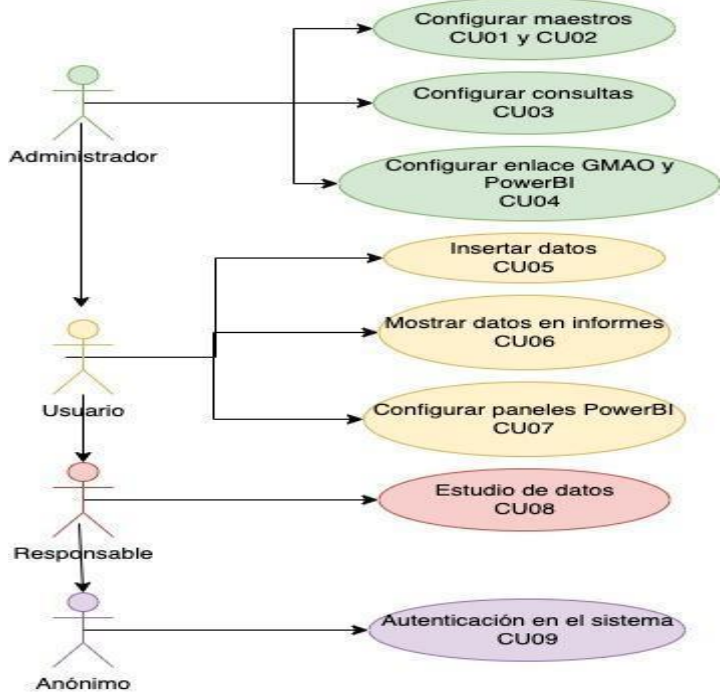

**Imagen 10. Diagrama UML. Elaboración propia.**

<span id="page-32-0"></span>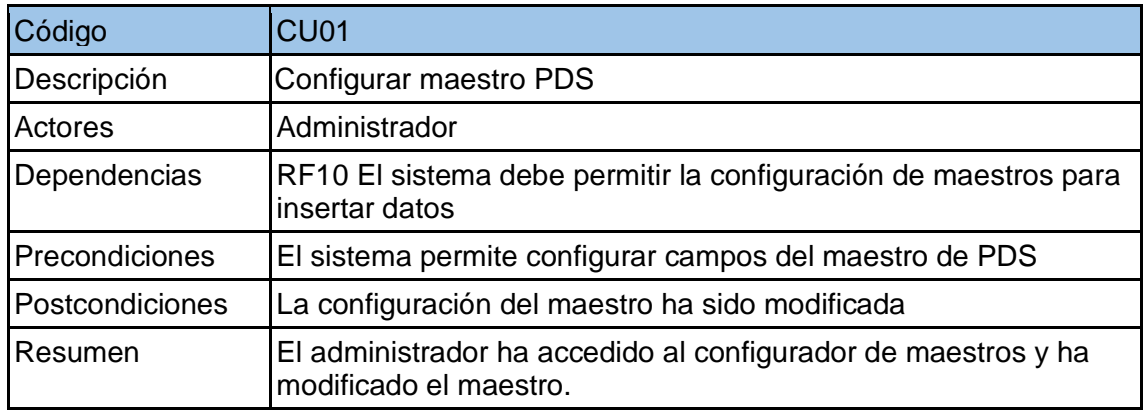

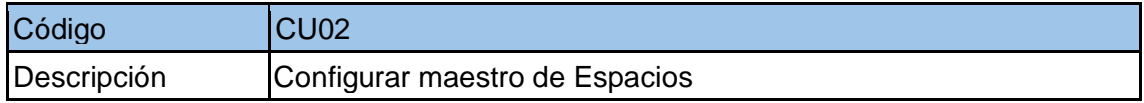

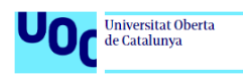

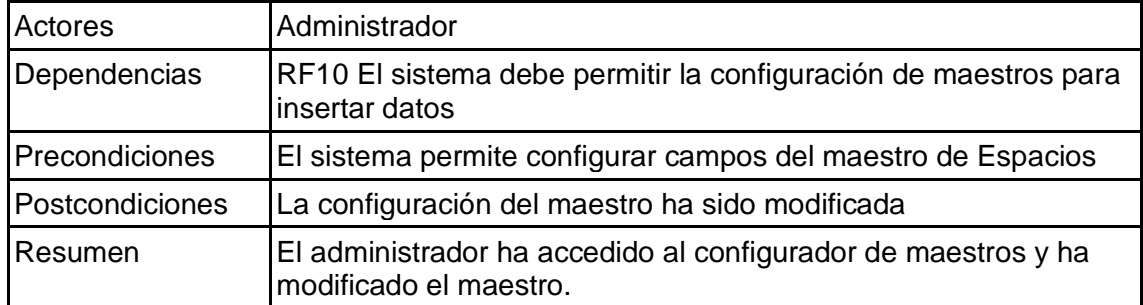

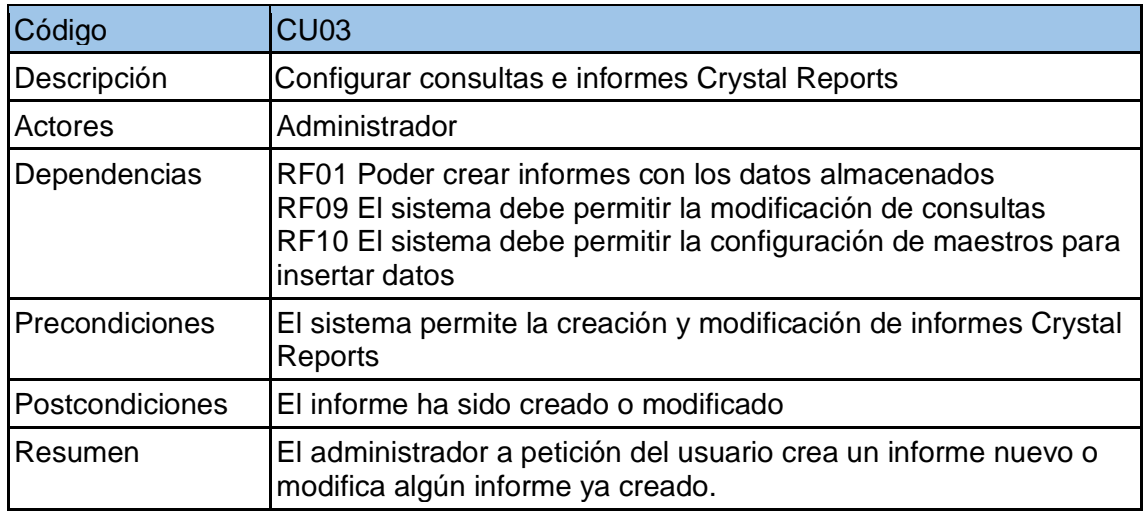

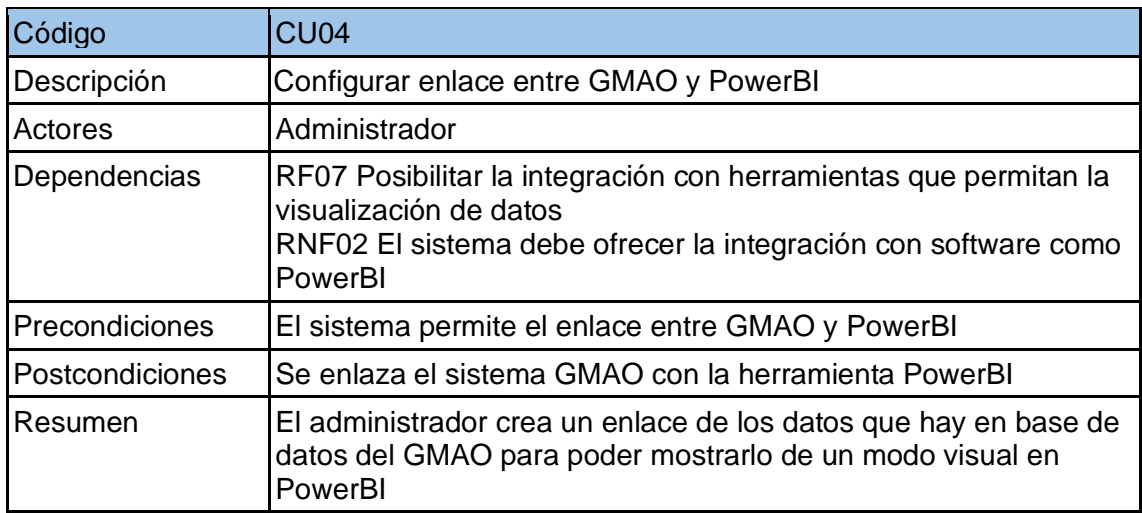

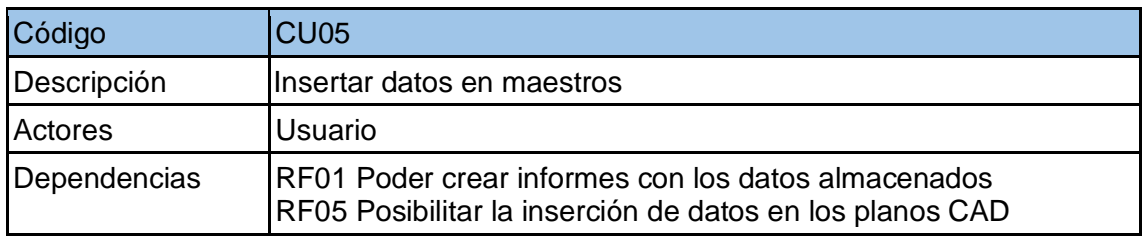

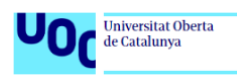

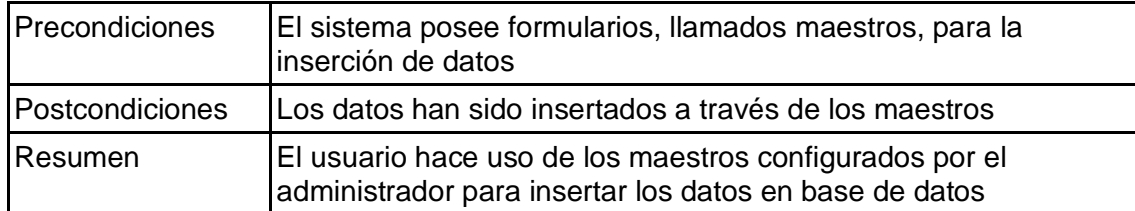

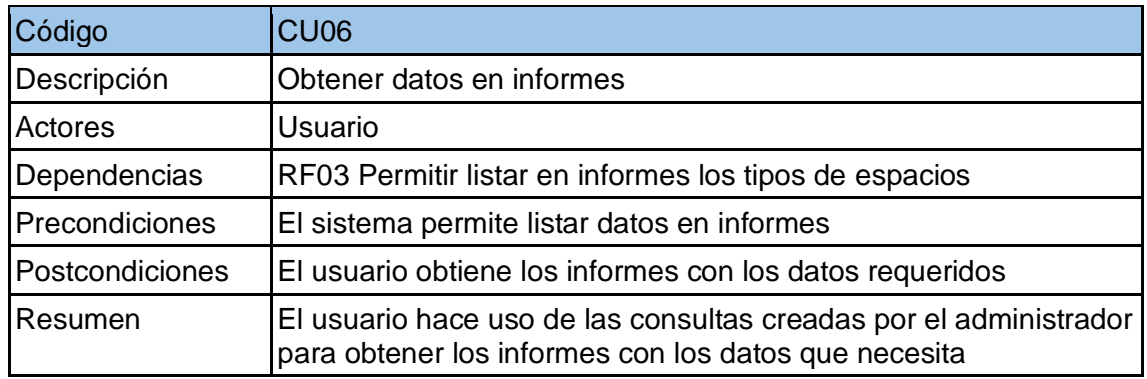

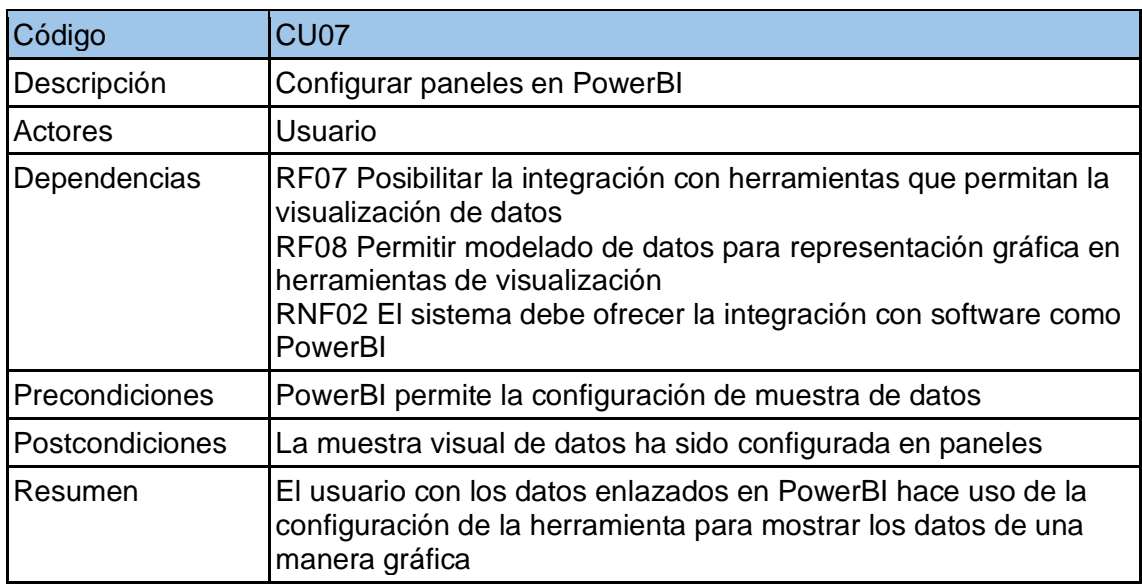

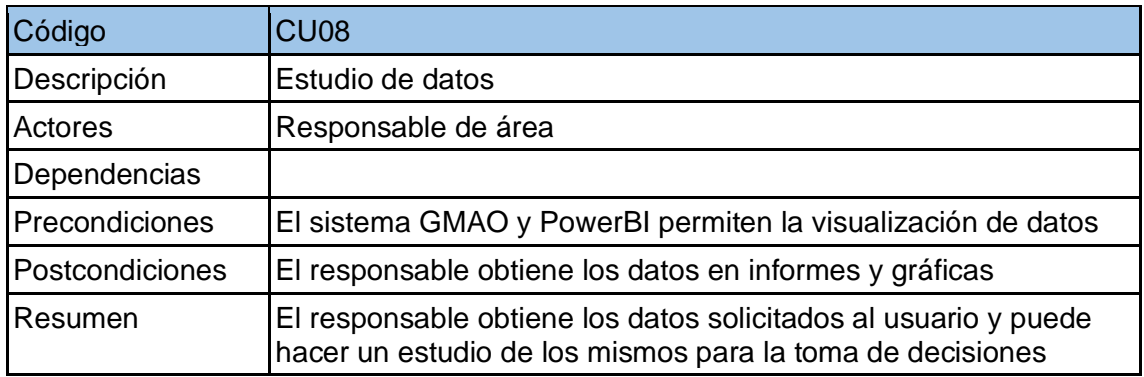

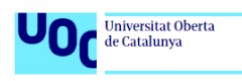

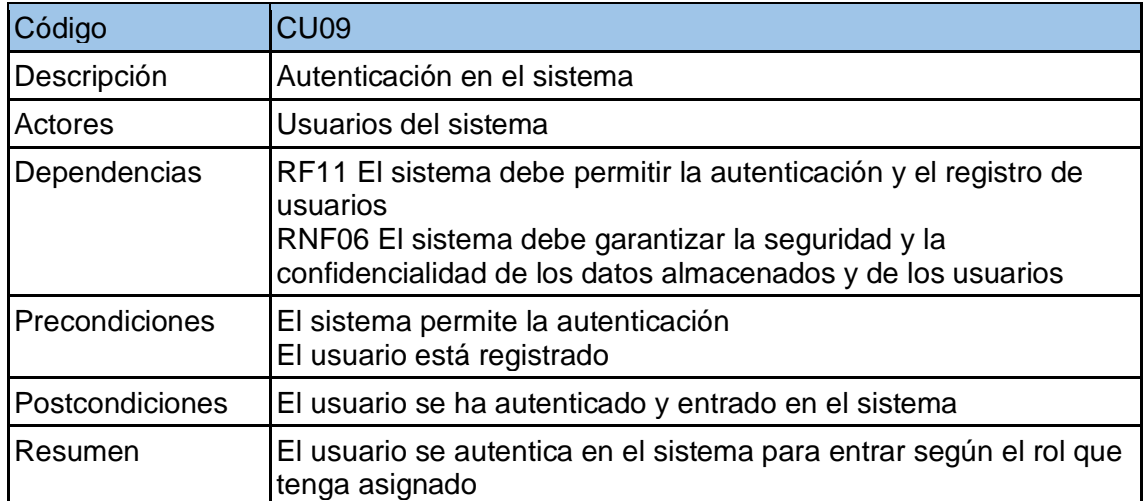
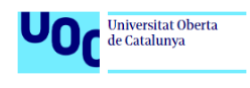

# **3. Diseño**

Seguimos en la fase de ejecución del proyecto, en la cual diseñaremos los procedimientos necesarios para satisfacer los objetivos planteados en este proyecto. Se trata de buscar una solución que satisfaga los requisitos funcionales y no funcionales que hemos listado en la fase de análisis.

Como ya se ha comentado anteriormente, no es objeto de este proyecto analizar los tipos de software GMAO que hay en el mercado, trabajaremos directamente con ROSMIMAN que es al que tengo acceso y sobre el que se centrará este proyecto. Nos dedicaremos a la mejora de procesos existentes para la consecución de los objetivos.

## **3.1 Arquitectura**

En este primer apartado vamos a presentar la arquitectura actual del sistema GMAO utilizado en este proyecto.

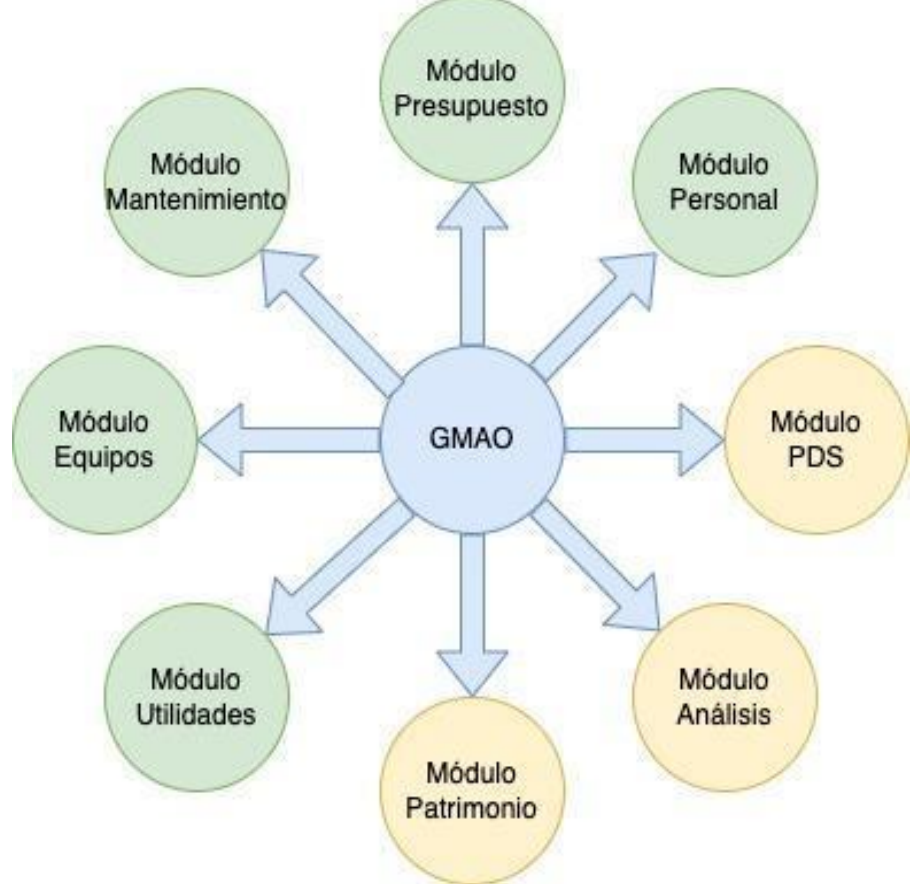

 **Imagen 11. Arquitectura del GMAO**

Como podemos observar en la imagen anterior, el GMAO está compuesto por una serie de módulos que se corresponden con los círculos del gráfico. Los módulos marcados con el color verde son los módulos que ya están implementados en el sistema y los que están en color amarillo corresponden con los que vamos a desarrollar a lo largo de este proyecto.

A continuación, explicamos cada uno de los módulos que intervienen en este GMAO:

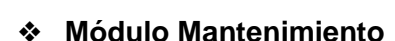

Universitat Oberta<br>de Catalunya

En este módulo es el que usamos para definir los tipos de mantenimientos que se realizan en la institución, las revisiones con sus respectivas periodicidades, las gamas, planes de mantenimiento.

## ❖ **Módulo Presupuesto**

En este apartado definimos los datos que necesitamos para poder relacionar todos los datos en un parte de servicio relacionados con el aspecto contable. Datos como la partida, el proyecto o expediente al que tiene que imputarse un mantenimiento.

## ❖ **Módulo Equipos**

En el módulo equipos es donde definimos la estructura por edificios y componentes de la institución.

### ❖ **Módulo Utilidades**

Es el módulo usado por el administrador o el personal autorizado para poder modificar los maestros, consultas SQL, informes y permisos.

## ❖ **Módulo Personal**

Aquí es donde se da de alta todos los usuarios que interactúan con el sistema, usuarios como los solicitantes de averías, de mejoras, de técnicos responsables de los centros de servicio que intervienen en los mantenimientos de las instalaciones.

## ❖ **Módulo PDS**

Este módulo es el usado para definir la gestión de PDS, las averías, los distintos estados por los que pasa una PDS o el flujo de estados desde que se inicia hasta que finaliza.

#### ❖ **Módulo Análisis**

Módulo que usaremos para poder mostrar paneles informativos visuales con gráficos dentro del sistema GMAO. Se podrá configurar el cuadro de mando que sea necesario para mostrar los datos de interés.

#### ❖ **Módulo Patrimonio**

Por último, en el módulo donde se gestiona el patrimonio de la institución, en el que podremos dar de alta los planos y relacionarlos con los equipos, además de relacionarlos con los costes y las personas. En este módulo se podrá definir los tipos de espacios y las zonas que ya se han comentado en otros apartados de este proyecto.

A continuación, desarrollaremos la arquitectura de cada uno de los módulos. Para ello, se usará un tipo esquema en el que veremos los componentes de cada uno de los módulos. Cabe destacar que no se van a explicitar todas las opciones disponibles, puesto que muchas de ellas, aunque se ofrecen por el sistema, nunca han sido usadas por la organización.

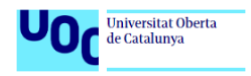

#### ❖ **Módulo mantenimiento.**

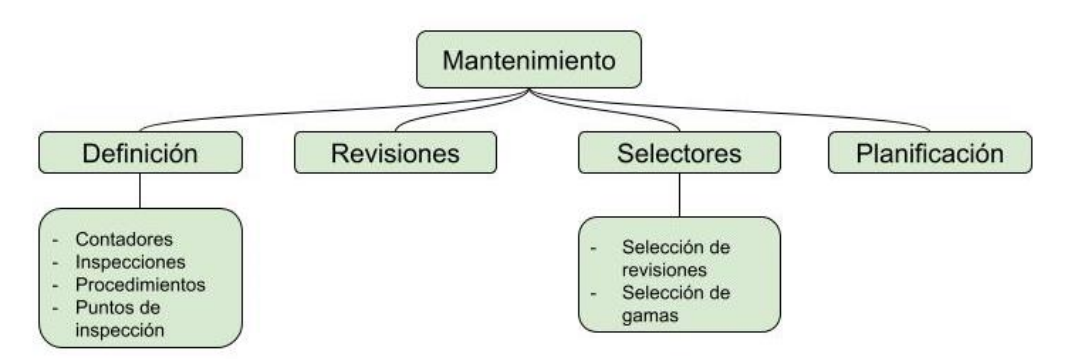

#### **Imagen 12. Arquitectura módulo mantenimiento**

Como podemos observar, en este módulo tenemos los maestros que nos permitirán definir todo lo relacionado con el mantenimiento dentro de la organización. Está destinado al mantenimiento preventivo de los equipos que lo requieran.

#### ❖ **Módulo presupuesto**

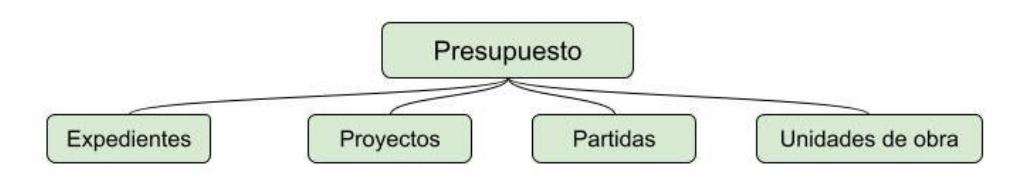

#### **Imagen 13. Arquitectura módulo presupuesto**

En este módulo tenemos los maestros para dar de alta los datos necesarios para poder relacionar las imputaciones de las peticiones de servicio con las necesidades contables de la organización. Dentro del formulario de cada uno de los maestros tendremos un campo para relacionar las partidas con los proyectos y los proyectos con los expedientes.

Por otro lado, las unidades de obra se usan para aquellos expedientes que por sus características están tarifados.

#### ❖ **Módulo equipos**

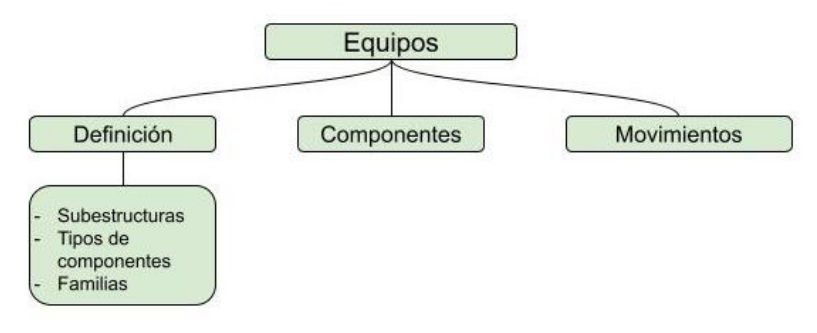

**Imagen 14. Arquitectura módulo equipos**

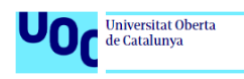

En el módulo equipos tenemos los maestros para definir los componentes y asignarlos a los equipos, también podremos definir la estructura y subestructura de los equipos. Otra opción que encontramos en este módulo es la de controlar los movimientos de algunos de los equipos que posean la característica de movimiento, como podría ser un vehículo.

## ❖ **Módulo utilidades**

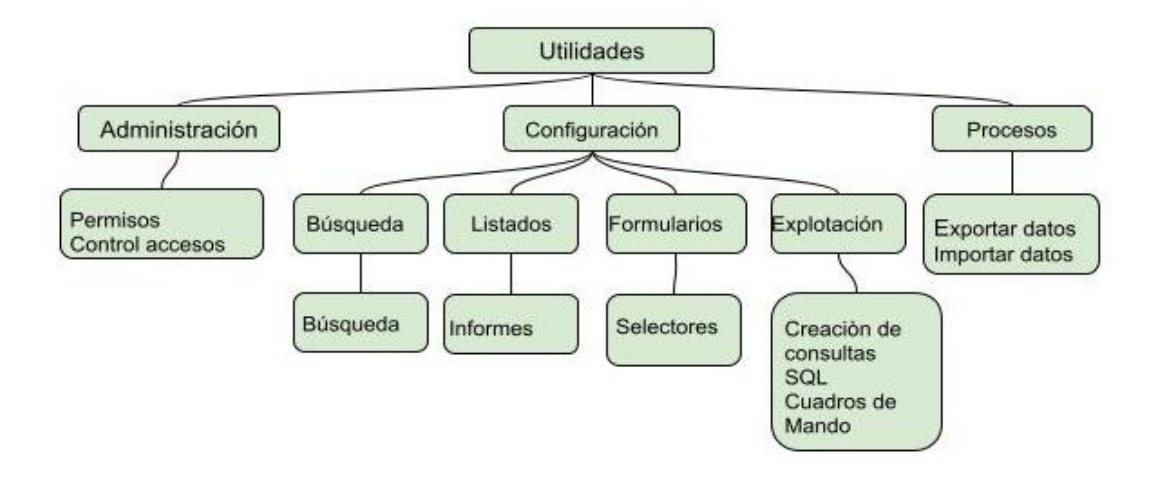

#### **Imagen 15. Arquitectura módulo utilidades**

Este módulo es el utilizado para los usuarios que tiene permisos de administrador y que tienen acceso a poder administrar permisos y usuarios. Además, tiene acceso a los siguientes maestros:

- Maestro de búsqueda, para configurar los filtros en el formulario del maestro.
- Maestro de listados, para configurar los informes.
- Maestro de selectores, dentro de formularios, para poder configurar los selectores que más tarde se usarán en el cuadro de mandos.

Dentro de la opción de explotación tenemos la posibilidad de crear las consultas de SQL con el QueryBuilder o bien de configurar los cuadros de mandos con los selectores y su correspondiente maestro.

Por último, tenemos la opción de proceso donde tenemos los maestros que nos permiten exportar datos o importar datos al GMAO desde archivos.

## ❖ **Módulo personal**

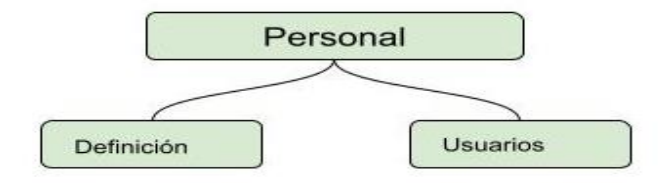

 **Imagen 16. Arquitectura módulo personal**

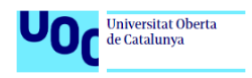

Como decíamos anteriormente, este módulo es utilizado para dar de alta a los usuarios que interactúan con el sistema, usuarios como los solicitantes de averías, de mejoras, de técnicos responsables de los centros de servicio que intervienen en los mantenimientos de las instalaciones.

Dentro de la definición, podremos definir las categorías, los grupos de trabajo, los turnos, etc.

Y en usuarios, damos de alta a los usuarios que pueden usar algunas de las aplicaciones, como por ejemplo las contratas.

### ❖ **Módulo PDS**

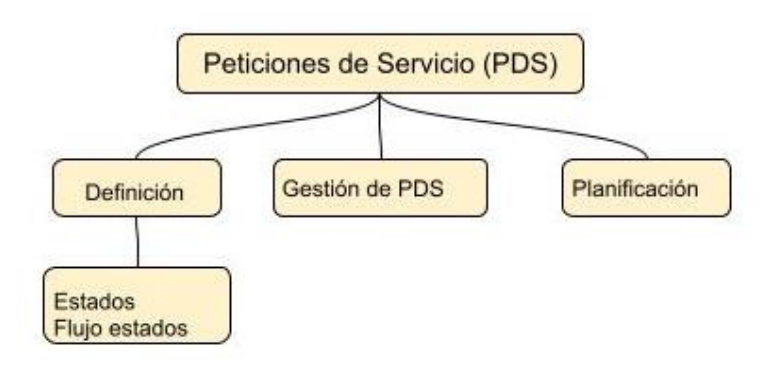

 **Imagen 17. Arquitectura módulo PDS**

En este módulo tenemos el maestro de PDS, el cual incluye todos los campos necesarios para insertar la información en los partes de trabajo para que después se pueda sacar información de dichos datos.

Además, tenemos las opciones para definir algunas opciones como los estados por los que pasa una PDS y como tendría que ser ese flujo.

Por otro lado, tenemos la gestión de PDS que consiste en un buscador para poder filtrar PDS, que se muestren en pantalla y desde esa misma pantalla poder realizar alguna modificación, como por ejemplo cambiar el estado.

Por último, podríamos configurar la planificación de estas PDS en caso de ser necesario.

#### ❖ **Módulo análisis**

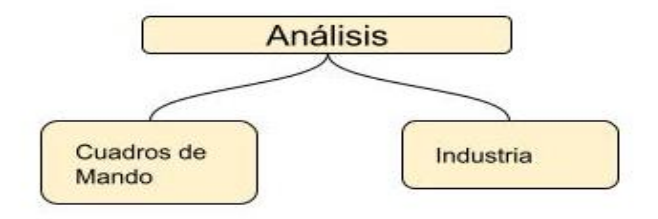

 **Imagen 18. Arquitectura módulo análisis**

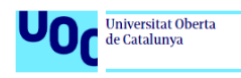

En este módulo es donde podemos acceder a los cuadros de mando que se han configurado en otro módulo. También nos ofrece unas opciones para industria en el que se pueden configurar algunas opciones de fabricación pero que en nuestro caso no tiene ningún uso.

## ❖ **Módulo patrimonio**

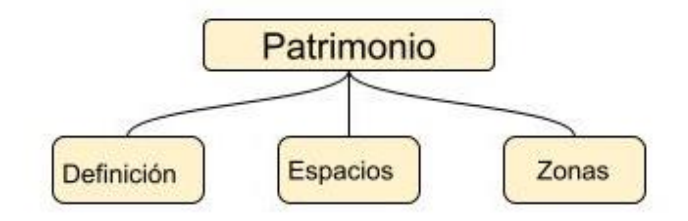

 **Imagen 19. Arquitectura módulo patrimonio**

Por último, tenemos el módulo de patrimonio donde tendremos acceso al maestro de espacios y de zonas, donde podremos dar de alta espacios, relacionarlos con planos CAD y dar de alta las distintas zonas que componen el espacio.

Dentro de la definición, podremos definir los tipos de espacio, los tipos de zonas, los distintos usos para las zonas.

## **3.2 Diseño de procedimientos**

En este apartado se detallan los procedimientos que intervienen en el proceso de datos, para ello se hará uso de los siguientes:

## **3.2.1 Diseño de maestros**

Para este proyecto se hará uso de tres maestros principales para la inserción de datos, que son el maestro de **PDS,** el maestro de **Imputaciones** y el maestro de **Espacios**. Recordamos que los maestros son los formularios que utilizamos para la inserción de datos en nuestra base de datos.

#### - **Maestro de PDS**

El maestro de PDS se diseña con la intención de almacenar en base de datos toda la información necesaria para poder hacer el seguimiento de un parte de servicio de la organización, bien sea correctivo, preventivo o mejorativo.

Como podemos ver en la imagen inferior (imagen 1), en este maestro se tratará de albergar la mayor información posible: solicitante y su información de contacto, descripción del mantenimiento a realizar, tipo de trabajo, estado, datos contables para que la sección de contabilidad pueda proceder correctamente con los pagos, etc.

Mención importante debemos hacer a las pestañas superiores, donde aparece la pestaña "**imputaciones**" (imagen 2), opción que nos interesa en este proyecto puesto que en esa pestaña es donde queda introducido los importes que pertenecen al coste del mantenimiento y que más tarde usaremos para poder sacar información de los datos que nos permitan mejorar la toma de decisiones.

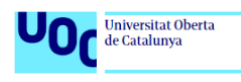

Podemos decir que este maestro es el más importante del proyecto, puesto que del buen funcionamiento de este depende que se almacenen correctamente los datos y queden relacionados de tal manera que podamos extraerlos en informes de los que podamos obtener la información deseada. Para ello, debemos poner especial atención en un buen diseño, ordenado y buscando almacenar información relevante y no redundante.

| $-2+$<br>395491<br><b>PENDIENTE</b><br>ID:<br>mu<br>Inicio/Aviso:<br>Cierre Real:<br>mass<br><b>Insul</b><br>Inicio Real:<br>Solicitante:<br>JESUS J. VALVERDE<br>Aviso Nº:<br>$\Omega$<br>$\sim$<br>Telf:<br>Mail<br>Contactor<br>Mail:<br>Telf:<br>Descripción:<br>Revisión Nº:<br>$^{\circ}$<br>Detaile:<br>Revisiones:<br>$\Omega$<br>F.Planif.:<br>×<br>No.<br>Inventariable:<br>$\check{ }$<br>Tipo Trabajo:<br>-29<br>MC.<br>MANT, CORRECTIVO<br>⌒<br>Mod.Espacio:<br>No.<br>Observaciones:<br>$\check{ }$<br>Modif, Instalacion:<br>No.<br>Estado:<br>PENDIENTE<br>Mantenimiento<br>Entidades<br>Valoración Técnica<br>Otros<br>↗<br>UN.MURCIA<br>$GI - D.01$<br>⌒<br>Equipo:<br>Proximo a:<br>Urgencia:<br>×<br>NORMAL<br>$\Omega$<br>$\circ$<br>Partida:<br>$\Omega$<br>$\circ$<br>Sin Asignar Partida<br>×<br>KKKKKK<br>Proyecto:<br>$\Omega$<br>⊂<br>Sin Asignar Proyecto<br><b>Expediente:</b><br>$\Omega$<br>$\circ$<br>Sin Asignar Expediente<br>Procedimiento: 0<br>s<br>Sin Asignar<br>$\circ$<br>$\circ$<br><b>Sin Asignar</b><br>Servicio:<br>⊂<br>Tipo Coste:<br>Sin Astenar<br>$^{\circ}$<br>Contratista:<br>○<br>$\circ$<br>UNIVERSIDAD DE MURCIA<br>$\overline{\phantom{1}}$<br>∘<br>Tipo aviso:<br>$\Omega$<br>×<br>Autofactura:<br>51<br>$\check{ }$<br>Fra.Num | Averias | Comunicados | Contactos | Coste      | Hist Estados | <b>Historico Estados Valoracion</b> |  | Imputaciones | Motivos de No         |
|----------------------------------------------------------------------------------------------------|---------|-------------|-----------|------------|--------------|-------------------------------------|--|--------------|-----------------------|
|                                                                                                    |         |             |           |            |              |                                     |  |              |                       |
|                                                                                                    |         |             |           |            |              |                                     |  |              |                       |
|                                                                                                    |         |             |           |            |              |                                     |  |              |                       |
|                                                                                                    |         |             |           |            |              |                                     |  |              |                       |
|                                                                                                    |         |             |           |            |              |                                     |  |              |                       |
|                                                                                                    |         |             |           |            |              |                                     |  |              |                       |
|                                                                                                    |         |             |           |            |              |                                     |  |              |                       |
|                                                                                                    |         |             |           |            |              |                                     |  |              |                       |
|                                                                                                    |         |             |           |            |              |                                     |  |              |                       |
|                                                                                                    |         |             |           |            |              |                                     |  |              |                       |
|                                                                                                    |         |             |           |            |              |                                     |  |              |                       |
|                                                                                                    |         |             |           |            |              |                                     |  |              |                       |
|                                                                                                    |         |             |           |            |              |                                     |  |              | $\tilde{\phantom{a}}$ |
|                                                                                                    |         |             |           |            |              |                                     |  |              |                       |
|                                                                                                    |         |             |           |            |              |                                     |  |              |                       |
|                                                                                                    |         |             |           |            |              |                                     |  |              |                       |
|                                                                                                    |         |             |           |            |              |                                     |  |              |                       |
|                                                                                                    |         |             |           |            |              |                                     |  |              |                       |
|                                                                                                    |         |             |           |            |              |                                     |  |              |                       |
|                                                                                                    |         |             |           |            |              |                                     |  |              |                       |
|                                                                                                    |         |             |           |            |              |                                     |  |              |                       |
|                                                                                                    |         |             |           |            |              |                                     |  |              |                       |
|                                                                                                    |         |             |           |            |              |                                     |  |              |                       |
|                                                                                                    |         |             |           |            |              |                                     |  |              |                       |
|                                                                                                    |         |             |           | Fecha Fra: |              | 信用                                  |  |              |                       |

 **Imagen 20. Maestro de PDS**

En la imagen de abajo señalamos la pestaña con la que accederemos al formulario de imputaciones.

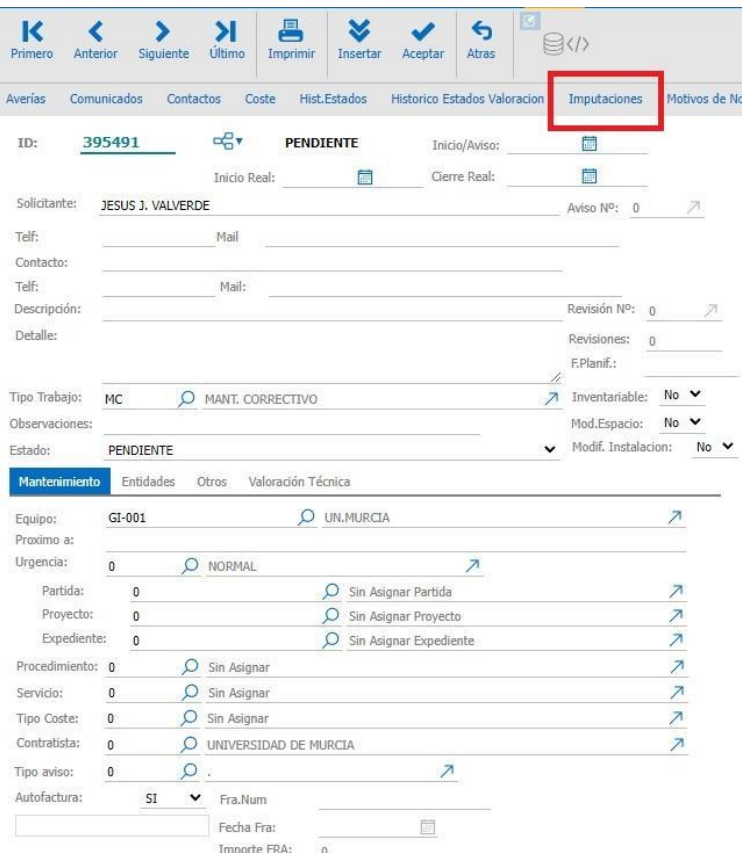

 **Imagen 21. Acceso a formulario de imputaciones desde de PDS**

#### - **Maestro de Imputaciones**

A continuación, vemos en la imagen 3 el diseño del formulario por el que se asocian las imputaciones a las órdenes de trabajo correspondientes. A este formulario se podrá acceder por dos vías:

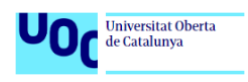

- Directamente desde este formulario

- A través de una aplicación web que usan las contratas en las que insertan las imputaciones y se guardan en la tabla correspondiente de la base de datos.

En este formulario deberemos poder guardar datos como el concepto, la cantidad, el precio por unidad o el descuento, si fuera necesario.

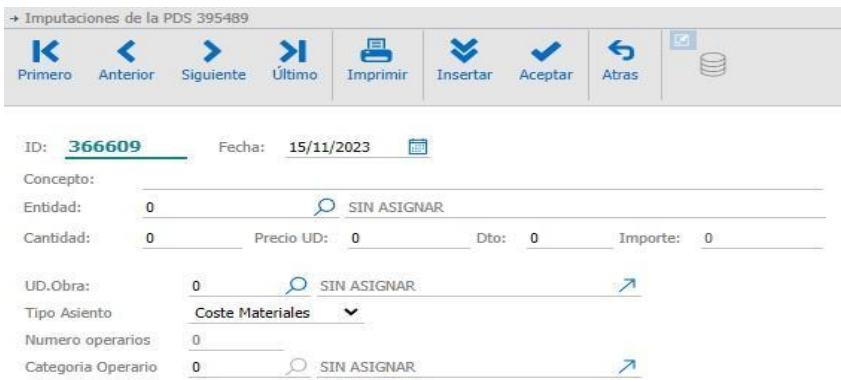

 **Imagen 22. Formulario de imputaciones**

#### - **Maestro de Espacios**

En este apartado hablaremos del otro gran componente que interviene en el proyecto, para nuestro proyecto el nombre "Espacio" es el que usamos para los edificios y sus distintas zonas, como pasillos, aseos, departamentos, aulas, etc.

Este maestro estará diseñado para que el usuario pueda insertar las zonas y crear la dependencia con el espacio, para ello existirá un campo en el que debemos introducir el código patrimonial que creará la dependencia entre espacio y zona.

También dispondrá de una fila de pestañas desde donde se podrá acceder al plano que esté relacionado con el espacio, además de otras características importantes que puedan ser listadas en informes o podamos incluir en los datos que exportaremos a la herramienta de visualización de datos para crear gráficas visuales en paneles informativos.

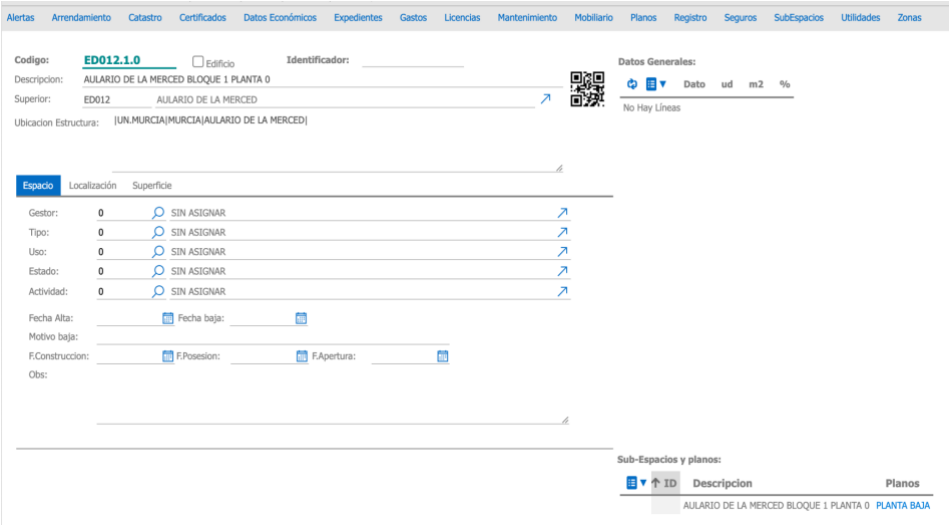

 **Imagen 23. Maestro de espacios**

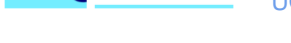

Universitat Oberta<br>de Catalunya

#### - **Formulario de zonas**

Este formulario estará diseñado para poder insertar los detalles de cada zona del espacio. A este formulario se podrá acceder desde dos localizaciones diferentes, una desde el plano insertado en ROSMIMAN, del que hablaremos más adelante y otra desde el maestro espacios descrito en el apartado anterior.

En este formulario podremos introducir datos como, la descripción de la zona, uso al que se destina, el tipo de uso, metros cuadrados, número de personas que lo ocupa, su código patrimonial y la identidad de las personas que lo ocupan.

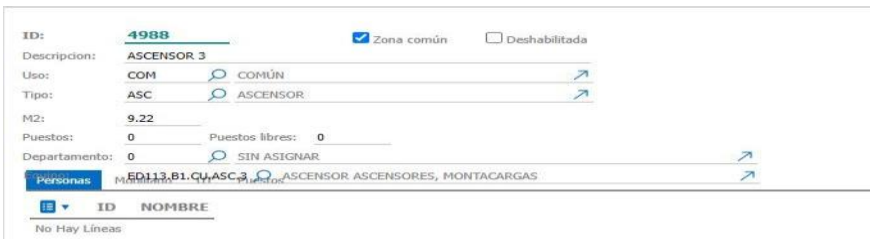

 **Imagen 24. Formulario de zonas**

#### - **Planos**

En la imagen de abajo podemos ver un ejemplo de cómo quedarán los planos una vez subidos al módulo de "Patrimonio" de ROSMIMAN, desde este plano que llevará las distintas zonas delimitadas, se podrá acceder a la zona que queramos para poder cumplimentar el formulario de zonas con todos los datos necesarios.

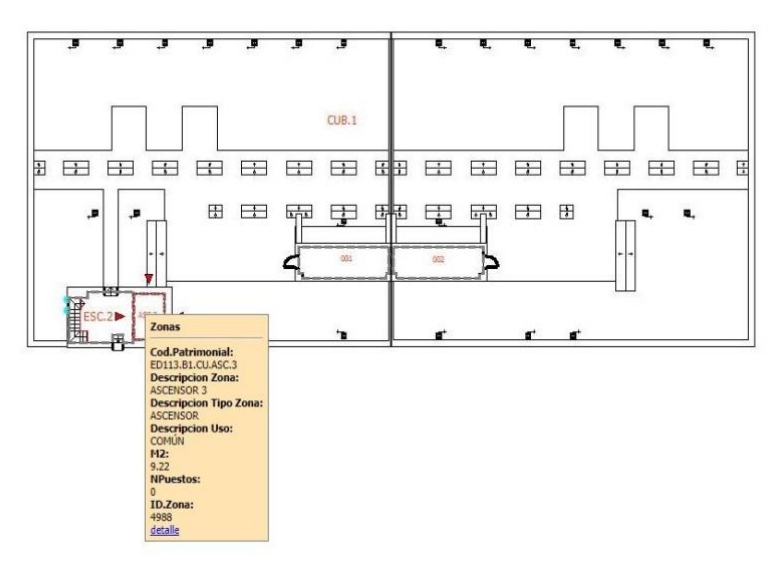

 **Imagen 25. Ejemplo plano con zonas**

## **3.2.2. Procedimientos pds y espacios**

Aunque hemos dado alguna pincelada en el apartado anterior, en este apartado explicaremos con más detalle cómo se procederá a insertar los datos en los distintos maestros y formularios.

#### - **Maestro de PDS**

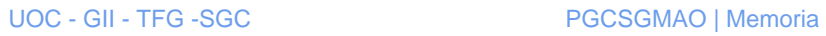

Universitat Oberta<br>de Catalunya

En el caso del **maestro de pds** los datos pueden ser introducidos mediante dos vías, una a través de dos aplicaciones web enlazadas con el GMAO, una usada por los solicitantes de averías y otra usada por las contratas que realizan los distintos mantenimientos.

- Con la aplicación web para los solicitantes se trasladan al maestro de PDS los campos de nombre del solicitante y sus datos de contacto, la descripción del mantenimiento, el tipo de mantenimiento (avería, servicio o mejora) y el código patrimonial del espacio donde hay que realizar el mantenimiento.
- Por otro lado, desde el GMAO una persona con rol usuario, al recibir la solicitud de la PDS, en el maestro de PDS le asigna una contrata para que realice este servicio. Como la contrata tiene asignado el expediente en el que tiene que imputar, el expediente automáticamente se traslada a su campo correspondiente dentro del maestro de PDS, del mismo modo el expediente está asociado a un proyecto y el proyecto a una partida presupuestaria, por lo que estos tres datos se trasladan de forma automática al asignar la contrata en el maestro de PDS.
- Por último, la contrata con otra aplicación web enlazada al GMAO trabaja con la PDS, con lo que se quedan guardados datos como los cambios de estado, las imputaciones y los tiempos que ha tardado en cada uno de los estados.

No entraremos en el detalle de cada una de las aplicaciones usadas por personal externo al GMAO (el solicitante y la contrata) puesto que no es el objetivo de este proyecto.

#### - **Maestro de espacios y zonas**

Para la inserción de datos para estos dos maestros usaremos los formularios de las imágenes 5 y 6. En estos dos formularios una persona con rol usuario insertará los datos a mano dentro del GMAO.

Dentro de **Espacios** tenemos una opción que es un visor donde podremos enlazar el plano en CAD tratado anteriormente de tal forma que pueda ser leído por el sistema y dibujar el plano con las distintas zonas. En este visor podremos enlazar un plano con un espacio que ya estaría dado de alta en base de datos, para ello podemos usar el módulo de equipos.

Una vez dado de alta el espacio y relacionado con un plano, podremos introducir los datos de cada zona del plano de dos modos:

- Directamente desde el maestro de zonas y enlazando con el código patrimonial.
- A través del plano dibujado haciendo click en cada una de las zonas y llegando al mismo maestro de zonas anterior.

Para concluir este apartado, hemos de decir que en todos los maestros y formularios aparece un código patrimonial, por el cual podemos enlazar las distintas tablas en base de datos para realizar las consultas correspondientes y crear informes y obtener los datos necesarios para obtener información relacionada con los objetivos de este proyecto.

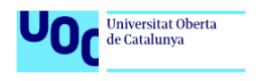

## **3.3 Diseño de procesos de datos**

## **3.3.1 Modelo de datos**

Para el modelo de datos vamos a utilizar un diagrama UML que concretará, aún más, el diagrama conceptual realizado en la etapa de análisis del proyecto.

Comentar, que la base de datos del GMAO usado en el proyecto es mucho más extensa que la que expondremos en el siguiente diagrama, en el cual solo tenemos en cuenta la parte que usaremos en este proyecto para satisfacer los objetivos propuestos.

El diagrama quedaría de la siguiente manera:

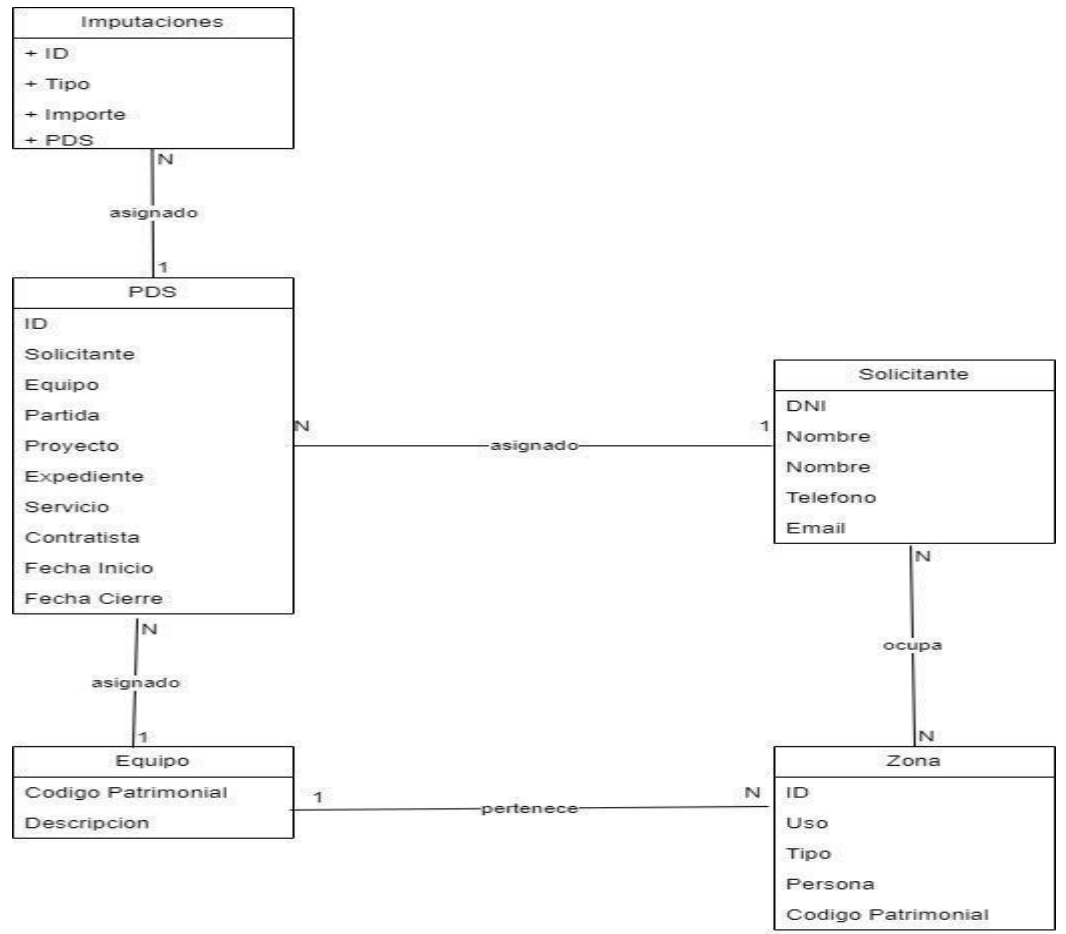

 **Imagen 26. Diagrama UML. Elaboración propia.**

En la imagen anterior podemos observar un diagrama de la parte de base de datos correspondiente a los módulos que vamos a trabajar en este proyecto. A continuación, describiremos las distintas clases, atributos y relaciones entre ellos.

#### ❖ **Entidades:**

- ➢ **PDS (Parte de Servicio)**
- ➢ **Solicitante**
- ➢ **Imputaciones**
- ➢ **Equipo**
- ➢ **Zona**

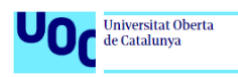

#### ❖ **Atributos**

- ➢ **PDS:**
	- **ID, código de la PDS (Clave primaria)**
	- **Solicitante**, nombre del solicitante
	- **Equipo, código patrimonial del equipo**
	- **Partida**, partida presupuestaria que soporta el coste
	- **Proyecto**, proyecto asociado a la partida presupuestaria
	- **Expediente**, expediente de contratación al que se asigna el coste
	- **Servicio, centro de servicio u oficio que realiza la PDS**
	- **Contratista, empresa que realiza el correctivo o preventivo**
	- **Fecha Inicio,** fecha que se inicia la PDS
	- **Fecha Cierre, fecha que se cierra la PDS**

#### ➢ **Solicitante:**

- **DNI, DNI del solicitante (Clave primaria)**
- **Nombre**, nombre del solicitante
- **Teléfono**, teléfono del solicitante
- **Email,** correo electrónico del solicitante
- ➢ **Imputaciones:**
	- **ID,** código imputación (Clave primaria)
	- **Tipo**, material o mano de obra
	- **Importe**, importe de la imputación
	- **PDS**, código de la PDS a la que se le imputa

#### ➢ **Equipo:**

- **CodigoPatrimonial, código patrimonial (Clave primaria)**
- **Descripción,** descripción del equipo

#### ➢ **Zona:**

- **ID**, código (Clave primaria)
- **Uso,** uso que se le da a la zona (docente, investigador, zona común, etc.)
- **Tipo,** tipo de zona (despacho, pasillo, aseo, etc.)
- **Persona**, persona que ocupa la zona
- **CodigoPatrimonial, código patrimonial de la zona**

#### ❖ **Relaciones**

- ➢ **Imputaciones - PDS:** Una PDS puede tener cero o más imputaciones, mientras que una imputación sólo puede pertenecer a una PDS.
- ➢ **PDS - Solicitante:** Un solicitante puede solicitar varias PDS, pero una PDS puede ser solicitada por un solo solicitante.
- ➢ **PDS - Equipo:** Un equipo puede tener varias PDS, pero una PDS solo puede estar asignada a un equipo.
- ➢ **Equipo - Zona:** Un equipo puede tener varias zonas, pero una zona solo puede estar en un equipo.
- ➢ **Zona - Solicitante:** Una zona puede tener varios solicitantes (personas ocupándola) y un solicitante puede ocupar varias zonas.

## **3.3.2 Enlace con PowerBI**

Para poder crear el enlace tenemos que contar con permisos de administración en el GMAO y con licencia en PowerBi Pro. Una vez que tengamos estos dos requisitos podremos crear el enlace de las dos aplicaciones.

Tenemos que conseguir explotar los datos del GMAO a través de la herramienta PowerBI. Para ello, como nosotros no tenemos permisos suficientes para crear el enlace entre el GMAO y PowerBI debemos solicitarlo mediante una solicitud al suministrador del servicio, quienes serán los encargados de crear el enlace y de servirnos los datos que nosotros escojamos y los cuales podremos configurar, tanto en el GMAO con PowerBI.

A través de este enlace podremos configurar paneles de visualización en ambas aplicaciones, es decir, que los paneles para visualizar gráficas podremos incluirlos en nuestro espacio de trabajo del propio GMAO a través de cuadros de mando o hacerlo directamente en PowerBI.

## **3.4 Diseño funcional**

En este apartado crearemos el diseño funcional en el que definiremos y analizaremos cómo usaremos las herramientas descritas a largo de este proyecto para cumplir con los requisitos y casos de usos analizados en la etapa de análisis.

## **3.4.1 Crear informes con los datos almacenados y consultas.**

En el GMAO tenemos un módulo de informes en el que ya existen una serie de informes predefinidos, los cuales podremos modificar solicitando los permisos necesarios o bien creando una solicitud con las necesidades del usuario a los gestores del GMAO para que ellos con las indicaciones del usuario creen o modifiquen el informe.

Los informes son creados o modificados con la herramienta para la gestión del dato que nos ofrece el sistema, **el maestro de listados**. Desde este podremos dar de alta o modificar los informes necesarios.

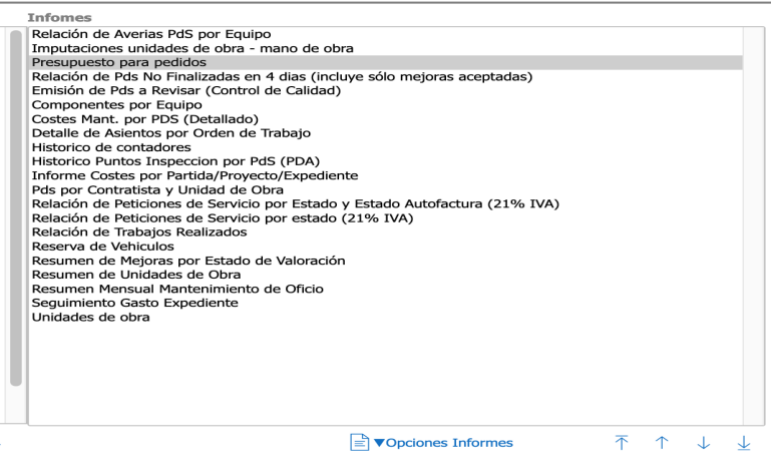

 **Imagen 27. Relación de informes disponibles**

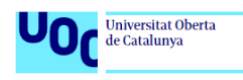

#### UOC - GII - TFG -SGC PGCSGMAO | Memoria

El propio GMAO nos permite crear o modificar estos informes y las consultas que hay que realizar para obtenerlos, para ello disponemos de la herramienta antes nombrada **Maestro de listados**, en la siguiente imagen vemos un ejemplo de un informe creado con este maestro, donde podemos configurar tanto los filtros utilizados en la consulta como la descripción del informe, además del nombre del fichero que se crea con la consulta.

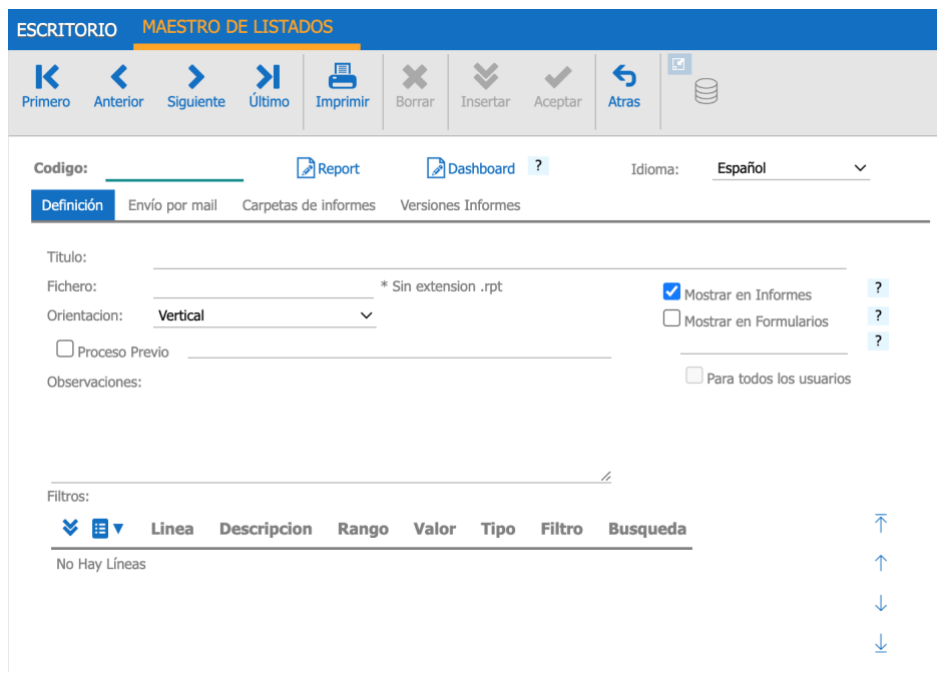

 **Imagen 28. Maestro de listados**

La otra opción que nos ofrece el maestro de listados es la creación del informe en documento, en la parte superior de la imagen anterior podemos ver la opción **Reports** que al seleccionarla se nos abre la herramienta con la que podemos configurar el documento que ofrece como resultado de la consulta configurada en el maestro de listados.

| 日<br>$\leftarrow$<br>$\rightarrow$<br>Vista Previa<br>Archivo<br>Inicio<br>Página<br><b>Distribución</b><br>Insertar<br><b>Ba</b> Coplar<br>$ABC$<br>$123$<br>000000<br>$\Delta$<br>$= 5 - 7$<br>≡<br>$\equiv$<br>$A \rightarrow$<br>X. Recortar<br>General<br>Condiciones Interacción<br>Copia de<br>Pegar<br>$U = A$<br>$\equiv \equiv \equiv \equiv 1 \cdots   \square   \wedge \cdot \angle \cdot \equiv \rightarrow \cdot$<br>$B$ $I$<br>- 1<br>$\ge$ Eliminar<br>Estilo<br>Portapapeles<br>Fuente<br>Alineamiento<br>Margenes<br>Formato de Texto<br>Ţ<br><b>Diccionario</b><br>12<br>- 131<br>$+$<br>Page1<br>Ŧ<br>Acciones - The Nuevo Elemento - X X + +<br>$\,$<br>唒<br>$\,$<br><b>El</b> Fuentes de Datos<br>嬲<br>PageHeaderBand1<br>F Free Variables<br>Columna de Datos: LOGOS.logo<br>TITULO<br>۰,<br>F Em Variable del Sistema<br>$\infty$<br>TTEXTOSELECCION)<br>$\overline{f}$ fx Funciones<br>(NOMBREEMPRESA)<br>цļ.<br>Recursos<br>$\ddot{\circ}$<br>$\bullet$<br>$\blacksquare$<br>$\overline{\phantom{a}}$<br>$\overline{\Lambda}$ .<br>$\overline{\Delta}$<br>▭ |                                                                             |
|----------------------------------------------------------------------------------------------------|-----------------------------------------------------------------------------|
|                                                                                                    |                                                                             |
|                                                                                                    | <b>A</b><br><b>Seleccionar Estilo</b><br>Diseñador de<br>Estilos<br>Estilos |
|                                                                                                    |                                                                             |
|                                                                                                    |                                                                             |
| □<br>Ò<br>m<br>$m\sigma$<br>9č<br>Árbol de Informe<br>Propiedades<br>Diccionario                                                                                                    | Fecha/Hora: {Time}<br>Página: (PageNofM)<br>$\overline{1}$<br>п.            |

**Imagen 29. Herramienta Reports para la configuración del informe.**

Con este apartado damos por cubiertos los casos de uso CU03 y CU06.

## **3.4.2 Relacionar datos de distintos módulos del GMAO**

Para crear esta relación utilizaremos una base de datos relacional en la cual existan las tablas necesarias y sus relaciones para que los datos introducidos a través de los maestros o formularios quedan almacenados y relacionados para su posterior tratamiento por parte de los distintos usuarios.

En apartados anteriores se han descrito las tablas necesarias para este proyecto y la relación entre las mismas.

Se consigue con este el caso de uso CU05.

## **3.4.3 Integración de planos CAD en módulo del GMAO**

Para integrar planos realizados con herramientas CAD, el GMAO nos brinda un módulo para la gestión del patrimonio en cual podemos asignar a espacios dados de alta un plano. Este plano antes debe ser tratado en herramientas CAD, en el caso que nos ocupa usaremos el software gratuito de código abierto QCAD<sup>1</sup>.

El módulo que nos permite relacionar planos con espacios dados de alta en base de datos es el **Maestro de Espacios - Vistas**, que relaciona los espacios que están en base de datos con el Maestro de Espacios,

| UN.MURCIA [GI-001]<br>$\equiv$ $\times$ Opciones<br>$\circ$<br>CAMPUS DE LORCA [C07]<br>CARTAGENA [C03]                                                                                                    | Datos Generales:                          |                                     |
|----------------------------------------------------------------------------------------------------|-------------------------------------------|-------------------------------------|
|                                                                                                    |                                           |                                     |
|                                                                                                    | 田 v<br>Dato                               | ud<br>m2<br>$\frac{0}{2}$           |
| CENTRO TRANSFERENCIA TECNOLOGICA FUENTE ALAMO [C06]                                                                                                    | Espacios                                  | $\Omega$<br>$\circ$<br>$\theta$     |
| 钐<br>EL PALMAR [C04]                                                                                                    | <b>Total Espacios</b>                     | $\mathbf{0}$<br>$\theta$            |
| $\circ$<br>APARCAMIENTO PABELLÓN DOCENTE CIENCIAS DE LA SALUD [AF<br>œ                                                                                                    | <b>Total Inmuebles</b>                    | $\circ$<br>$\mathbf{0}$<br>$\theta$ |
| O<br>AULAS Y LABORATORIOS DE PRACTICAS [ED139]<br>⊕                                                                                                    | Superficie Total                          | $\circ$<br>$\theta$<br>$\Omega$     |
| O<br>CAFETERIA CIENCIAS DE LA SALUD [ED144]<br>⊕                                                                                                    | Superficie Util                           | $\circ$<br>$\Omega$<br>$\Omega$     |
| O<br>CENTRO INVESTIGACIÓN BIOMÉDICA (CEIB). CIENCIAS DE LA SA<br>⊞                                                                                                    | Superficie Comunes                        | $^{\circ}$<br>$\Omega$<br>$\theta$  |
| $\circ$<br>CONTROL DE ACCESOS Y MANTENIMIENTO. CIENCIAS DE LA SALI                                                                                                    | Zonas                                     | $\alpha$<br>$\Omega$<br>$\Omega$    |
| $\circ$<br>EDIFICIO DEPARTAMENTAL. CIENCIAS DE LA SALUD [ED123]<br>⊞                                                                                                    | Número de Zonas                           | $\circ$<br>$\circ$<br>4             |
| EDIFICIO LAIB/DEPARTAMENTAL [ED113]<br>⊞                                                                                                    | Superficie Zonas                          | 066.89<br>$\theta$                  |
| O<br>HOSPITAL VIRGEN DE LA ARRIXACA [ED018]<br>O<br>LABORATORIO DE INVESTIGACIÓN BIOMÉDICA (NCB3) [ED149]<br>Œ                                                                                                    | <b>Total Puestos Zonas</b>                | $\circ$<br>$\theta$<br>$\circ$      |
| Ó<br>PABELLÓN DOCENTE CIENCIAS DE LA SALUD [ED087]                                                                                                    | Total Puestos libres Zona                 | $\circ$<br>$\circ$<br>$\theta$      |
| O<br>TERRENO AMPLIACIÓN CIENCIAS DE LA SALUD [TE020]                                                                                                    | Zonas asignadas por Tipo                  | 4 66.89<br>$\theta$                 |
| $\overline{\circ}$<br>TERRENO CAMPUS DE CIENCIAS DE LA SALUD [TE009]                                                                                                    | Zonas asignadas por Uso                   | 4 66.89<br>$\Omega$                 |
| O<br>TERRENO PARA APARCAMIENTO CIENCIAS DE LA SALUD [TE021]                                                                                                    | Planos asociados                          |                                     |
| ESPINARDO [C02]<br>$\Box$                                                                                                    | <b>DESCRIPCION</b><br>ĦV<br><b>TD</b>     |                                     |
| ALMACÉN (CARM) [ED060]<br>≅<br>O<br>ALMACENES PARA PRODUCTOS DE LABORATORIO [ED143]<br>œ<br>Ō<br>APARCAMIENTO ANIMALARIO [AP006]<br>œ<br>ō<br>APARCAMIENTO AULARIO GINER DE LOS RIOS [AP017]<br>œ<br>O<br>APARCAMIENTO BIBLIOTECA GENERAL INFERIOR [AP026]<br>⊞ | 165 LAIB Planta Cubierta<br>$\rightarrow$ |                                     |

**Imagen 30. Maestro de Espacio-Vistas.**

Al seleccionar una zona en este maestro podemos cargar los datos si ya estuviera dado de alta o bien ir a Crear Espacio y se nos abrirá el Maestro de Espacios para relacionarlo con un plano.

 $1QCAD$  es una aplicación gratuita de código abierto para el dibujo asistido por ordenador (CAD) en dos dimensiones (2D).

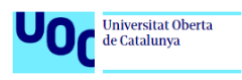

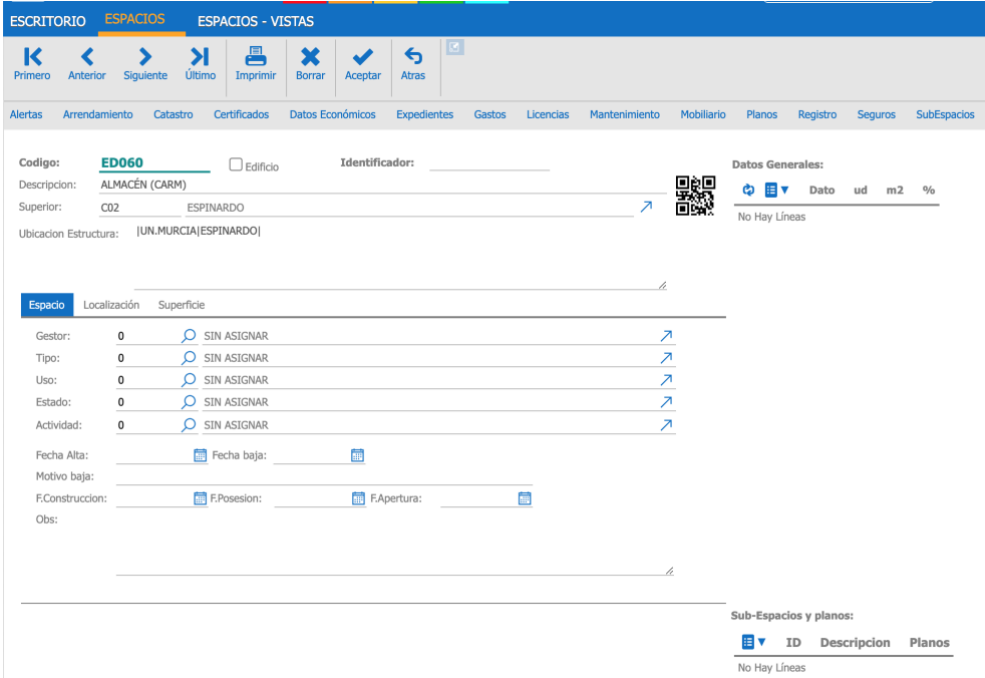

#### **Imagen 31. Maestro de Espacios.**

Para poder insertarlo dentro del GMAO el sistema nos obliga a que el archivo cumpla dos requisitos:

- El plano debe contener una capa con nombre AREA
- Las zonas tienen que estar dibujadas con polilíneas creando zonas cerradas por cada una de las zonas que queramos tratar a posteriori en el GMAO.

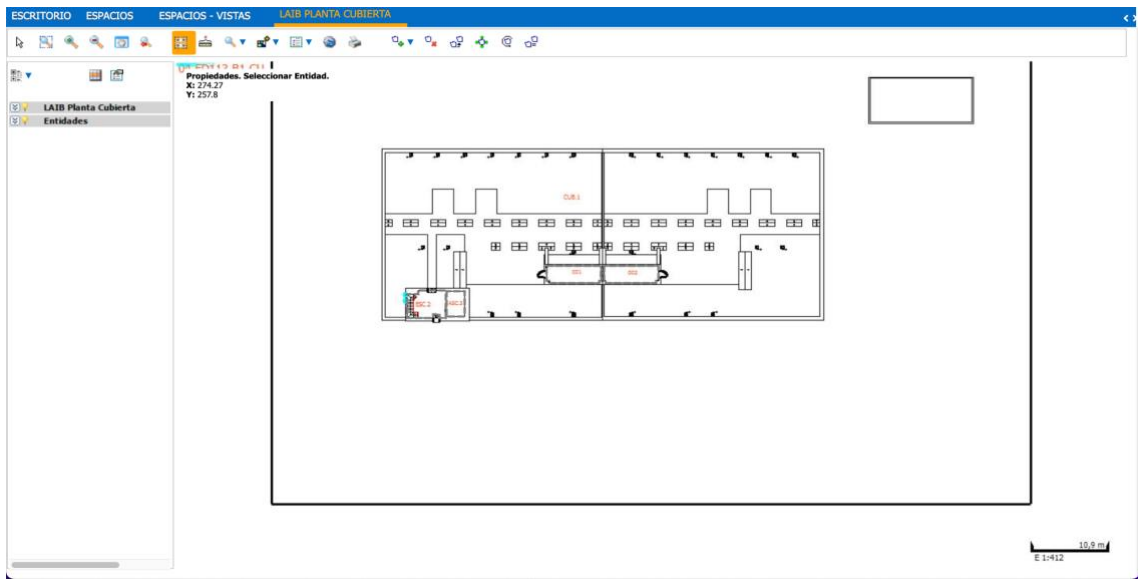

**Imagen 32. Plano insertado en el GMAO.**

Desde esta pantalla que vemos en la imagen 14 podemos insertar los datos pinchando en la zona que queremos y se nos abrirá el formulario de **zonas** para cumplimentar con todos los datos necesarios.

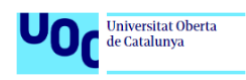

A este formulario también podemos acceder desde el Maestro de Espacios, pero si accedemos desde un plano como en la imagen 14 se nos rellenará de forma automática el número de metros cuadrados de la zona.

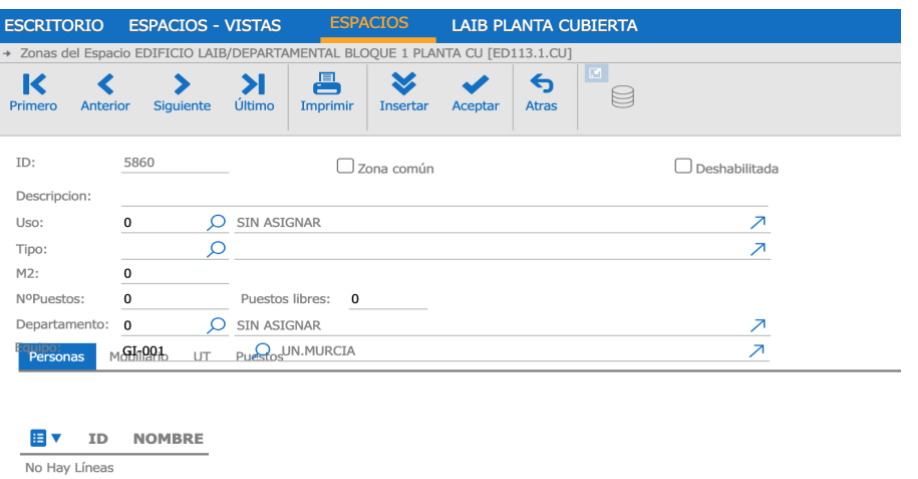

 **Imagen 33. Formulario de zonas.**

Quedarían con este apartado satisfechos los casos de uso CU04 y CU05

## **3.4.4 Integración con herramientas que permitan la visualización de datos**

Como hemos podido comprobar en el apartado anterior en el que analizamos el enlace con PowerBI, el GMAO posee la capacidad de pasar los datos a software de visualización, pero en este caso el enlace debe ser creado por el personal del suministrador del GMAO por no tener suficientes privilegios como usuario para crear tal enlace. No obstante, la configuración de los paneles y la decisión última de qué datos hay que trasladar será nuestra.

El GMAO también nos permite en su módulo de **Análisis y Estadísticas** poder ver los datos en un aspecto visual similar a los paneles de PowerBI, pero el objetivo de este proyecto es configurar los datos y la visualización de los mismos de manera gráfica.

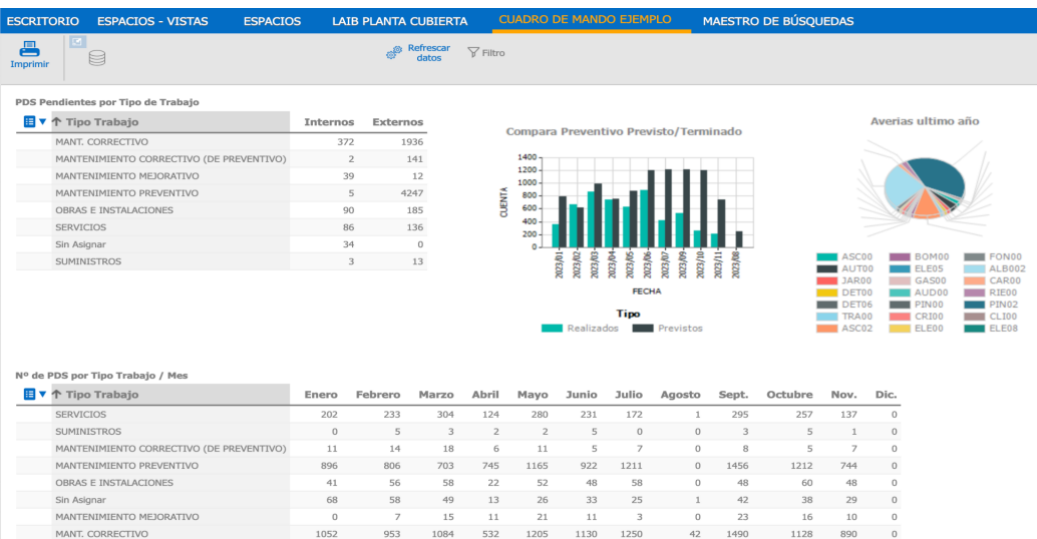

 **Imagen 34. Ejemplo de visualización de datos en GMAO.**

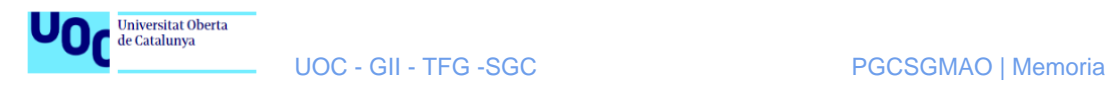

Caso de uso CU07 y CU08.

## **3.4.6 Configuración de maestros para insertar datos**

Para este fin tenemos disponible el Maestro de Búsquedas, en el cual podremos configurar aquellas búsquedas o consultas que queramos realizar. En la imagen de más abajo podemos observar todas las opciones de configuración que tenemos, podemos crear los enlaces de tablas y los configurar todos los filtros que necesitemos, descripción.

| <b>ESCRITORIO</b>        |                      |                 |                  | <b>ESPACIOS - VISTAS</b>           |               | <b>ESPACIOS</b>                                                                                                    | <b>LAIB PLANTA CUBIERTA</b> |                                     |         | <b>CUADRO DE MANDO EJEMPLO</b> |                | MAESTRO DE BÚSQUEDAS |
|--------------------------|----------------------|-----------------|------------------|------------------------------------|---------------|----------------------------------------------------------------------------------------------------|-----------------------------|-------------------------------------|---------|--------------------------------|----------------|----------------------|
| K<br>Primero             |                      | <b>Anterior</b> | <b>Siquiente</b> | Ы<br>Último                        | 冎<br>Imprimir | ×<br><b>Borrar</b><br><b>Insertar</b>                                                                                                    | Aceptar                     | $\blacksquare$<br>ਥ<br><b>Atras</b> |         |                                |                |                      |
| Codigo:                  |                      | <b>OPERP</b>    |                  |                                    |               | Mostrar todos los registros                                                                                                    |                             | <b>X</b> Limpiar cache              | Idioma: | Español                        | $\checkmark$   |                      |
| Descripcion:             |                      |                 |                  | Peticiones de Servicio / Mis PDS   |               |                                                                                                    |                             |                                     |         | $\overline{\phantom{0}}$       |                |                      |
| Tablas:                  |                      |                 | OTs o, Equipos e |                                    |               |                                                                                                    |                             |                                     |         |                                | $\overline{?}$ |                      |
| Uniones:                 |                      |                 |                  |                                    |               |                                                                                                    |                             |                                     |         | $\overline{\phantom{0}}$       |                |                      |
| Enlaces:                 |                      |                 | then             | o.codequi=e.codigo and o.rid>0 and |               | o.cod_est in (select codest from termmobile_cfgestados where rid=0) and<br>(case when (select count(*) from personal ots plan po where po.idot=o.rid)=0<br>(coloct 1 from norronal otr no where no idot = o rid and no codner='¢IICIIADTO') |                             |                                     |         | h<br>$\overline{\phantom{a}}$  |                |                      |
| Devolver:                |                      | 1               |                  | Ordenar: - 1                       |               | $\overline{?}$<br>Límite: 0                                                                                                    |                             |                                     |         |                                |                |                      |
| Grupo:                   |                      |                 | OPERP            | O                                  |               | GRUPO OTS TERMINAL DE OPERACIONES                                                                                                    |                             |                                     | ਾ       | QueryBuilder                   |                |                      |
| Definición de campos     |                      |                 |                  | Sumatorios<br>Perfiles             |               | SOL Resultado                                                                                                    |                             |                                     |         |                                |                |                      |
| ¥                        | EV                   |                 | 个 Línea          | Descripcion                        | Tipo          | Col.Sql                                                                                                    | SigxDefecto                 | ValxDefecto                         |         | Agrupación<br>в                | 不              |                      |
| $2 \times 7$             |                      |                 | $1$ ID           |                                    | E/S           | o.Rid                                                                                                    |                             |                                     |         | $\Omega$                       | 个              |                      |
| $2 \times 7$             |                      |                 |                  | 2 Estado                           | E/S           | o.cod_est                                                                                                    |                             |                                     |         | $\mathbf 0$                    | s              |                      |
| $\overline{\phantom{a}}$ | $\times \rightarrow$ |                 |                  | 3 Descripción                      | E/S           | o.DESCR                                                                                                    |                             |                                     |         | $\mathbf 0$                    | 业              |                      |
| $7 \times 7$             |                      |                 |                  | 4 Equipo                           | E/S           | o.CODEQUI                                                                                                    |                             |                                     |         | $\circ$                        |                |                      |
| $\overline{\phantom{a}}$ | $\times \rightarrow$ |                 |                  | 5 Desc.Equipo                      | E/S           | e.descripcion                                                                                                    |                             |                                     |         | $\Omega$                       |                |                      |
| $7 \times \rightarrow$   |                      |                 |                  | 6 Fecha                            | E/S           | o.InicioF                                                                                                    |                             |                                     |         | $\circ$                        |                |                      |
| л.                       | $\times$             | $\rightarrow$   |                  | 7 Tipo Trabajo                     | E/S           | o.CodTrab                                                                                                    |                             |                                     |         | $\circ$                        |                |                      |
| $2 \times 3$             |                      |                 |                  | 8 Ubicacion                        | E/S           | e.TREE DESC                                                                                                    |                             |                                     |         | $\circ$                        |                |                      |

**Imagen 35. Ejemplo configuración consultas en Maestro de Búsquedas.**

Dentro de este Maestro también podemos consultar el resultado de la consulta SQL que estamos configurando.

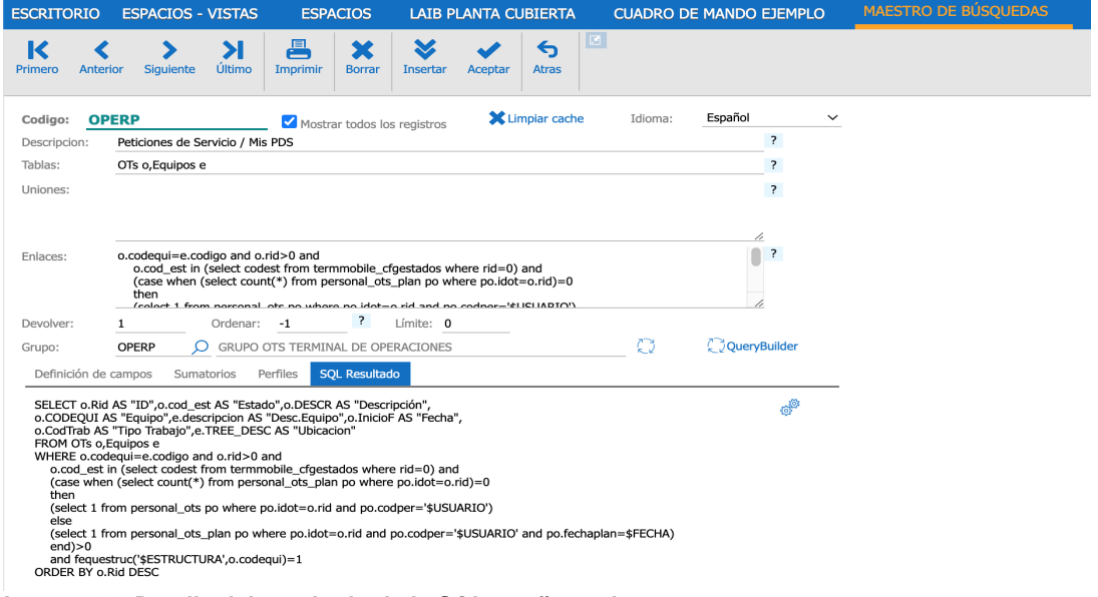

**Imagen 36. Detalle del resultado de la SQL configurada.**

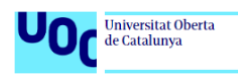

Además, tenemos la opción de un **Query Builder** para realizar las configuraciones de consultas, en la siguiente imagen podemos ver un ejemplo de uso de esta opción:

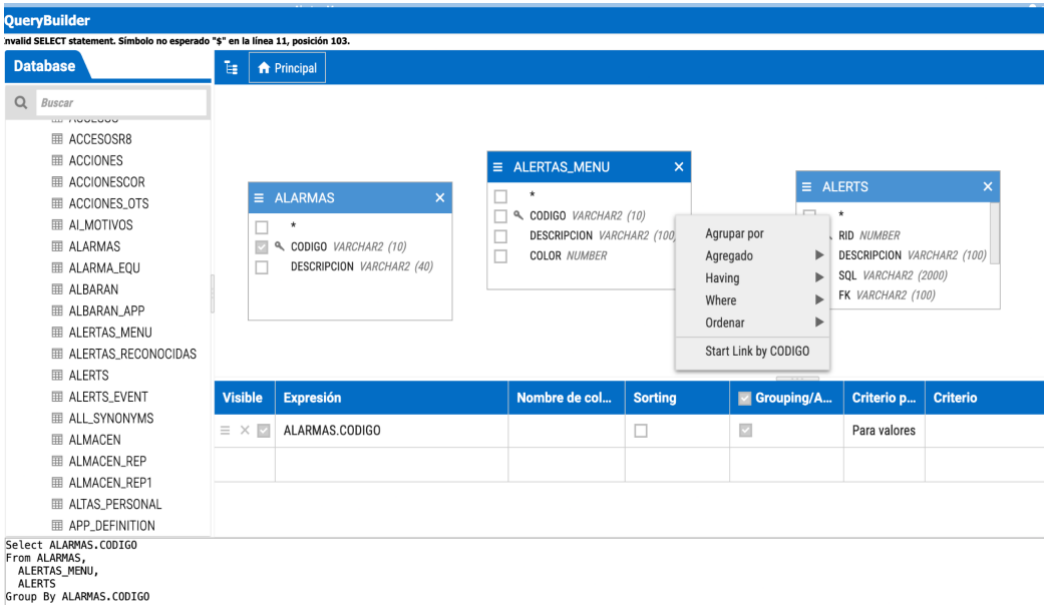

 **Imagen 37. Ejemplo de uso del Query Builder**

Quedarían satisfechos los casos de uso CU01, CU02 y CU03.

## **3.4.7 El sistema debe permitir la autenticación y el registro de usuarios**

El sistema nos permite la autenticación a través de un login al inicio, en ese login la aplicación detecta el tipo de usuario que se conecta, los permisos que posee y los módulos que está autorizado para consultar, modificar, dar de alta o eliminar.

Para ello, el administrador tiene una herramienta llamada **Administrador de Permisos** que permite al administrador, tanto dar de alta a cualquier tipo de usuario, como otorgar permisos necesarios para que este usuario pueda realizar el trabajo al que está destinado.

| <b>ADMINISTRADOR DE PERMISOS</b><br><b>ESCRITORIO</b>                                                   |             |              |                    |                      |                                             |                          |                          |                          |                          |        |              |                                  |
|----------------------------------------------------------------------------------------------------|-------------|--------------|--------------------|----------------------|---------------------------------------------|--------------------------|--------------------------|--------------------------|--------------------------|--------|--------------|----------------------------------|
| -<br>E<br>Imprimir                                                                                      |             |              |                    |                      |                                             |                          |                          |                          |                          |        |              |                                  |
| Perfiles Portal Operaciones y APP Usuarios Usuarios RosmimanCityAdmin<br>Perfiles Formularios<br>Grupos |             |              |                    |                      | Usuarios de RosmimanServices                |                          |                          |                          |                          |        |              |                                  |
| Administrar<br>Consulta                                                                                 |             |              |                    |                      |                                             |                          |                          |                          |                          |        |              |                                  |
| Menú de Opciones                                                                                        | пP          |              | Grupos de Usuarios | Vista:               | CORE                                        |                          |                          |                          |                          |        | $\checkmark$ | Cambiar Contraseña Administrador |
| <b>B</b> C ROSMIMAN                                                                                     | <b>IE</b> V |              | Codigo             | Descripcion          |                                             | Alt                      | Con                      | Mod                      | Baj                      | Hereda |              |                                  |
| $\Box$ Formularios                                                                                      |             |              | SYSADM             | <b>ADMINISTRADOR</b> |                                             | $\overline{z}$           | $\rightarrow$            | $\overline{\phantom{a}}$ |                          |        |              |                                  |
| <b>El Menu General</b><br>Menu Personal<br>$\blacksquare$                                               |             |              |                    |                      | ADMIN_RESE Administrador Reserva de Áreas ? |                          | $\overline{\phantom{a}}$ |                          |                          |        |              |                                  |
| Menu Equipos<br>$\overline{a}$                                                                          |             |              |                    |                      |                                             |                          |                          |                          |                          |        |              |                                  |
| Menu Mantenimiento<br>$\blacksquare$                                                                    |             |              | $\Box$ ADMRS       |                      | Administrador Reserva de Salas ?            |                          | $\rightarrow$            |                          |                          |        |              |                                  |
| Menu Peticiones de Servicios<br>Đ                                                                       |             | $\Box$ ANT   |                    | cas.                 | --------<br><b>Service State</b>            |                          | $\overline{\phantom{a}}$ | $\overline{\phantom{a}}$ | $\overline{\phantom{a}}$ |        |              |                                  |
| Menu Almacen<br>$\pm$                                                                                   |             | $\Box$ 0.CCJ |                    |                      |                                             |                          | $\overline{ }$           | $\overline{ }$           | $\overline{\phantom{a}}$ |        |              |                                  |
| Menu Compras<br>$\blacksquare$<br><b>El</b> Menu Costes                                                 |             |              | CONT               |                      |                                             | $\overline{\phantom{a}}$ | $\overline{\phantom{a}}$ | $\overline{?}$           | $\overline{\phantom{a}}$ |        |              |                                  |
| Menu Analisis<br>$\blacksquare$                                                                         |             | n.           | DANI               |                      |                                             |                          |                          | $\overline{\phantom{a}}$ |                          |        |              |                                  |
| Menu Analogico/Digita<br>$\pm$                                                                          |             |              | $\Box$ OBRAS       |                      |                                             |                          | $\overline{\phantom{a}}$ | $\overline{\phantom{a}}$ | $\overline{2}$           |        |              |                                  |
| $\blacksquare$<br>Menu Avisos                                                                           |             |              |                    |                      |                                             |                          |                          |                          |                          |        |              |                                  |
| <b>El</b> Menu Pic                                                                                      |             | $\Box$ JES   |                    |                      |                                             |                          |                          |                          |                          |        |              |                                  |
| Riesgos Laborales<br>$\overline{a}$                                                                     |             |              | $\square$ JJMG     |                      |                                             |                          | $\overline{\phantom{a}}$ | $\overline{\phantom{a}}$ | $\overline{\phantom{a}}$ |        |              |                                  |
| Documentos<br>$\blacksquare$<br>$\blacksquare$                                                          |             | $\Box$ MAL   |                    |                      |                                             |                          |                          |                          |                          |        |              |                                  |
| Proyectos<br>Empresa de Servicios                                                                       |             | $\Box$ PRV   |                    |                      |                                             |                          | $\overline{\phantom{a}}$ |                          |                          |        |              |                                  |
| Versiones Anteriores<br>$\overline{a}$                                                                  |             |              |                    |                      |                                             |                          |                          |                          |                          |        |              |                                  |
| −<br>GIS<br>$\blacksquare$                                                                              |             | $\Box$       | MAT                |                      |                                             |                          | $\overline{\phantom{a}}$ |                          |                          |        |              |                                  |
| ⊞<br>Consultas                                                                                          |             | $\Box$ MIG   |                    |                      |                                             |                          |                          |                          |                          |        |              |                                  |
| <b>El</b> Maestros                                                                                      |             | Ω.           | PMN                | h.                   | $\mathcal{A}$                               |                          | $\overline{\phantom{a}}$ | $\overline{z}$           | $\overline{\phantom{a}}$ |        |              |                                  |
| Menu Utilidades<br>⊞⊡                                                                                   |             |              | SYSADM2            | perfil de prueba     |                                             | $\overline{?}$           | $\overline{?}$           | $\overline{?}$           | $\overline{?}$           |        |              |                                  |
| Escritorios                                                                                             |             |              |                    |                      |                                             |                          |                          |                          |                          |        |              |                                  |

 **Imagen 38. Administrador de Permisos.**

Con este apartado quedaría cubierto el requisito caso de uso CU09.

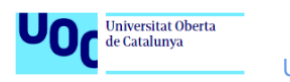

## **3.5. Diseño de pruebas**

En este apartado se pretende crear un plan de pruebas sobre el sistema para comprobar que cumple los requisitos y los casos de usos que nos hemos propuesto durante la fase de análisis.

Para ello realizaremos un plan de pruebas en el que se listan las distintas pruebas a realizar para ver que el sistema funcione correctamente y como se espera.

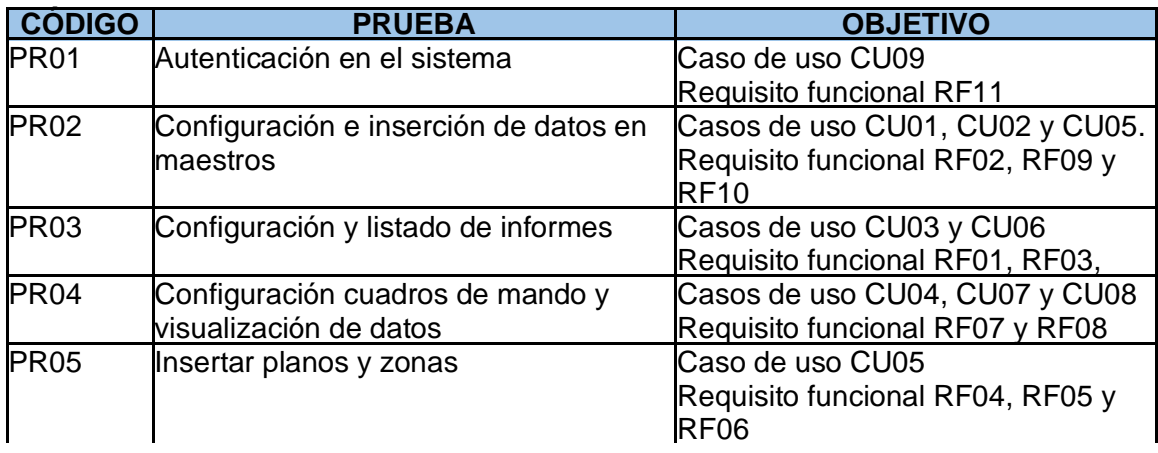

Con estas pruebas quedarían probados todos los casos de uso y requisitos propuestos en la fase de análisis.

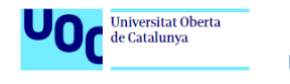

# **4. Construcción**

## **4.1 Introducción**

El objetivo de esta fase del proyecto es mostrar cómo se trabajan los distintos procesos que se han descrito en la fase de diseño con el fin de dejar la plataforma preparada para que pueda ser probada una vez se haya terminado la construcción.

Para realizar la configuración y parametrización necesaria para el desarrollo de este proyecto que está planificada para que la realice el técnico de sistemas, este debe tener permisos de administrador para poder realizar las configuraciones necesarias en maestros y reports.

Como se comentó anteriormente en la fase de diseño el enlace con PowerBI no se ha podido realizar por nuestros propios medios y ha tenido que ser realizado por personal propio de ROSMIMAN que es el encargado de prestar el servicio de GMAO usado en este proyecto.

Cabe resaltar que aunque las configuraciones realizadas en los siguientes apartados serán realizadas en ROSMIMAN pueden ser fácilmente escalables en otros suministradores de este tipo de servicios, puesto que al final se trata de trabajar con bases de datos.

## **4.2 Maestros**

En este apartado describiremos cómo se han configurado los distintos maestros que participan en este proyecto.

## **4.2.1 Maestro de PDS**

Dentro de ROSMIMAN, y con los permisos necesarios, podemos configurar maestros de búsqueda ya existentes o bien crear nuevos.

En este apartado veremos la configuración del maestro de PDS y cómo usamos el configurador para conseguir el maestro con todos los datos que necesitamos.

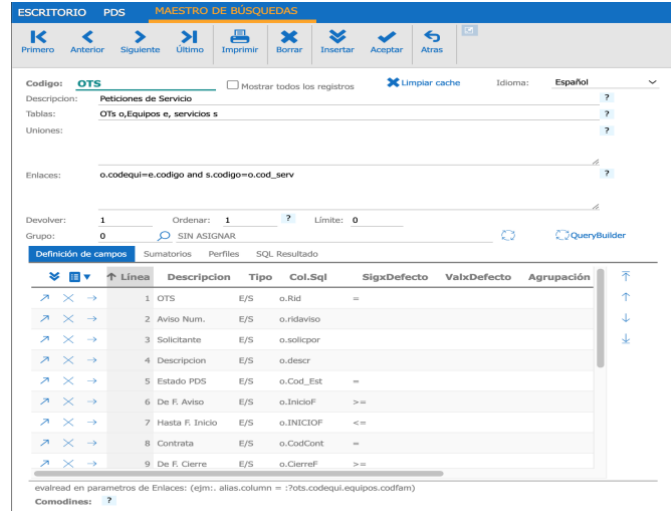

 **Imagen 39. Configuración Maestro PDS**

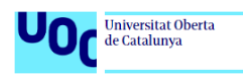

Si nos fijamos en la imagen 1, vemos como en el configurador tenemos todas las opciones necesarias para configurar a nuestro gusto el maestro en cuestión. Lo que conseguimos con este configurador es crear la consulta en base de datos necesaria para relacionar y mostrar los datos almacenados.

Para el maestro de PDS, configuramos las tablas que queremos usar en las consultas, los enlaces entre consultas y más abajo definimos todos los filtros que queremos usar para rescatar los datos. En esta misma configuración tenemos la opción de un "**QueryBuilder**" que nos crea, según los campos que hayamos definido, la consulta que se lanza en base de datos.

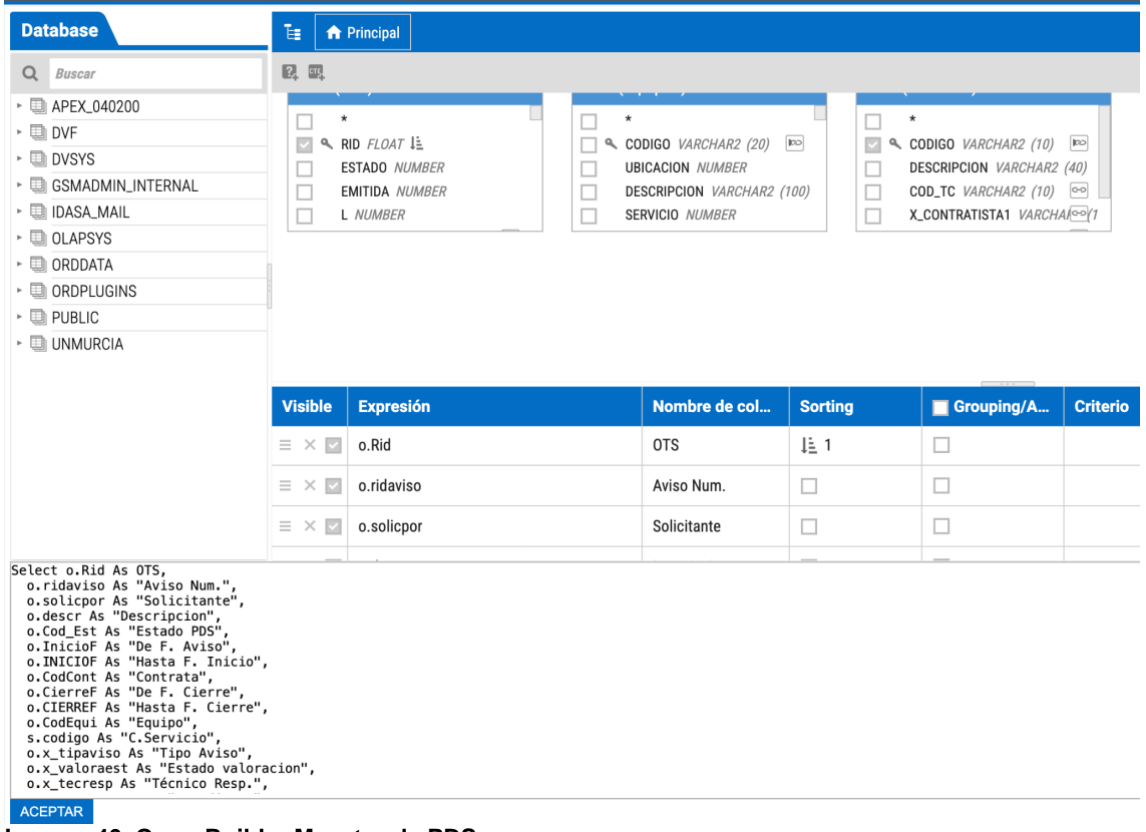

**Imagen 40. QueryBuilder Maestro de PDS**

Una vez que se haya configurado el maestro podemos acceder a este.

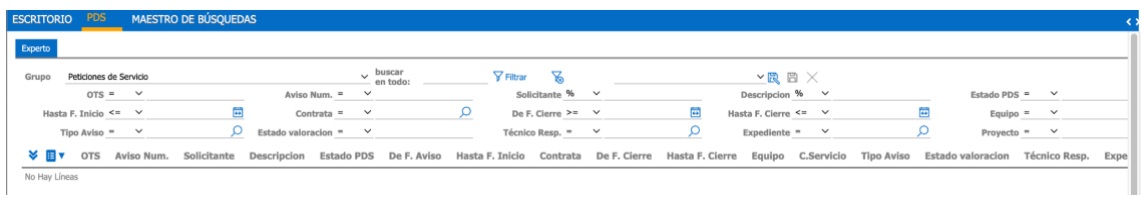

**Imagen 41. Maestro de PDS para consulta.**

En esta pantalla podemos introducir todos los campos que necesitemos para buscar cualquier PDS que ya esté insertada en base de datos o bien insertar nuevas PDS's.

Todos los campos que se muestran son los que se han configurado en el configurador de maestros (ver imagen 1).

En caso de querer insertar una PDS nueva podemos hacerlo directamente accediendo desde el maestro y se nos abriría el formulario para rellenar los campos.

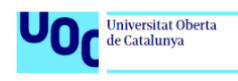

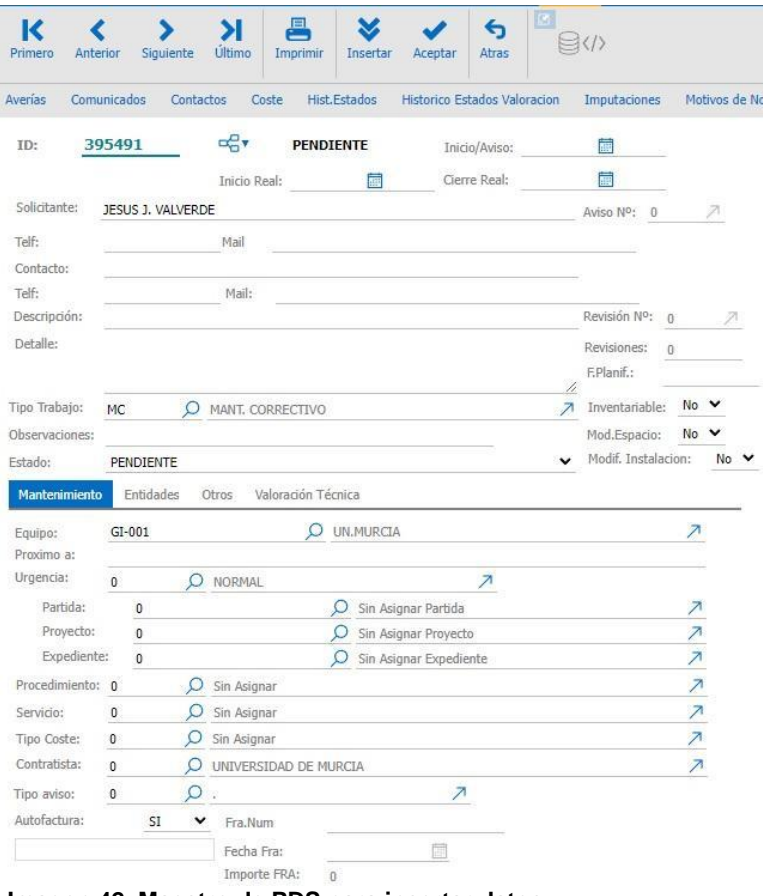

 **Imagen 42. Maestro de PDS para insertar datos**

Este formulario podemos modificarlo y configurarlo según nuestras necesidades, para ello entramos en el diseño. Como vemos en la imagen 5, en esta configuración podemos introducir todos los campos y configurarlos.

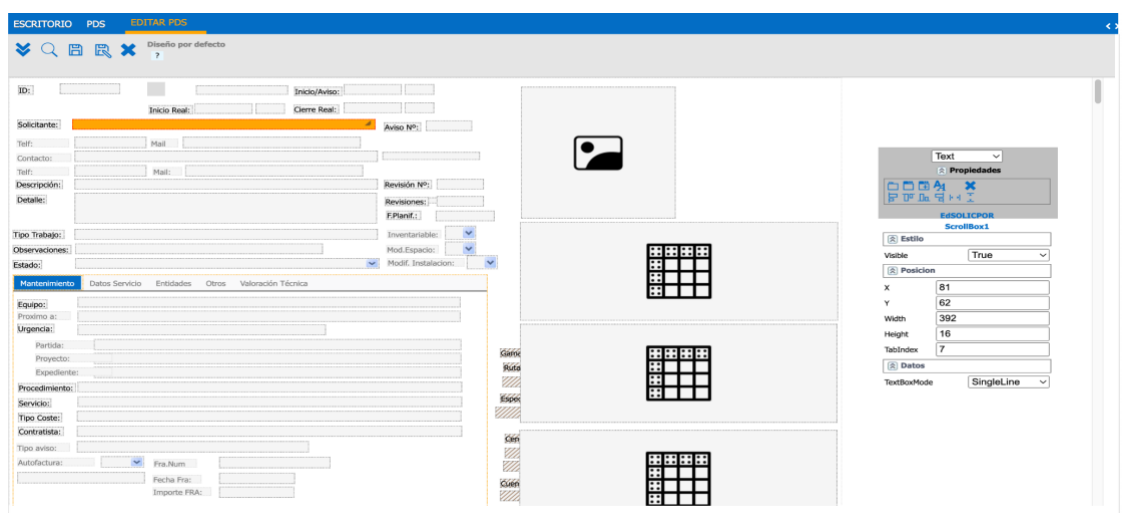

**Imagen 43. Configuración formulario PDS**

Para asociar las imputaciones a la PDS, al expediente y al código patrimonial tenemos un formulario dentro del maestro de PDS para acceder al formulario de imputaciones.

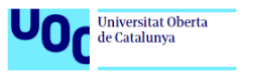

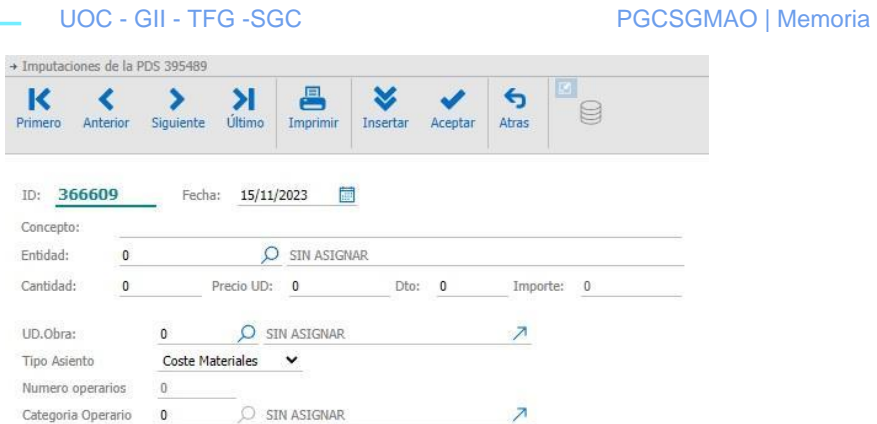

 **Imagen 44. Formulario de imputaciones**

Para concluir este apartado, la finalidad de este maestro es recoger todos los datos necesarios para poder realizar el estudio posterior que nos ayude a mejorar la toma de decisiones. En este maestro asociamos los costes (imputaciones), la zona (código patrimonial), expedientes entre otros datos, pero esos serían los más relevantes para este proyecto.

## **4.2.2 Maestro de Espacios**

Para el maestro de espacios, al igual que en el maestro de PDS, entramos en el configurador e introducimos todos los datos necesarios para este maestro. Como podemos ver en la imagen 7, creamos los enlaces entre las tablas y la definición de los campos que intervienen en la búsqueda.

| <b>ESCRITORIO</b>                                                                                                    |                    | <b>MAESTRO DE BÚSQUEDAS</b>                                    |                | <b>ESPACIOS</b>                |                 |             |                        |             |                               |                             |                                |                                      |
|----------------------------------------------------------------------------------------------------|--------------------|----------------------------------------------------------------|----------------|--------------------------------|-----------------|-------------|------------------------|-------------|-------------------------------|-----------------------------|--------------------------------|--------------------------------------|
| ĸ<br>Primero<br><b>Anterior</b>                                                                                         | <b>Siguiente</b>   | Último                                                         | 冎<br>Imprimir  | ×<br><b>Borrar</b>             | <b>Insertar</b> | Aceptar     | ←<br><b>Atras</b>      | 圕           | 吅<br>Ħ<br><b>Portapapeles</b> | 日<br>兔<br><b>Utilidades</b> | <b>x</b><br>くパ<br><b>Datos</b> | 圍<br>A <sub>z</sub><br><b>Diseño</b> |
| Codigo:                                                                                                    | <b>PT_ESPACIOS</b> |                                                                |                | Mostrar todos los registros    |                 |             | <b>X</b> Limpiar cache |             | Idioma:                       | Español                     |                                |                                      |
| Descripcion:                                                                                                    | <b>ESPACIOS</b>    |                                                                |                |                                |                 |             |                        |             |                               |                             | $\overline{\mathbf{z}}$        |                                      |
| Tablas:                                                                                                    |                    | PT_ESPACIOS ES,EQUIPOS EQ                                      |                |                                |                 |             |                        |             |                               |                             | $\overline{\phantom{a}}$       |                                      |
| Uniones:                                                                                                    |                    |                                                                |                |                                |                 |             |                        |             |                               |                             | $\overline{z}$                 |                                      |
| Enlaces:                                                                                                    |                    | ES.CODIGO=EQ.CODIGO AND FEQUESTRUC('\$ESTRUCTURA',EQ.CODIGO)=1 |                |                                |                 |             |                        |             |                               |                             | h.<br>$\overline{z}$           |                                      |
| Devolver:                                                                                                    | $\mathbf 1$        | Ordenar:                                                       | $\overline{2}$ | $\overline{\mathbf{z}}$        | Límite: 0       |             |                        |             |                               |                             | h                              |                                      |
|                                                                                                    |                    |                                                                |                |                                |                 |             |                        |             | Ø                             |                             | QueryBuilder                   |                                      |
|                                                                                                    | 0                  |                                                                |                |                                |                 |             |                        |             |                               |                             |                                |                                      |
|                                                                                                    |                    | $O$ SIN ASIGNAR<br>Sumatorios                                  | Perfiles       | SOL Resultado                  |                 |             |                        |             |                               |                             |                                |                                      |
|                                                                                                    |                    |                                                                |                |                                |                 |             |                        |             |                               |                             |                                |                                      |
| ≫ ⊞▼                                                                                                    | ↑ Línea            | Descripcion                                                    | Tipo           | Col.Sql                        |                 | SigxDefecto |                        | ValxDefecto |                               | Agrupación                  | E                              | 不                                    |
| $\overline{\phantom{a}}$<br>$\mathbb{\times}$<br>$\rightarrow$<br>$\overline{\phantom{a}}$<br>$\times$<br>$\rightarrow$ |                    | 1 Codigo<br>2 Descripcion                                      | E/S<br>E/S     | es.codigo                      |                 |             |                        |             |                               |                             | $\circ$<br>$\circ$             | 个<br>↓                               |
| $\overline{\phantom{a}}$<br>$\times$<br>$\rightarrow$                                                                   |                    | 3 Ubicacion                                                    | E/S            | eq.descripcion<br>eq.Tree_Desc |                 |             |                        |             |                               |                             | $\circ$                        | ↓                                    |
| $\overline{\phantom{a}}$<br>$\times$<br>$\rightarrow$                                                                   |                    | 4 Poblacion                                                    | E/S            | es.poblacion                   |                 |             |                        |             |                               |                             | $\circ$                        |                                      |
| Grupo:<br>Definición de campos<br>$\overline{\phantom{a}}$<br>$\mathsf{X} \rightarrow$                                  |                    | 5 Provincia                                                    | E/S            | es.provincia                   |                 |             |                        |             |                               |                             | $\circ$                        |                                      |
|                                                                                                    |                    |                                                                |                |                                |                 |             |                        |             |                               |                             |                                |                                      |
|                                                                                                    |                    |                                                                |                |                                |                 |             |                        |             |                               |                             |                                |                                      |
|                                                                                                    |                    |                                                                |                |                                |                 |             |                        |             |                               |                             |                                |                                      |

 **Imagen 45. Configuración Maestro Espacios**

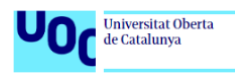

En la siguiente imagen podemos ver la query resultante.

| <b>Database</b><br>$Q$ <i>Buscar</i><br>▶ 国 APEX_040200<br>▶ 国 DVF<br>► a DVSYS<br>▶ <b>III</b> GSMADMIN_INTERNAL<br>▶ <b>IDASA_MAIL</b><br>▶ □ OLAPSYS                                                                                                    | 看<br>$\star$<br>$\overline{\mathcal{L}}$<br>□<br>$\Box$ | <b>A</b> Principal<br>$\equiv$ EQ (EQUIPOS)<br>$\equiv$ ES (PT_ESPACIOS)<br>$\infty_1$<br>& CODIGO VARCHAR2 (20)<br>$\circ \circ$<br>П.<br>⊶<br>CODTIPOESP VARCHAR2 (100)<br>□<br>CODUSO VARCHAR2 $(10)$<br>$\overline{\phantom{a}}$<br>CODESTESP VARCHAR2 (1000)<br>$\Box$ | & CODIGO VARCHAR2 (20)<br><b>UBICACION NUMBER</b><br>DESCRIPCION VARCHAR2 (100)<br><b>SERVICIO NUMBER</b> | $\boldsymbol{\mathsf{x}}$<br><b>Ico</b> |            |                 |
|----------------------------------------------------------------------------------------------------|---------------------------------------------------------|----------------------------------------------------------------------------------------------------|----------------------------------------------------------------------------------------------------|-----------------------------------------|------------|-----------------|
| ▶ <b>III</b> ORDDATA                                                                                                    | <b>Visible</b>                                          | <b>Expresión</b>                                                                                                    | Nombre de col                                                                                             | <b>Sorting</b>                          | Grouping/A | <b>Criterio</b> |
| ▶ <b>□ ORDPLUGINS</b><br>$\cdot \blacksquare$ PUBLIC                                                                                                    | $\equiv$ $\times$ $\approx$                             | ES.codigo                                                                                                    | Codigo                                                                                                    | □                                       | □          |                 |
| $\triangleright$ $\Box$ UNMURCIA                                                                                                    | $\equiv$ $\times$ $\sim$                                | EQ.descripcion                                                                                                    | Descripcion                                                                                               | Į≟ 1                                    | $\Box$     |                 |
|                                                                                                    | $\equiv$ $\times$ $\equiv$                              | EQ.Tree_Desc                                                                                                    | Ubicacion                                                                                                 | □                                       | $\Box$     |                 |
|                                                                                                    | $\equiv$ $\times$ $\sim$                                | ES.poblacion                                                                                                    | Poblacion                                                                                                 | □                                       | □          |                 |
|                                                                                                    | $\equiv$ $\times$ $\approx$                             | ES.provincia                                                                                                    | Provincia                                                                                                 | □                                       | $\Box$     |                 |
|                                                                                                    | $\equiv$ $\times$ $\Box$                                | FEQUESTRUC('\$ESTRUCTURA', EQ.CODIGO)                                                                                                    |                                                                                                    | □                                       | $\Box$     | $= 1$           |
| Select ES.codigo As "Codigo",<br>EQ.descripcion As "Descripcion",<br>EO.Tree_Desc As "Ubicacion",<br>ES.poblacion As "Poblacion",<br>ES. provincia As "Provincia"<br>From PT_ESPACIOS ES,<br><b>EOUIPOS EO</b><br>Where ES.CODIGO = EQ.CODIGO And FEQUESTRUC('\$ESTRUCTURA', EQ.CODIGO) = 1<br>Order By "Descripcion"<br><b>ACEPTAR</b> |                                                         |                                                                                                    |                                                                                                    |                                         |            |                 |

**Imagen 46. Query maestro PDS**

## **4.3. Espacios y zonas. Planos**

Continuamos en este apartado con el maestro de espacios, pero ya no en la configuración si no en los apartados que nos ofrece este maestro para insertar planos en archivos CAD y poder relacionar las zonas del plano con códigos patrimoniales de ROSMIMAN para su posterior consulta y análisis.

Este archivo que contiene el plano en CAD debe cumplir ciertos requisitos para que pueda ser leído e interpretado por el GMAO, estos requisitos son:

- Tener una capa denominada "AREA".
- Los distintos espacios deben ser limitados por polilíneas cerradas.

Para configurar estos archivos haremos uso de un programa llamado QCAD, que como se explicaba en la fase de diseño es es una aplicación gratuita de código abierto para el dibujo asistido por ordenador (CAD) en dos dimensiones (2D).

En las imágenes 9 y 10 podemos ver un plano en QCAD y cómo quedaría la capa "AREA" con las zonas delimitadas con polilíneas para su posterior tratamiento en el módulo de Espacios de ROSMIMAN.

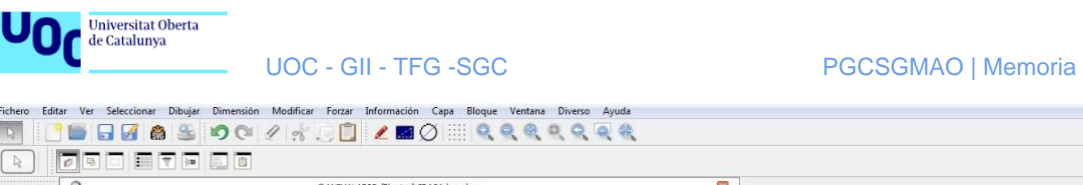

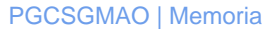

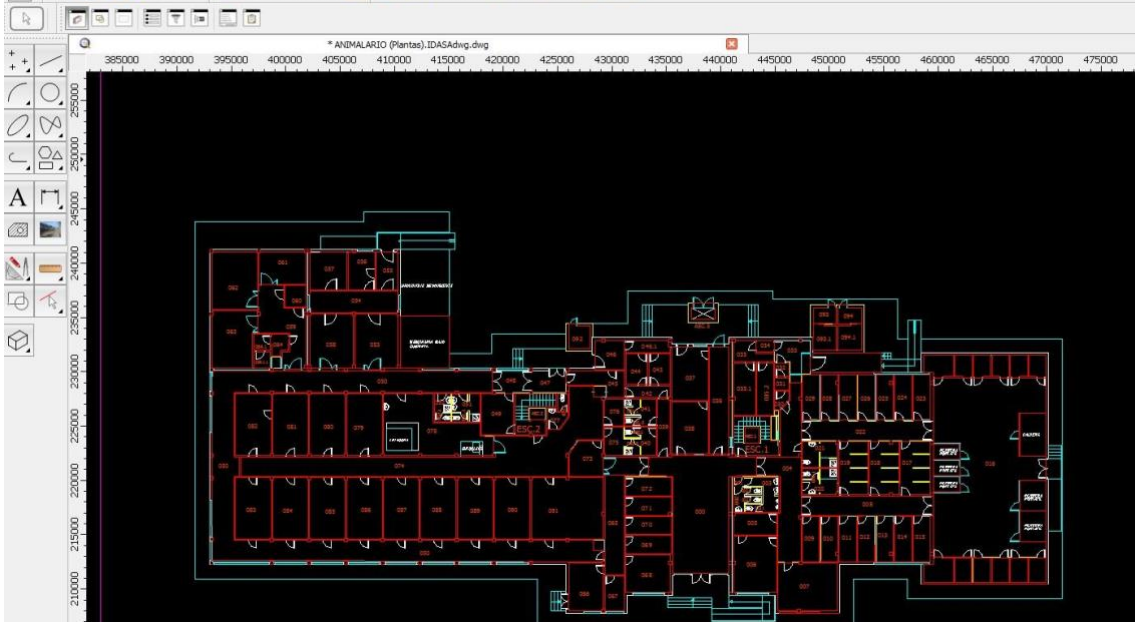

**Imagen 47. Plano en QCAD**

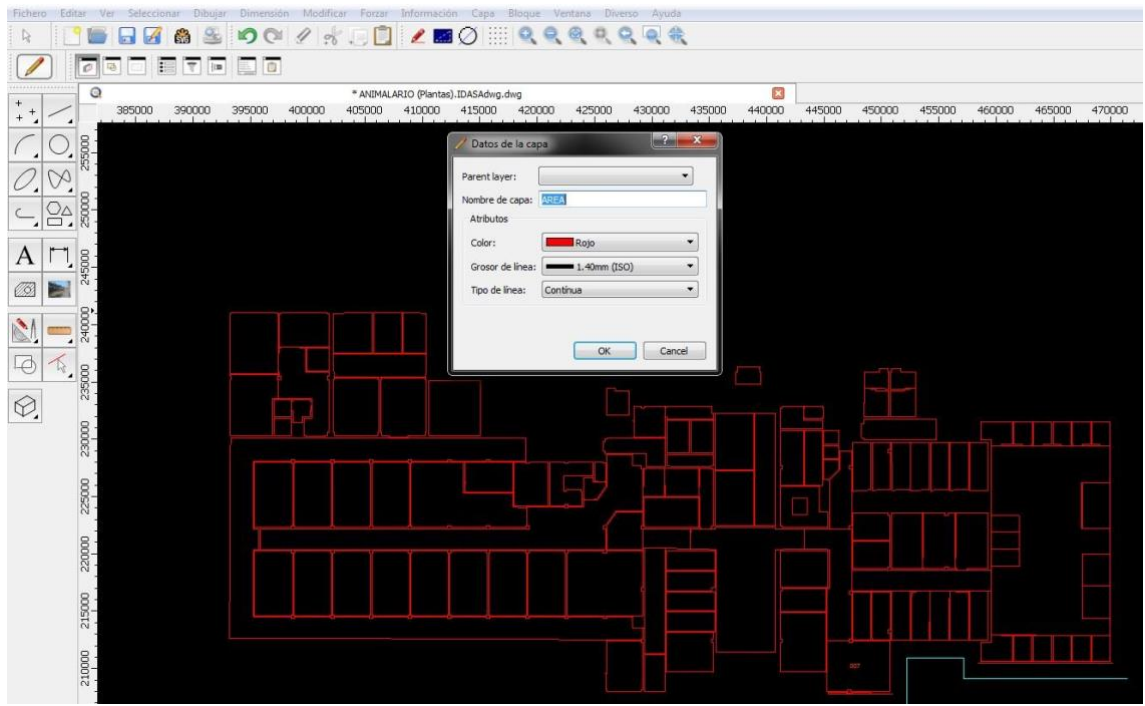

**Imagen 48. Capa "AREA" con zonas en polilíneas cerradas.**

Una vez que tengamos el plano con las zonas dibujadas tendremos que insertarlo en ROSMIMAN para que pueda dibujarlo y dotar a las zonas de la información necesaria para su posterior tratamiento.

Para ello en el maestro de espacios tenemos una opción "planos" para insertar el plano asociado al código patrimonial del espacio, pero para ellos antes debemos crear el espacio en una opción que nos ofrece el módulo de patrimonio, donde podemos ver el árbol de todos los espacios que hay dados de alta en el sistema, ver imagen 11.

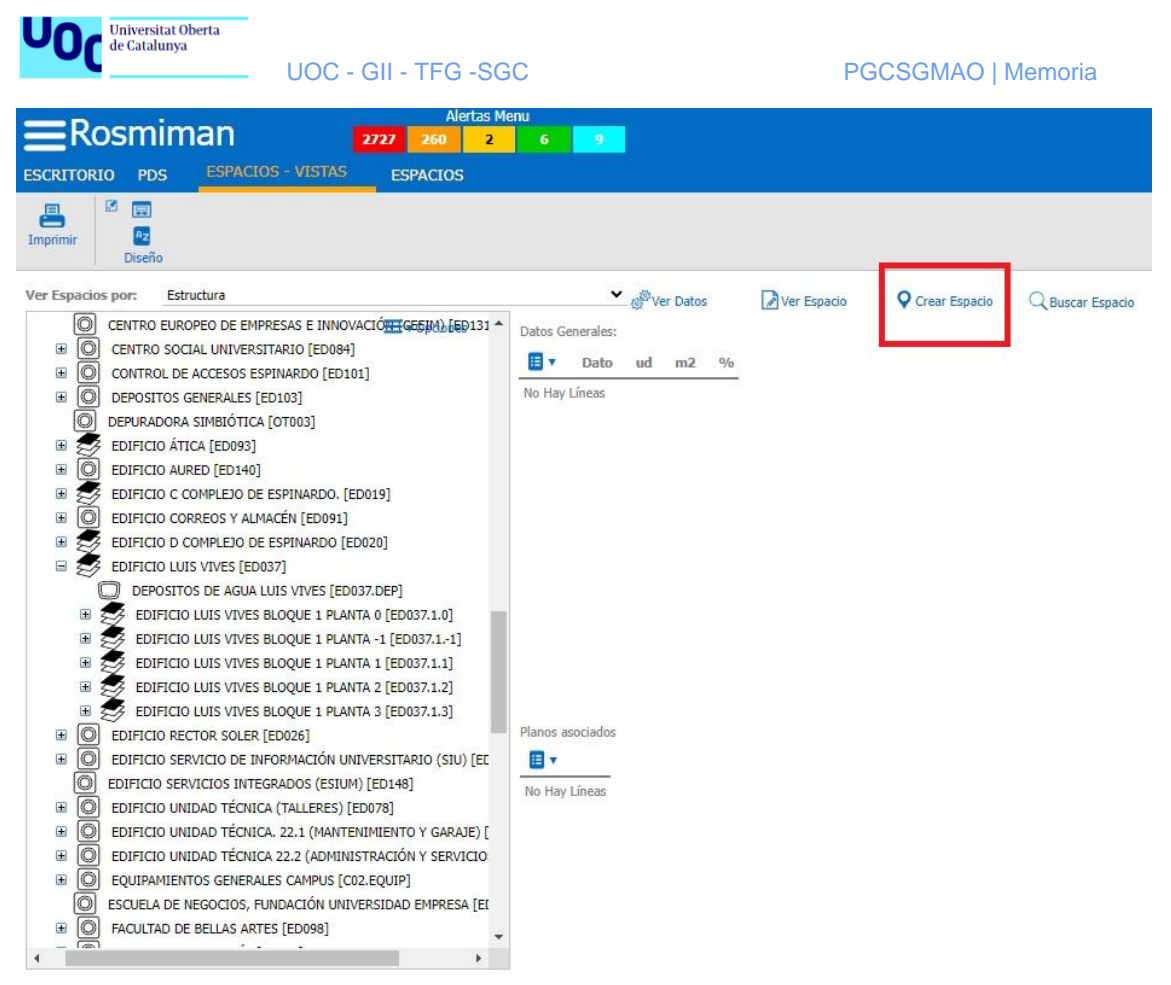

**Imagen 49. Espacios-Vistas** 

Una vez creado el espacio y asociado al código patrimonial correspondiente podemos acceder al maestro de espacios y desde la opción de planos que vemos en la imagen 12.

|                                                                                                    | <b>Alertas Menu</b>                                                                                     |
|----------------------------------------------------------------------------------------------------|----------------------------------------------------------------------------------------------------|
| $\equiv$ Rosmiman                                                                                                    | 2727<br>260<br>$\mathbf{6}$<br>$\overline{2}$<br>$\bullet$                                              |
| <b>ESCRITORIO</b><br><b>PDS</b><br><b>ESPACIOS - VISTAS</b>                                                                | <b>ESPACIOS</b>                                                                                         |
| + Planos de EDIFICIO LAIB/DEPARTAMENTAL BLOQUE 1 PLANTA 0 [ED113.1.0]                                                      |                                                                                                    |
| 図<br>园<br>昌<br>€<br>A <sub>Z</sub><br>Imprimir<br>Atras<br>Aceptar<br>Diseño                                               |                                                                                                    |
| ※ 图、<br>↑ ID<br>Descripcion                                                                                                | Visible<br>Tipo<br>Descripcion<br>Fecha<br>F.Procesado<br>H.Procesado<br>Usr.Proceso<br>Hora<br>Usuario |
| $X$ K<br>$\overline{\mathbf{C}}$<br>$\mathbb{Q}$<br>155 BLOQUE 1 PLANTA 0<br>Movimientos Pendientes<br><b>Simulaciones</b> | 06/05/2016 12.33<br>06/05/2016<br>10<br>0.RVH<br>0.RVH<br>12.33<br>×                                    |
| <b>※ 目v</b><br>ID<br>Descripcion<br>Fecha                                                                                  | Hora<br>Usuario                                                                                         |
| No Hay Líneas                                                                                                    |                                                                                                    |

 **Imagen 50. Pantalla insertar planos**

Una vez lo hayamos insertado tendremos que procesarlo para que el GMAO reconozca las zonas que se han delimitado dentro del plano.

Una vez procesado el plano, se nos abre otra ventana con el plano insertado en ROSMIMAN desde el cual podremos acceder a todas las zonas que hayamos dibujado

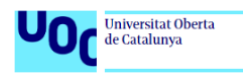

en archivo CAD y cumplimentar el formulario correspondiente a cada una de ellas para incluir todos los datos.

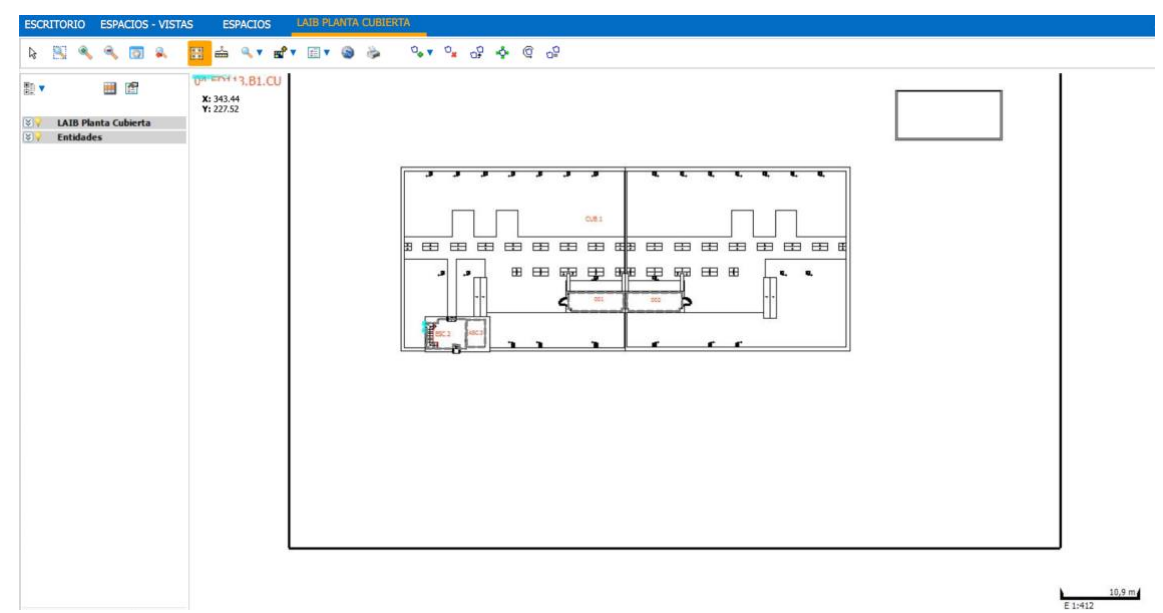

**Imagen 51. Vista del plano después de procesar.**

Cuando ya está procesado el plano y usando la herramienta seleccionar (puntero más a la izquierda del menú superior) podremos acceder a cada una de las zonas y ver su información, en caso de estar sin información pinchando en "detalle" accedemos al formulario donde le asignaremos a la zona un código patrimonial y toda la información restante.

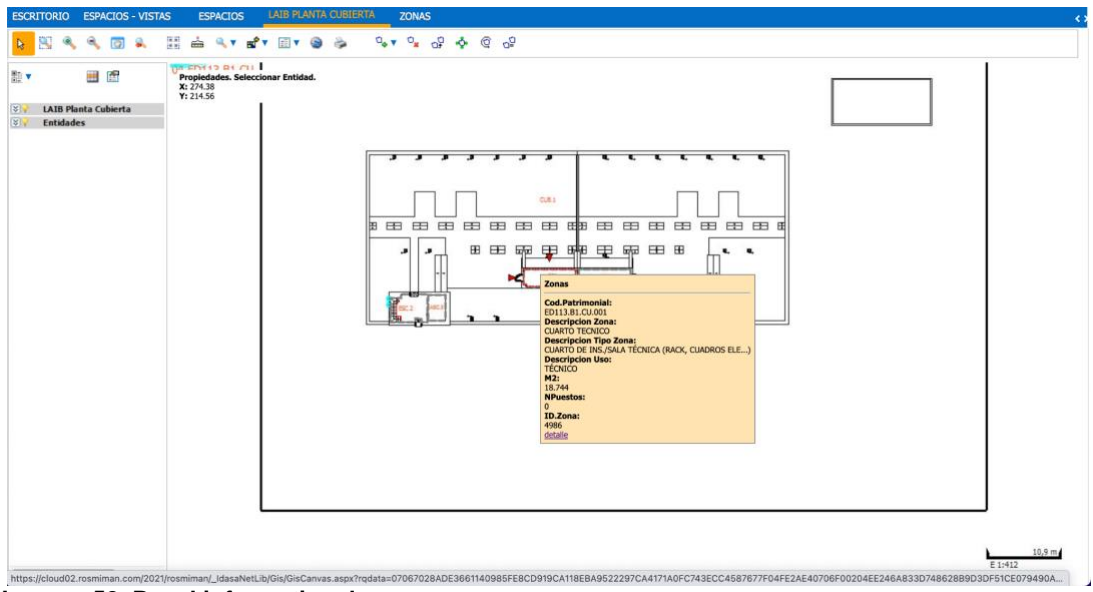

 **Imagen 52. Panel informativo de una zona.**

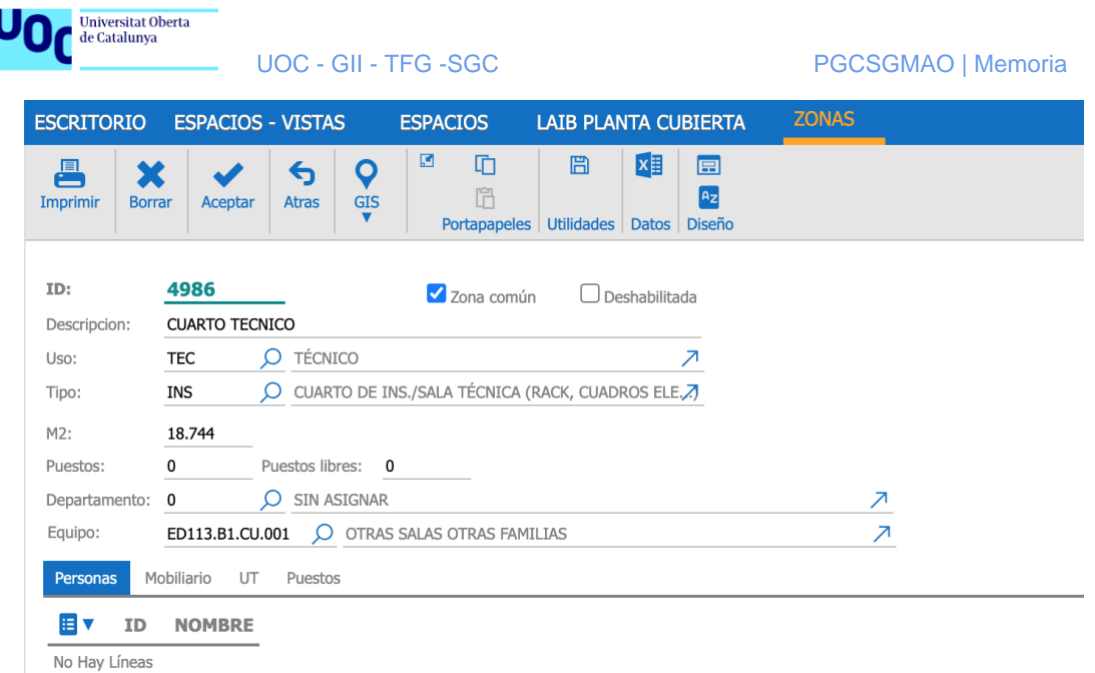

 **Imagen 53. Formulario zona**

Para concluir este apartado, vemos cómo podemos relacionar planos, zonas y espacios siguiendo la configuración que hemos ido explicando a lo largo de dicho apartado.

## **4.4. Informes**

En cuanto a los informes, dentro de ROSMIMAN tenemos un apartado donde poder acceder a todos los informes que tengamos acceso. Para ello el administrador nos ha debido conceder permiso en esos listados para que podamos acceder.

En la imagen 16 podemos ver un listado de informes asignados a mi usuario. Desde esta pantalla podemos acceder a cada uno de los informes y usando los filtros que deseemos obtener el resultado de la consulta a modo de informe.

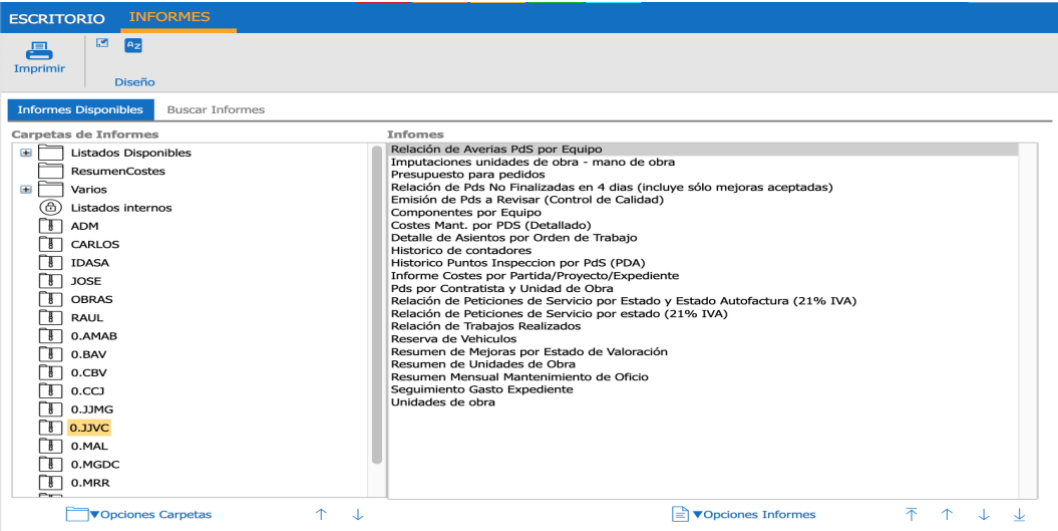

 **Imagen 54. Listado de informes**

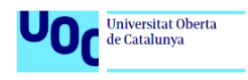

Para dar de alta un informe o configurar un informe ya existente, tenemos una opción en el menú "Configuración" que es el **Maestro de Listados.** Si tenemos los permisos necesarios podremos configurar los listados.

Para el caso que nos ocupa, tenemos varios listados con los que trabajaremos para poder ver los gastos asociados a equipos y expedientes y poder obtenerlos en formato de listado para poder estudiar la información que nos aportan.

Con estos listados podremos obtener los datos almacenados en base de datos en forma de listado. Para ello, ROSMIMAN provee unos listados tipo que podremos configurar, bien desde el Maestro de listados o bien solicitando una modificación directamente a los técnicos de ROSMIMAN, en el caso de no tener los permisos necesarios.

En nuestro caso, usaremos algunos de estos listados, a los cuales hemos añadido algunos filtros para que podamos obtener los datos tan precisos como sea necesario.

El listado que más datos nos aporta y que más uso le podemos dar para obtener todos los datos que necesitamos para hacer un análisis sería el siguiente:

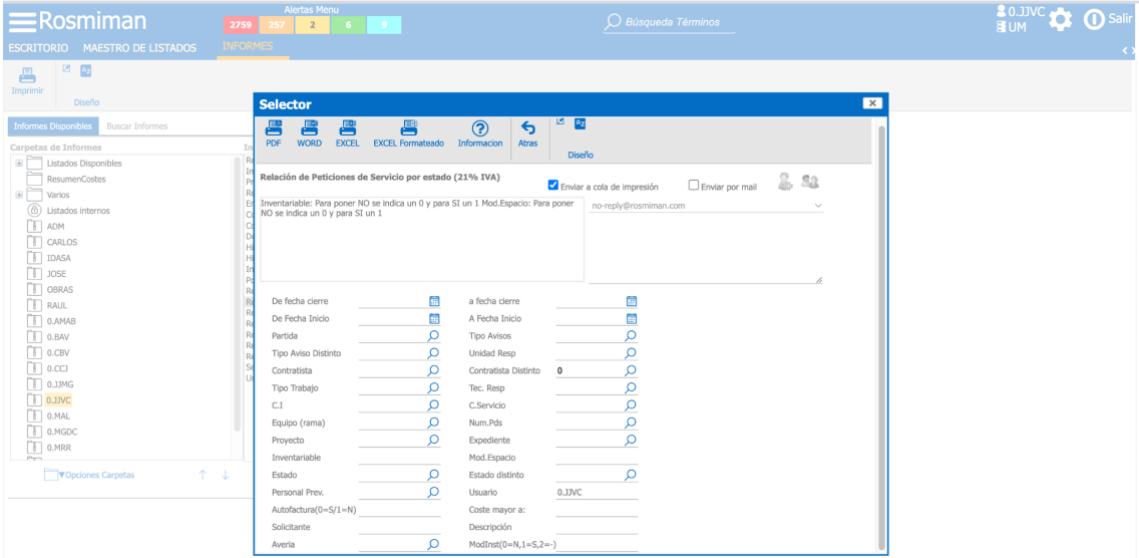

**Imagen 55. Listado de PDS**

Como podemos observar en la imagen 17, este listado nos ofrece una serie de campos para filtrar los datos que más nos interesan de todas las PDS que se han insertado en la base de datos. Para este proyecto, los datos que más nos interesan son las fechas de cierre de las PDS y los expedientes a los que han sido asignados dichas PDS, estos para poder ver la evolución de gastos de expedientes por año y poder hacer un análisis posterior que ayude a la toma de decisiones y poder mejorar la eficacia a la hora de sacar a licitación nuevos expedientes, con precios más acordes a la realidad y basados en análisis de datos.

Por otro lado, con este mismo informe podemos listar PDS asociadas, tanto a personas (solicitantes) como a espacios (códigos patrimoniales), por lo que también se podrá hacer un análisis posterior para ver los gastos que tienen ciertos espacios y qué usuarios son los más activos con la herramienta.

Veamos a continuación algunos ejemplos de resultados de este listado:

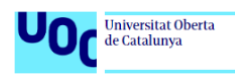

UOC - GII - TFG -SGC PGCSGMAO | Memoria

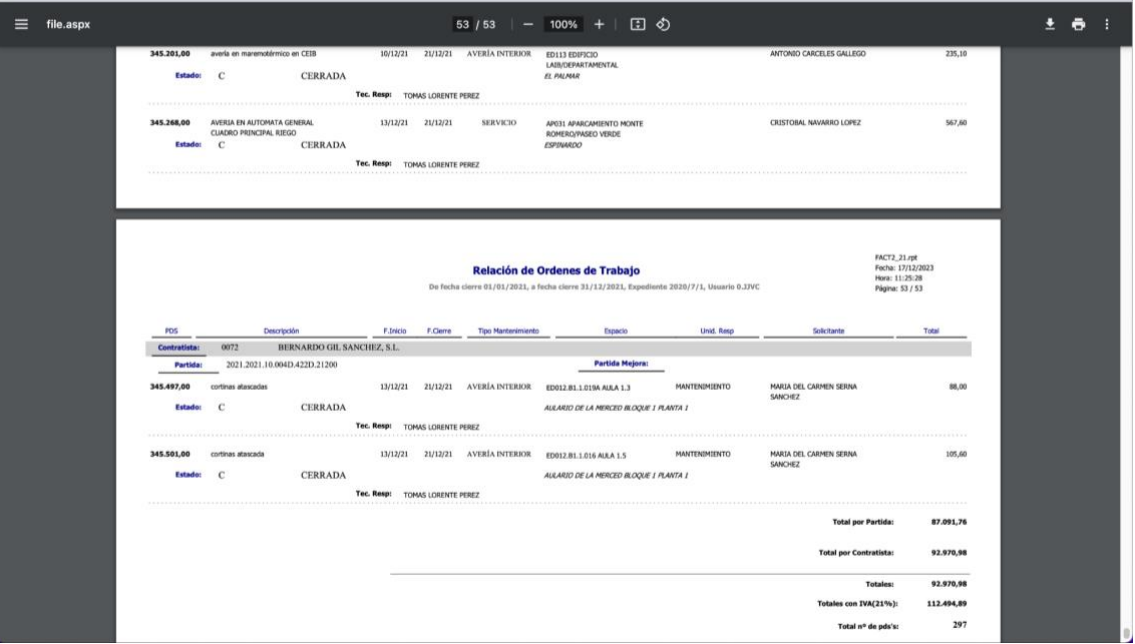

**Imagen 56. Ejemplo listado PDS por expediente en formato .pdf**

| <b>Inicio</b>          |                                 |                             | Insertar Dibujar Disposición de página Fórmulas Datos Revisar Vista Automatizar $\vee$ ¿Qué-desea? |                                          |                                                                                       |                                               |                                     |                                |         |  |   |       |   |                         |                                                                |  |                                                |              |                                                            | Comentarios   & Compartir v                            |                   |  |
|------------------------|---------------------------------|-----------------------------|----------------------------------------------------------------------------------------------------|------------------------------------------|---------------------------------------------------------------------------------------|-----------------------------------------------|-------------------------------------|--------------------------------|---------|--|---|-------|---|-------------------------|----------------------------------------------------------------|--|------------------------------------------------|--------------|------------------------------------------------------------|--------------------------------------------------------|-------------------|--|
|                        | Λ                               | ARIAL                       |                                                                                                    |                                          | $\vee$ 10 $\vee$ A A $\equiv$ $\equiv$ $\equiv$ $\Rightarrow$ $\vee$                  |                                               | $\frac{ab}{2}$ Ajustar texto $\sim$ |                                | General |  |   |       |   | $\overline{\mathbb{Z}}$ |                                                                |  | Insertar v<br>$\overline{20x}$ Eliminar $\sim$ |              | $\sum_{\blacksquare} \cdot \sum_{\mathsf{Z}} \nabla \cdot$ |                                                        | $\mathbb{Q}$      |  |
| Pegar                  | Ŀ                               |                             | N K S v H v   Ø v A v   E E E   E E                                                                |                                          |                                                                                       |                                               |                                     | Combinary centrar v EG v % 9 % |         |  |   |       |   |                         | Formato Dar formato Estilos<br>condicional como tabla de celda |  | $\boxed{\pm 1}$ Formato $\sqrt{ }$             |              |                                                            | Ordenar Buscar y<br>$\Diamond$ v y filtrar seleccionar | Analizar<br>datos |  |
| A1                     |                                 |                             | $\times$ $\checkmark$ fx PDS                                                                       |                                          |                                                                                       |                                               |                                     |                                |         |  |   |       |   |                         |                                                                |  |                                                |              |                                                            |                                                        |                   |  |
|                        |                                 | $\mathbf{A}$                | <b>B</b>                                                                                           |                                          | $C$ D                                                                                 |                                               |                                     | EFGHIJKL                       |         |  | M | $N$ 0 | P | $\circ$                 | R                                                              |  | $S$ $T$                                        | $U \qquad V$ | W                                                          | $X$ $Y$                                                | Z AA              |  |
| $T = 100$              | 1151 Estado:                    |                             | 343.972,00 SERVICIO ELECTROME 20/11/21<br>$\circ$                                                  | CERRADA ESPINARDO                        | 3/12/21 AVERIA ELIUSI AULARIU ANTUNI 70,40                                            |                                               |                                     |                                |         |  |   |       |   |                         |                                                                |  |                                                |              |                                                            |                                                        |                   |  |
| 1153                   | 1152 Tec. Resp:                 |                             |                                                                                                    | TOMAS LORENTE PEREZ                      |                                                                                       |                                               |                                     |                                |         |  |   |       |   |                         |                                                                |  |                                                |              |                                                            |                                                        |                   |  |
| 1154                   | 1155 Estado:                    |                             | 343.973.00 SERVICIO ELECTROME<br>$\mathbf{C}$                                                      | 25/11/21<br>CERRADA ESPINARDO            |                                                                                       | 3/12/21 AVERÍA ED035 FACULTA ANTONI 140.80    |                                     |                                |         |  |   |       |   |                         |                                                                |  |                                                |              |                                                            |                                                        |                   |  |
| 1157                   | 1156 Tec. Resp:                 |                             |                                                                                                    | TOMAS LORENTE PEREZ                      |                                                                                       |                                               |                                     |                                |         |  |   |       |   |                         |                                                                |  |                                                |              |                                                            |                                                        |                   |  |
| 1158                   | 1159 Estado:                    |                             | 343.990,00 cortinas - Hay dos cortina<br>$\circ$                                                   | 25/11/21                                 | CERRADA AULARIO DE LA MERCED BLOQUE 1 PLANTA 1                                        | 3/12/21 AVERÍA ED012.EMANTEI MARIA E 105.60   |                                     |                                |         |  |   |       |   |                         |                                                                |  |                                                |              |                                                            |                                                        |                   |  |
| 1161                   | 1160 Tec. Resp:                 |                             |                                                                                                    | TOMAS LORENTE PEREZ                      |                                                                                       |                                               |                                     |                                |         |  |   |       |   |                         |                                                                |  |                                                |              |                                                            |                                                        |                   |  |
| 1162                   |                                 |                             | 344.687.00 ALARMA VITRINA                                                                          | 2/12/21                                  |                                                                                       | 14/12/21 AVERÍA ED025.EQUIMIC/ RAUL P. 264.45 |                                     |                                |         |  |   |       |   |                         |                                                                |  |                                                |              |                                                            |                                                        |                   |  |
| 1163 Estado:           | 1164 Tec. Resp:                 |                             | C                                                                                                  | TOMAS LORENTE PEREZ                      | CERRADA QUÍMICA ORGÁNICA BLOQUE 1 PLANTA 4A                                           |                                               |                                     |                                |         |  |   |       |   |                         |                                                                |  |                                                |              |                                                            |                                                        |                   |  |
| 1165<br>1166           |                                 |                             | 344.702,00 Avería en el grupo de pre                                                               | 2/12/21                                  |                                                                                       | 14/12/21 AVERÍA ED035 FFACULT LUIS OF 264.00  |                                     |                                |         |  |   |       |   |                         |                                                                |  |                                                |              |                                                            |                                                        |                   |  |
| 1167 Estado:           | 1168 Tec. Resp:                 |                             | $\mathbf{C}$                                                                                       | CERRADA ESPINARDO<br>TOMAS LORENTE PEREZ |                                                                                       |                                               |                                     |                                |         |  |   |       |   |                         |                                                                |  |                                                |              |                                                            |                                                        |                   |  |
| 1169<br>1170           |                                 |                             | 344.919.00 SERVICIO ELECTROME                                                                      | 9/12/21                                  |                                                                                       | 21/12/21 AVERÍA ED035 FACULTA ANTONI 70.40    |                                     |                                |         |  |   |       |   |                         |                                                                |  |                                                |              |                                                            |                                                        |                   |  |
| 1171 Estado:           | 1172 Tec. Resp:                 |                             | $\circ$                                                                                            | CERRADA ESPINARDO<br>TOMAS LORENTE PEREZ |                                                                                       |                                               |                                     |                                |         |  |   |       |   |                         |                                                                |  |                                                |              |                                                            |                                                        |                   |  |
| 1173<br>1174           |                                 |                             |                                                                                                    |                                          |                                                                                       | 21/12/21 AVERÍA ED030.ESERVIC MANUEL 107,80   |                                     |                                |         |  |   |       |   |                         |                                                                |  |                                                |              |                                                            |                                                        |                   |  |
|                        | 1175 Estado:                    |                             | 345.078,00 Sensor de temperatura d<br>$\mathbf{C}$                                                 | 13/12/21                                 | CERRADA SERVICIO DE APOYO A LA INVESTIGACIÓN (SACE) BLOQUE 1 PLANTA 0                 |                                               |                                     |                                |         |  |   |       |   |                         |                                                                |  |                                                |              |                                                            |                                                        |                   |  |
| 1177                   | 1176 Tec. Resp:                 |                             |                                                                                                    | TOMAS LORENTE PEREZ                      |                                                                                       |                                               |                                     |                                |         |  |   |       |   |                         |                                                                |  |                                                |              |                                                            |                                                        |                   |  |
| 1178                   | 1179 Estado:                    |                             | 345.198,00 TÉRMICO AIRE ACONDI<br>$\circ$                                                          | 10/12/21                                 | CERRADA COLEGIO MAYOR AZARBE BLOQUE 1 PLANTA 1                                        | 21/12/21 AVERÍA ED009.B1.1.000 JULIA F 80,20  |                                     |                                |         |  |   |       |   |                         |                                                                |  |                                                |              |                                                            |                                                        |                   |  |
| 1181                   | 1180 Tec. Resp:                 |                             |                                                                                                    | TOMAS LORENTE PEREZ                      |                                                                                       |                                               |                                     |                                |         |  |   |       |   |                         |                                                                |  |                                                |              |                                                            |                                                        |                   |  |
| 1182                   | 1183 Estado:                    |                             | 345.201,00 avería en maremotérmico<br>$\mathbf{C}$                                                 | 10/12/21<br>CERRADA EL PALMAR            |                                                                                       | 21/12/21 AVERÍA ED113 EDIFICIO ANTONI 235,10  |                                     |                                |         |  |   |       |   |                         |                                                                |  |                                                |              |                                                            |                                                        |                   |  |
| 1185                   | 1184 Tec. Resp:                 |                             |                                                                                                    | TOMAS LORENTE PEREZ                      |                                                                                       |                                               |                                     |                                |         |  |   |       |   |                         |                                                                |  |                                                |              |                                                            |                                                        |                   |  |
| 1186                   | 1187 Estado:                    |                             | 345.268,00 AVERIA EN AUTOMATA<br>$\mathbf{C}$                                                      | 13/12/21<br>CERRADA ESPINARDO            |                                                                                       | 21/12/21 SERVIC AP031 APARCAI CRISTO 567,60   |                                     |                                |         |  |   |       |   |                         |                                                                |  |                                                |              |                                                            |                                                        |                   |  |
| 1189                   | 1188 Tec. Resp:                 |                             |                                                                                                    | <b>TOMAS LORENTE PEREZ</b>               |                                                                                       |                                               |                                     |                                |         |  |   |       |   |                         |                                                                |  |                                                |              |                                                            |                                                        |                   |  |
| 1190                   |                                 |                             | 345.497.00 cortinas atascadas                                                                      |                                          | 13/12/21 21/12/21 AVERÍA ED012.EMAN<br>CERRADA AULARIO DE LA MERCED BLOQUE 1 PLANTA 1 | 21/12/21 AVERÍA ED012.EMANTEI MARIA E 88.00   |                                     |                                |         |  |   |       |   |                         |                                                                |  |                                                |              |                                                            |                                                        |                   |  |
|                        | 1191 Estado:<br>1192 Tec. Resp: |                             | C                                                                                                  | TOMAS LORENTE PEREZ                      |                                                                                       |                                               |                                     |                                |         |  |   |       |   |                         |                                                                |  |                                                |              |                                                            |                                                        |                   |  |
| 1193<br>1194           |                                 |                             | 345.501,00 cortinas atascada                                                                       | 13/12/21<br>CERRADA                      |                                                                                       | 21/12/21 AVERÍA ED012.EMANTEI MARIA E 105.60  |                                     |                                |         |  |   |       |   |                         |                                                                |  |                                                |              |                                                            |                                                        |                   |  |
| 1195 Estado:           | 1196 Tec. Resp:                 |                             | c                                                                                                  | TOMAS LORENTE PEREZ                      | AULARIO DE LA MERCED BLOQUE 1 PLANTA 1                                                |                                               |                                     |                                |         |  |   |       |   |                         |                                                                |  |                                                |              |                                                            |                                                        |                   |  |
| 1197                   | 1198 Total por Partida:         |                             | 87.091.76                                                                                          |                                          |                                                                                       |                                               |                                     |                                |         |  |   |       |   |                         |                                                                |  |                                                |              |                                                            |                                                        |                   |  |
|                        | 1200 Totales:                   | 1199 Total por Contratista: | 92.970.98                                                                                          | 92.970,98 Totales con IVA(21%)           | 112.494,89 Total nº 297                                                               |                                               |                                     |                                |         |  |   |       |   |                         |                                                                |  |                                                |              |                                                            |                                                        |                   |  |
| 1201<br>$\overline{A}$ |                                 |                             |                                                                                                    |                                          |                                                                                       |                                               |                                     |                                |         |  |   |       |   |                         |                                                                |  |                                                |              |                                                            |                                                        |                   |  |
| $\sim$                 |                                 |                             |                                                                                                    |                                          |                                                                                       |                                               |                                     |                                |         |  |   |       |   |                         |                                                                |  |                                                |              |                                                            |                                                        |                   |  |

**Imagen 57. Ejemplo listado PDS por expediente en formato excel**

Como vemos en las imágenes anteriores, la herramienta nos permite exportar el resultado del listado en distintos formatos: pdf, word o excel. De esta forma, según nuestras necesidades escogeremos un formato u otro.

Cabe destacar que usando el configurador de maestros podemos añadir o quitar los filtros que deseemos. Para ello, tendremos que tener los permisos de administrador concedidos a nuestro usuario y podremos acceder a la configuración del listado.

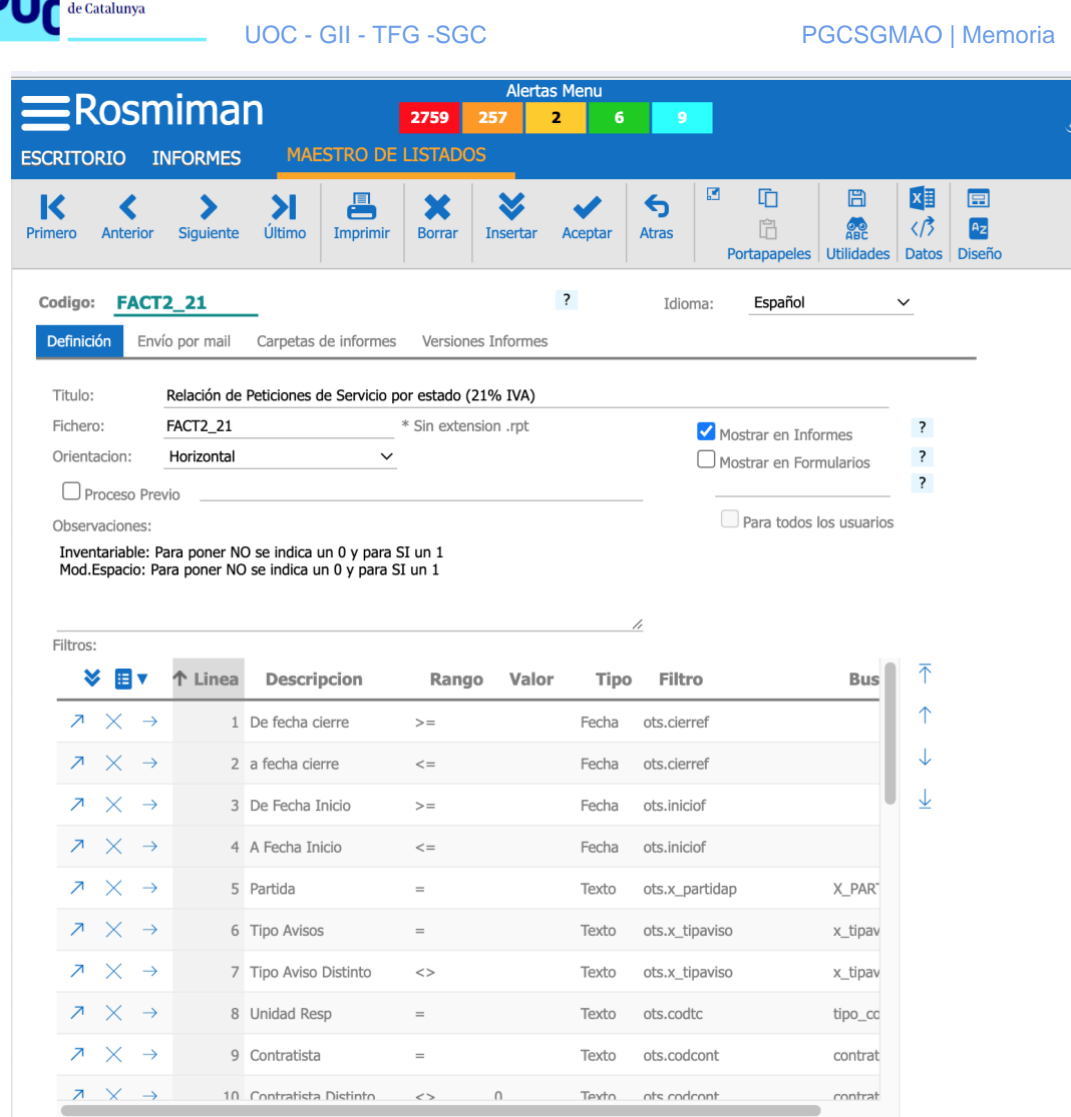

#### **Imagen 58. Configuración listado PDS**

Universitat Oberta

Para configurar los filtros de búsqueda tenemos que insertar o quitar elementos que aparecen en la parte inferior del formulario que vemos en la imagen 20. Para ello pincharemos en la doble flecha hacia abajo y así entraremos en la configuración del campo de búsqueda. En la imagen inferior vemos el ejemplo para que en el formulario de búsqueda nos aparezca el campo "Partida", le podremos asignar una descripción, si el valor del campo introducido tiene que ser igual, mayor, menor o igual, etc. Podemos asignarle un valor por defecto, el tipo que es el campo, el filtro que usa para buscar en base de datos y en qué tabla de base de datos tiene que hacer la búsqueda.

Una vez hayamos configurado todos los campos a usar como filtros ya podremos usar el formulario del listado para realizar la búsqueda que queramos y obtener resultados como los que hemos podido ver en imágenes anteriores.

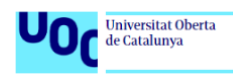

UOC - GII - TFG -SGC PGCSGMAO | Memoria

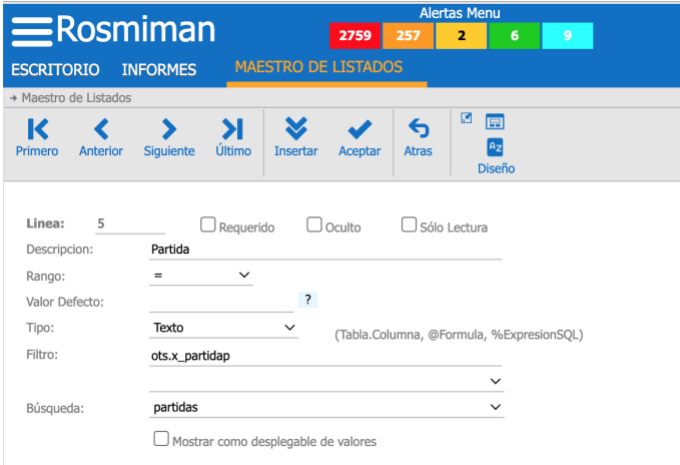

 **Imagen 59. Configuración campo de búsqueda**

## **4.5. Visualización de datos**

Para la visualización de datos tenemos dos opciones que se nos ofrecen directamente en el sistema GMAO, una es a través de **cuadros de mando** configurados con selectores que damos de alta en ROSMIMAN y la otra, a través de una **herramienta para la gestión del dato** implementada también en el core de ROSMIMAN. Por simplicidad de uso la que usaremos en este proyecto será el cuadro de mando.

## **Cuadro de mando con selectores.**

La primera opción que tenemos para la visualización de datos es el uso de cuadros de mando con paneles gráficos, a la que accedemos a través del módulo de **Análisis y estadísticas**, en las imágenes 22 y 23 vemos el acceso y el cuadro de mando ejemplo.

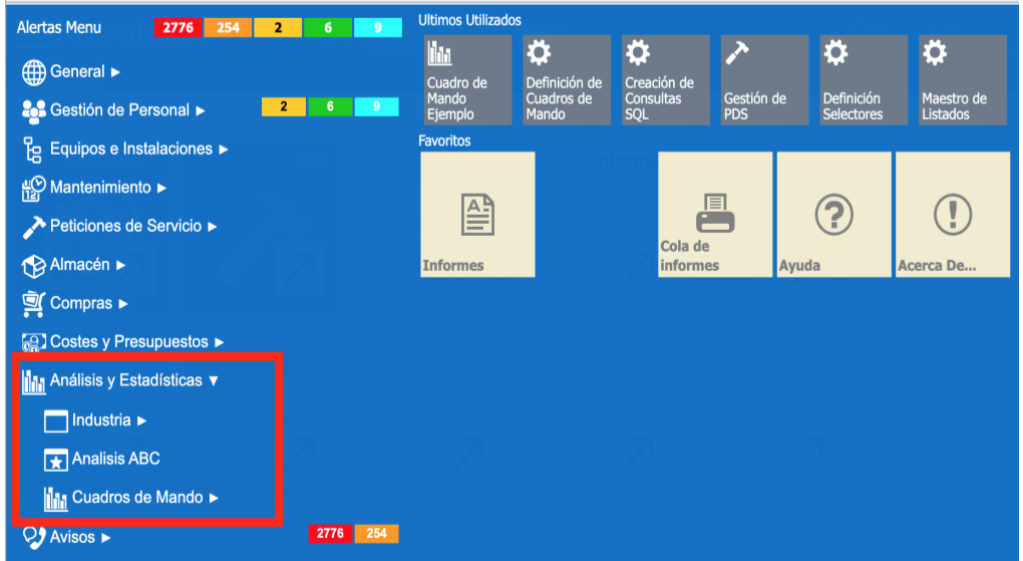

 **Imagen 60. Módulo Análisis y Estadísticas con acceso a Cuadros de Mando**

| Yur<br>de Catalunya                                                              |                 | <b>UOC - GII - TFG -SGC</b>           |                   |                        |                             |                    |                               |                                          |                               |                          |                                                  |         | PGCSGMAO   Memoria                                                                                        |
|----------------------------------------------------------------------------------|-----------------|---------------------------------------|-------------------|------------------------|-----------------------------|--------------------|-------------------------------|------------------------------------------|-------------------------------|--------------------------|--------------------------------------------------|---------|----------------------------------------------------------------------------------------------------|
| $\equiv$ Rosmiman<br>2776<br><b>CUADRO DE MANDO EJEMPLO</b><br><b>ESCRITORIO</b> | 255             | <b>Alertas Menu</b><br>$\overline{2}$ | 6 <sup>1</sup>    | $-9$                   |                             |                    |                               |                                          | ( )                           | <b>Búsqueda Términos</b> |                                                  |         |                                                                                                    |
| ø<br>E<br>록<br>S<br>Imprimir<br><b>Diseño</b>                                    |                 |                                       | Refresca<br>datos | $\triangledown$ Filtro |                             |                    |                               |                                          |                               |                          |                                                  |         |                                                                                                    |
| PDS Pendientes por Tipo de Trabajo                                               |                 |                                       |                   |                        |                             |                    |                               |                                          |                               |                          |                                                  |         |                                                                                                    |
| <b>E</b> ▼ 个 Tipo Trabajo                                                        | <b>Internos</b> | Externos                              |                   |                        |                             |                    |                               | Compara Preventivo Previsto/Terminado    |                               |                          |                                                  |         | Averias ultimo año                                                                                        |
| MANT. CORRECTIVO                                                                 | 370             |                                       | 2071              |                        | 1400                        |                    |                               |                                          |                               |                          |                                                  |         |                                                                                                    |
| MANTENIMIENTO CORRECTIVO (DE PREVENTIVO)                                         |                 | $\overline{2}$                        | 150               |                        | 1200                        |                    |                               |                                          |                               |                          |                                                  |         |                                                                                                    |
| MANTENIMIENTO MEJORATIVO                                                         | 38              |                                       | 14                |                        | 1000                        |                    |                               |                                          |                               |                          |                                                  |         |                                                                                                    |
| MANTENIMIENTO PREVENTIVO                                                         |                 | 5                                     | 4997              |                        | <b>CUENTA</b><br>800<br>600 |                    |                               |                                          |                               |                          |                                                  |         |                                                                                                    |
| OBRAS E INSTALACIONES                                                            | 81              |                                       | 186               |                        | 400                         |                    |                               |                                          |                               |                          |                                                  |         |                                                                                                    |
| <b>SERVICIOS</b>                                                                 | 90              |                                       | 120               |                        | 200                         |                    |                               |                                          |                               |                          |                                                  |         |                                                                                                    |
| Sin Asignar                                                                      | 34              |                                       | $\circ$           |                        |                             |                    |                               |                                          |                               |                          | AUT00                                            |         | AUD00<br>GAS00                                                                                            |
| <b>SUMINISTROS</b>                                                               |                 | $\overline{\mathbf{3}}$               | 18                |                        |                             | 2023/02<br>2023/01 | 2023/03<br>2023/04<br>2023/05 | 2023/09<br>2023/10<br>2023/06<br>2023/07 | 2023/12<br>11/2202<br>2023/08 |                          | TRA00                                            |         | <b>ALB002</b><br><b>BOM00</b>                                                                             |
| Nº de PDS por Tipo Trabajo / Mes                                                 |                 |                                       |                   |                        |                             | Realizados         | <b>Tipo</b>                   | <b>FECHA</b><br>Previstos                |                               |                          | <b>JAR00</b><br>DET00<br>ASC00<br>DET06<br>ASC02 |         | ELE05<br>CAR00<br><b>CRI00</b><br>RIE00<br>FON00<br>PIN <sub>02</sub><br>PIN00<br>CLIO0<br>ELE00<br>ELE08 |
| <b>E</b> ▼ 个 Tipo Trabajo                                                        | Enero           | Febrero                               | Marzo             | Abril                  | Mayo                        | Junio              | Julio                         | Agosto                                   | Sept.                         | Octubre                  | Nov.                                             | Dic.    |                                                                                                    |
| <b>SERVICIOS</b>                                                                 | 202             | 233                                   | 304               | 123                    | 280                         | 231                | 172                           | $1\,$                                    | 295                           | 257                      | 174                                              | 112     |                                                                                                    |
| SUMINISTROS                                                                      | $\mathbf 0$     | 5                                     | 3                 | $\overline{2}$         | $\overline{2}$              | 5                  | $\mathbf{0}$                  | $\mathbf{0}$                             | 3                             | 5<br>5                   | $\ddot{4}$                                       | 6       |                                                                                                    |
| MANTENIMIENTO CORRECTIVO (DE PREVENTIVO)                                         |                 |                                       |                   |                        |                             |                    |                               |                                          |                               |                          |                                                  |         |                                                                                                    |
|                                                                                  | 11              | 14                                    | 18                | 6                      | 11                          | 5                  | $\overline{7}$                | $\mathbf 0$                              | 8                             |                          | 10                                               | 6       |                                                                                                    |
| MANTENIMIENTO PREVENTIVO                                                         | 896             | 806                                   | 703               | 745                    | 1165                        | 922                | 1211                          | $\mathbf 0$                              | 1456                          | 1212                     | 866                                              | 870     |                                                                                                    |
| OBRAS E INSTALACIONES                                                            | 41              | 56                                    | 58                | 22                     | 52                          | 48                 | 58                            | $\mathbf{0}$                             | 48                            | 60                       | 67                                               | 16      |                                                                                                    |
| Sin Asignar<br>MANTENIMIENTO MEJORATIVO                                          | 68<br>$\theta$  | 58<br>$\overline{7}$                  | 49<br>15          | 13<br>11               | 26<br>21                    | 33<br>11           | 25<br>3                       | $\mathbf{1}$<br>$\mathbf{0}$             | 42<br>23                      | 38<br>16                 | 30<br>18                                         | 12<br>3 |                                                                                                    |

**Imagen 61. Cuadro de mando ejemplo**

Universitat Oberta

Para configurar este cuadro de mando ejemplo antes hemos de haber configurado los selectores que queramos que aparezcan en en dicho cuadro.

Para ello, contando con los permisos de administrador tenemos acceso al configurador de selectores para poder dar de alta, modificar o eliminar estos selectores. Para configurar un selector, una vez dentro del formulario (imagen 24), tenemos una serie de parámetros que tenemos que cumplimentar.

En este formulario configuramos el código del selector, la descripción, el tipo de selector que queremos y el resto de parámetros necesarios para la configuración de la consulta (consulta sql, tipo de gráfica, parámetros de salida o indicadores).

|                                   |                                                                                                    |                                     | <b>Alertas Menu</b>          |                        |                        |                                     |                                                                        |  |
|-----------------------------------|----------------------------------------------------------------------------------------------------|-------------------------------------|------------------------------|------------------------|------------------------|-------------------------------------|------------------------------------------------------------------------|--|
|                                   | $\equiv$ Rosmiman                                                                                                    | 2776                                | 2<br>255                     | 6<br>9                 |                        |                                     |                                                                        |  |
| <b>ESCRITORIO</b>                 | <b>CUADRO DE MANDO EJEMPLO</b>                                                                                                    |                                     | <b>DEFINICIÓN SELECTORES</b> |                        |                        |                                     |                                                                        |  |
| K<br>Primero<br><b>Anterior</b>   | Último<br><b>Siquiente</b>                                                                                                    | $\Box$<br>Imprimir<br><b>Borrar</b> | <b>Insertar</b><br>Aceptar   | 國<br>←<br><b>Atras</b> | 吅<br>r<br>Portapapeles | 眉<br><b>OR</b><br><b>Utilidades</b> | k≣<br>畐<br>$\langle \beta$<br>$A_{Z}$<br><b>Datos</b><br><b>Diseño</b> |  |
| Codigo:<br>Descripcion:           | <b>CM108</b><br>Compara Preventivo Previsto/Terminado                                                                                                    |                                     | Español<br>Idioma:           | $\check{ }$            |                        | $\vee$ Visible                      |                                                                        |  |
| Tipo:                             | Cuadro mando - Grafica                                                                                                    |                                     |                              | $\checkmark$           | Ver Columnas:          | 0                                   |                                                                        |  |
| Ouerv                             | Parametros Salida<br>Identificadores                                                                                                    | Grafica<br>Info                     |                              |                        |                        |                                     | √ <i>J</i> QueryBuilder                                                |  |
| from ots a<br>union<br>from ots a | select to_char(fechaplan,'YYYY/MM') as fecha,count(*) as cuenta,'Previstos' as "Tipo"<br>where a.revision > 0 and a.fechaplan > = trunc(sysdate, 'YY')<br>group by to char(fechaplan, 'YYYY/MM')<br>select to_char(cierref,'YYYY/MM') as fecha,count(*) as cuenta,'Realizados' as "Tipo"<br>where a revision>0 and a fechaplan>=trunc(sysdate,'YY') and a estado=2 and not cierref is null<br>group by to char(cierref,'YYYY/MM') |                                     |                              |                        |                        |                                     |                                                                        |  |

 **Imagen 62. Configuración de un selector**

En el ejemplo de la imagen 24 configuramos este selector como "Cuadro de mando - Gráfica" para que luego podamos integrarlo en el cuadro de mando para poder visualizar

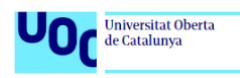

los datos seleccionados. También, hemos de configurar el tipo de gráfico que queremos ver en el cuadro de mando (imagen 25).

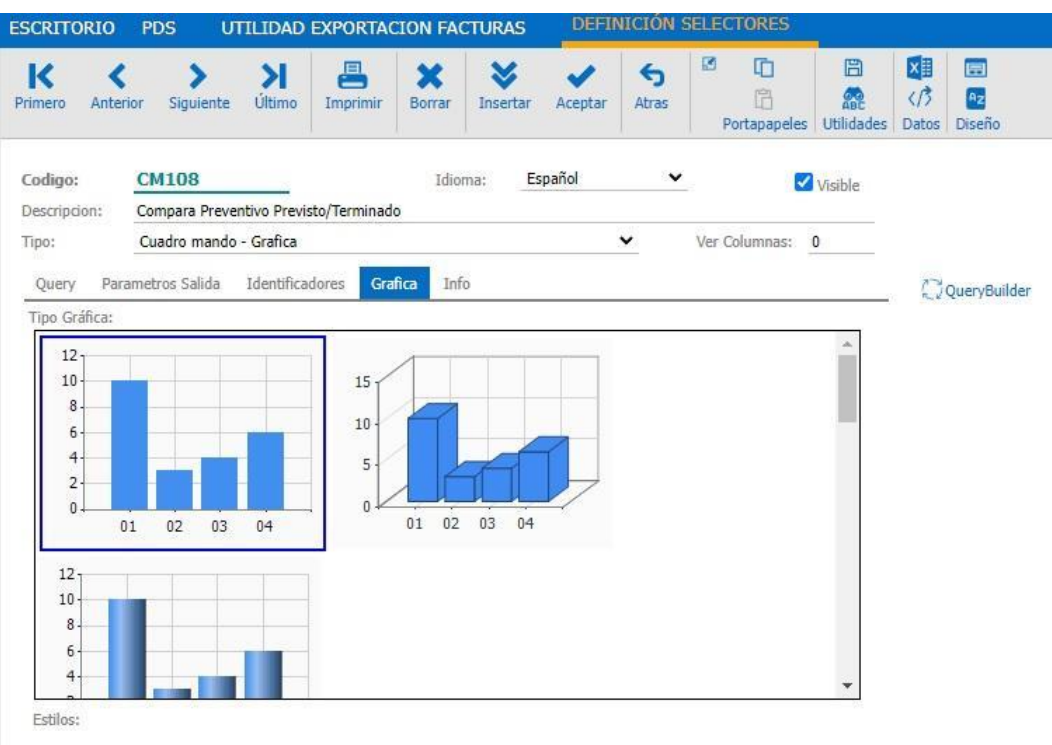

 **Imagen 63. Elección de tipo de gráfica para cuadro de mando.**

Por último, tenemos que crear la consulta SQL, bien directamente en el campo habilitado para ello "**Query**" o bien usando el **QueryBuilder** que nos ofrece la herramienta, en la imagen 26 vemos como podemos crear la consulta con esta herramienta.

| Primero<br><b>Database</b>                                                                                                    | t.                                                                      | <b>A</b> Principal                                                                                                    |        |                |                           |              |                 |              |
|----------------------------------------------------------------------------------------------------|-------------------------------------------------------------------------|----------------------------------------------------------------------------------------------------|--------|----------------|---------------------------|--------------|-----------------|--------------|
| Q Buscar<br>Codigo:<br>▶ □ APEX_040200<br>Descripcio<br>$\cdot \square$ DVF<br>Query<br>► III DVSYS<br>- <b>III</b> GSMADMIN_INTERNAL<br>select to<br>from o<br><b>E IDASA_MAIL</b><br>where<br>group<br>$\cdot$ $\Box$ OLAPSYS<br>union<br>select <sup>-</sup><br>from ot<br>$\cdot$ $\Box$ ORDDATA<br>where<br>group b<br>$\cdot$ $\Box$ ORDPLUGINS<br>$\cdot$ $\Box$ PUBLIC | $\equiv$ a (ots)<br>о<br>□<br>□<br>$\Box$<br>O<br>□<br>$\Box$<br>о<br>П | <b>Q</b> RID FLOAT<br><b>ESTADO NUMBER</b><br><b>EMITIDA NUMBER</b><br><b>L</b> NUMBER<br>CODTRAB VARCHAR2 (10) 00<br>SOLICPOR VARCHAR2 (30)<br><b>RECIBPOR</b> VARCHAR2 (30)<br><b>DESCR</b> VARCHAR2 (100) |        |                |                           |              |                 |              |
| - <b>III</b> UNMURCIA                                                                                                    | <b>Visible</b>                                                          | <b>Expresión</b>                                                                                                    | Nombre | <b>Sorting</b> | $\blacksquare$ Grouping/A | Criterio p   | <b>Criterio</b> | $\mathbf{o}$ |
|                                                                                                    | $\equiv$ $\times$ $\Box$                                                | To_Char(a.fechaplan, 'YYYY/                                                                                                    | fecha  | □              | $\Box$                    | Para valores |                 |              |
|                                                                                                    | $\equiv$ $\times$ $\Box$                                                | $^\star$                                                                                                    | cuenta | $\Box$         | $\Box$ count              | Para grupos  |                 |              |
|                                                                                                    | $\equiv$ $\times$ $\approx$                                             | 'Previstos'                                                                                                    | Tipo   | $\Box$         | $\Box$                    | Para valores |                 |              |
|                                                                                                    | $\equiv$ $\times$ $\Box$                                                | a.revision                                                                                                    |        | □              | $\Box$                    | Para valores | > 0             |              |
| Select To Char(a.fechaplan, 'YYYY/MM') As fecha,<br>$count(*)$ As cuenta,<br>Comodine<br>'Previstos' As "Tipo"<br>Select # fi<br>From ots a<br>Where a.revision > 0 And a.fechaplan >= Trunc(SysDate, 'YY')<br>Group By To Char(a.fechaplan, 'YYYY/MM')<br>Union                                                                                                    |                                                                         |                                                                                                    |        |                |                           |              |                 |              |

 **Imagen 64. Query builder**

Una vez estén configurados los selectores que queremos incorporar a nuestro cuadro de mando debemos insertarlos en el mismo. Para ello, tenemos la utilidad como administrador de crear Cuadros de mando (imagen 27).

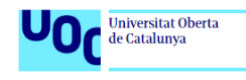

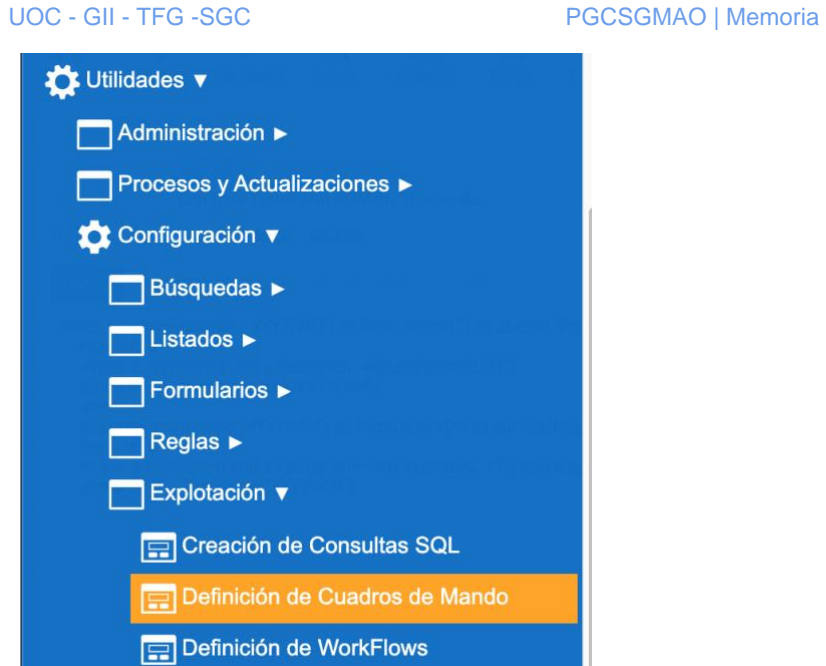

 **Imagen 65. Opción en menú para definir cuadros de mando**

Una vez dentro del formulario debemos escoger los selectores que queremos que aparezcan en él.

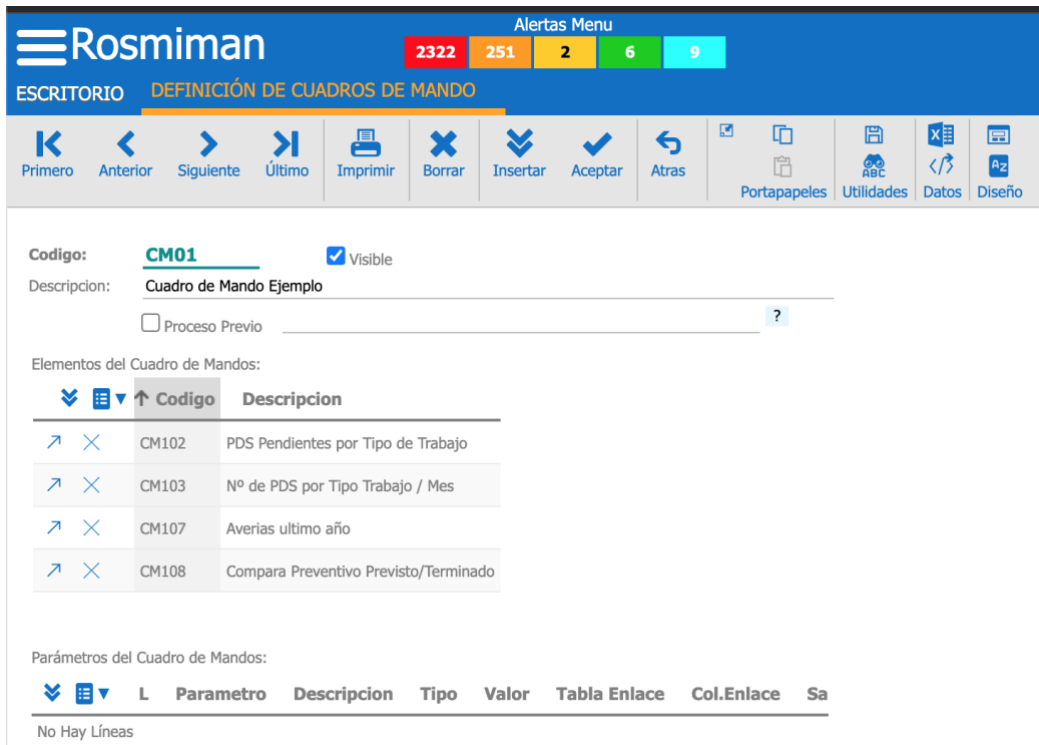

 **Imagen 66. Selectores en formulario de cuadro de mando**

Una vez asignados los selectores y dando los permisos necesarios a los usuarios que queremos que puedan tener acceso el cuadro de manto quedaría listo para poder visualizar los datos.
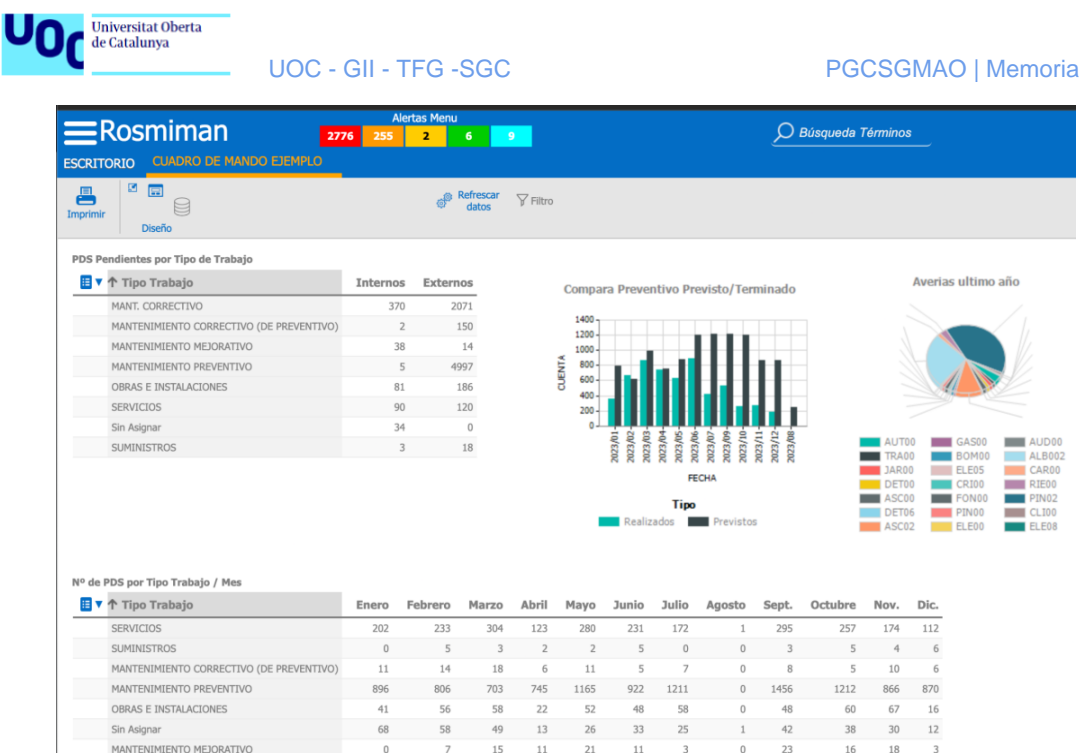

**1081 MANTENINIENTO MEJORATIVO**<br> **IMATE. CORRECTIVO**<br> **IMATE CORRECTIVO**<br> **IMAGEN 67. Cuadro de mando ejemplo**<br> **IMAGEN 67. Cuadro de mando ejemplo** 

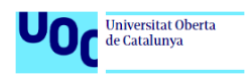

# **5. Pruebas**

A lo largo de las fases anteriores hemos podido comprobar que se cumplen los requisitos funcionales del proyecto, pero en este apartado queremos dejar constancia con el plan de pruebas que se propuso en la fase de diseño que todo funciona como se espera. En la siguiente tabla recordamos el plan de pruebas:

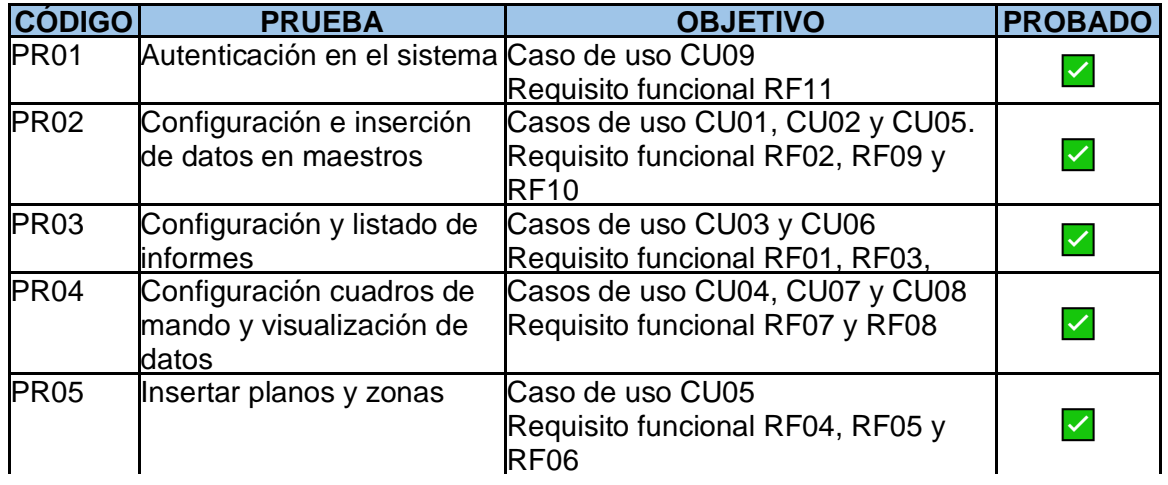

# **5.1 Autenticación en el sistema**

Para este apartado haremos dos comprobaciones, la primera es que el sistema pide autenticación y que esta funciona correctamente. La segunda, es que el sistema permite la configuración de los permisos a los distintos usuarios del sistema para que puedan hacer uso de las distintas funcionalidades.

En la siguiente imagen vemos la pantalla de login para acceder a ROSMIMAN.

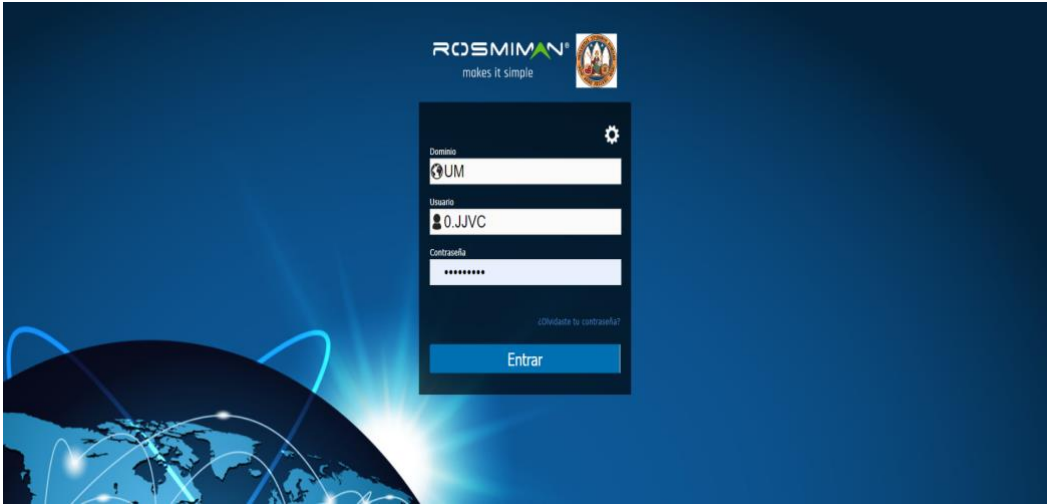

 **Imagen 68. Login en ROSMIMAN**

En esta segunda imagen vemos que el acceso ha sido satisfactorio.

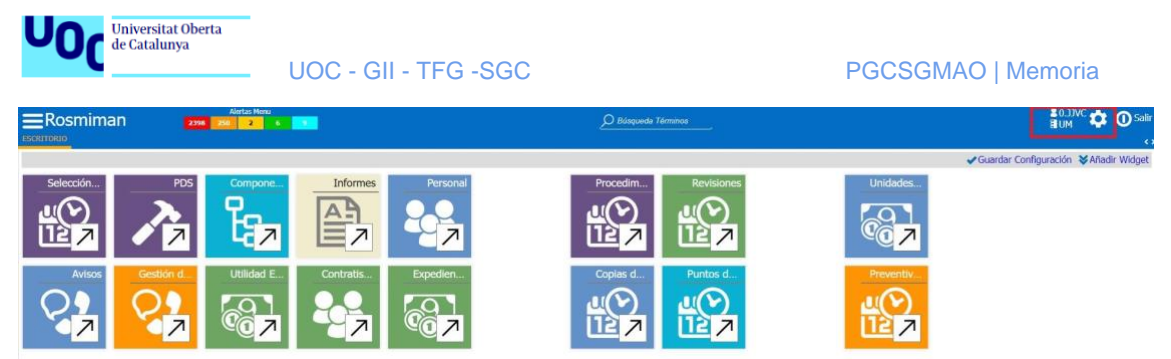

**Imagen 69. Pantalla principal con login satisfactorio**

Para la segunda comprobación entraremos en el administrador de permisos donde podremos otorgar acceso a los distintos maestros, formularios y listados a los usuarios que consideremos oportunos.

|                                                                                              | <b>Alertas Menu</b>           |                    |                                                            |                          |                          |                          |                |        |
|----------------------------------------------------------------------------------------------|-------------------------------|--------------------|------------------------------------------------------------|--------------------------|--------------------------|--------------------------|----------------|--------|
| $\equiv$ Rosmiman                                                                            | $\overline{a}$<br>2398<br>250 | 6                  | $\bullet$                                                  |                          |                          |                          |                |        |
| ADMINISTRADOR DE PERMISOS<br><b>ESCRITORIO</b>                                               | <b>USUARIOS</b>               |                    |                                                            |                          |                          |                          |                |        |
| ø<br>园<br>昌<br>U<br>A <sub>2</sub><br>Imprimir<br>Diseño                                     |                               |                    |                                                            |                          |                          |                          |                |        |
| Perfiles Formularios<br>Perfiles Portal Operaciones y APP<br>Grupos                          | <b>Usuarios</b>               |                    | Usuarios de RosmimanServices<br>Usuarios RosmimanCityAdmin |                          |                          |                          |                |        |
| Consulta<br>Administrar                                                                      |                               |                    |                                                            |                          |                          |                          |                |        |
| Menú de Opciones                                                                             | 德                             | Grupos de Usuarios | CORE<br>Vista:                                             |                          |                          |                          |                |        |
| <b>ROSMIMAN</b><br>Ξ                                                                         | 這<br>v                        | Codigo             | Descripcion                                                | Alt                      | Con                      | Mod                      | Baj            | Hereda |
| $\Box$ Formularios<br>$\mathbf{H}$<br>e<br>$\begin{array}{c} \hline \end{array}$<br>Listados |                               | SYSADM             | ADMINISTRADOR                                              | $\overline{z}$           | $\overline{\phantom{a}}$ | $\mathcal{P}$            | ž.             |        |
| ø,<br>$\mathbf{F}$<br>Restricciones                                                          |                               |                    | ADMIN RESE Administrador Reserva de Áreas ?                |                          | 7                        | $\overline{\phantom{a}}$ | $\overline{r}$ |        |
| O,<br>Permisos especiales<br>田                                                               |                               | <b>ADMRS</b>       | Administrador Reserva de Salas 7                           |                          | $\overline{\mathbf{z}}$  | $\mathcal{I}$            | $\overline{2}$ |        |
|                                                                                              |                               | 0                  |                                                            | $\overline{z}$           | $\overline{\epsilon}$    | $\overline{?}$           | $\mathbb{P}$   |        |
|                                                                                              |                               | Π                  |                                                            | $\overline{\phantom{a}}$ | $\overline{z}$           | $\overline{\mathcal{F}}$ | $\frac{1}{2}$  |        |
|                                                                                              |                               | o                  |                                                            | $\overline{\mathcal{L}}$ | $\overline{\epsilon}$    | $\overline{?}$           | $\mathbb{P}$   |        |
|                                                                                              |                               | П                  |                                                            | $\overline{z}$           | $\overline{z}$           | $\overline{\mathcal{F}}$ | ž.             |        |
|                                                                                              |                               |                    |                                                            | $\overline{\phantom{a}}$ | $\overline{?}$           | $\overline{?}$           | $\overline{?}$ |        |
|                                                                                              |                               | <b>JES</b>         | JESÚS J. VALVERDE                                          | $\overline{z}$           | $\overline{z}$           | $\overline{\mathcal{F}}$ | $\overline{2}$ |        |
|                                                                                              |                               |                    |                                                            |                          |                          |                          |                |        |

**Imagen 70. Administrador de permisos**

Comprobamos también que mi usuario tiene los permisos de administrador para poder realizar las modificaciones y configuraciones necesarias.

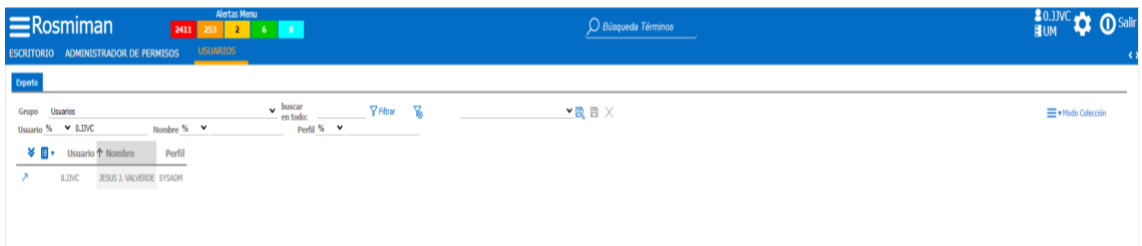

**Imagen 71. Usuario con permisos de administrador**

# **5.2 Configuración e inserción de datos en maestros**

Para la prueba de este apartado vamos a usar el maestro de PDS en el cual insertamos a modo de prueba una PDS que en el siguiente apartado trataremos de listar en un informe.

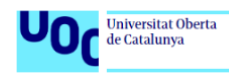

UOC - GII - TFG -SGC PGCSGMAO | Memoria

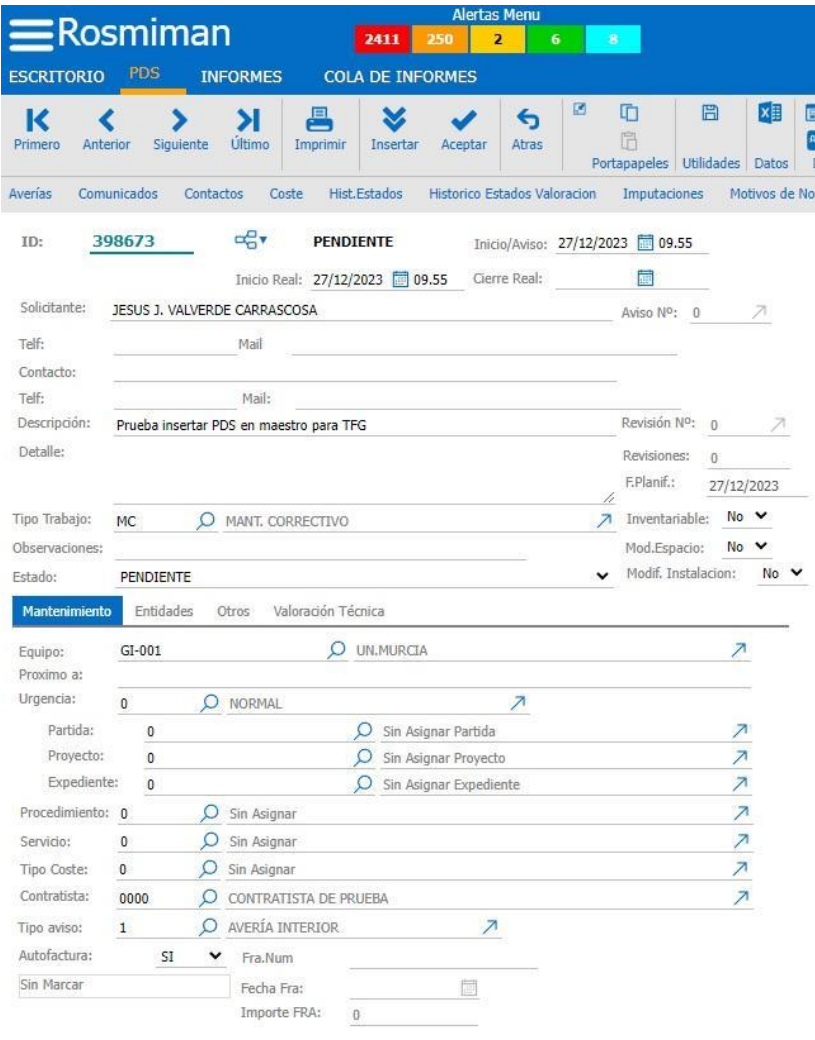

 **Imagen 72. Maestro de PDS**

Ahora, haciendo la consulta en el mismo buscador que dispone el maestro de PDS vemos que ha quedado insertada.

|                          | $\equiv$ Rosmiman      |              |                 | 2411        | <b>Alertas Menu</b><br>$\overline{\mathbf{z}}$<br>250                    | 6           |                      | $\bullet$          |                   |                        |             |                 |          |
|--------------------------|------------------------|--------------|-----------------|-------------|--------------------------------------------------------------------------|-------------|----------------------|--------------------|-------------------|------------------------|-------------|-----------------|----------|
| <b>ESCRITORIO</b>        | <b>PDS</b>             |              | <b>INFORMES</b> |             | <b>COLA DE INFORMES</b>                                                  |             |                      |                    |                   |                        |             |                 |          |
| Experto                  |                        |              |                 |             |                                                                          |             |                      |                    |                   |                        |             |                 |          |
| Grupo                    | Peticiones de Servicio |              |                 |             |                                                                          |             | $\ddot{\phantom{0}}$ | buscar<br>en todo: | <b>Y</b> Filtrar  | $\mathbb{Z}$           |             |                 |          |
|                          | $OTS =$                | $\check{ }$  |                 |             | Aviso Num. =                                                             |             | $\checkmark$         |                    |                   | Solicitante %          |             | V VALVERDE      | E        |
|                          | Hasta F. Inicio <=     | $\checkmark$ |                 | 同           | $Contrata =$                                                             |             | $\checkmark$         |                    |                   | De F. Gierre >= $\vee$ |             | ö               | Has      |
|                          | Tipo Aviso $=$         | v            |                 |             | Estado valoracion =                                                      |             | ×                    |                    |                   | Técnico Resp. = $\vee$ |             |                 |          |
| v                        | ⊞▼↓<br><b>OTS</b>      |              | Aviso Num.      | Solicitante |                                                                          | Descripcion |                      |                    | <b>Estado PDS</b> |                        | De F. Aviso | Hasta F. Inicio | Contrata |
| $\overline{\phantom{a}}$ | 398673                 |              |                 |             | 0 JESUS J. VALVERDE CARRASCOSA Prueba insertar PDS en maestro para TFG P |             |                      |                    |                   | 27/12/2023             |             | 27/12/2023      | 0000     |

**Imagen 73. Buscador en maestro de PDS**

Con esto queda superada la prueba de inserción de datos en el maestro de PDS y la correcta configuración del maestro, en caso de querer modificar o volver a configurar el maestro, en la fase de construcción está detallado.

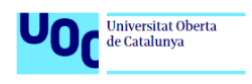

# **5.3 Configuración y listado de informes**

Para probar estas opciones vamos a listar la PDS que hemos dado de alta en el anterior apartado, para ello haremos uso del informe que se mostró la configuración en la etapa de construcción y que usando sus filtros veremos cómo podemos listar en informe las PDS que necesitemos.

En la siguiente imagen vemos los filtros que se han usado para poder filtrar la PDS en cuestión. En este caso, hemos usado los filtros de fecha de inicio, de contratista y de solicitante para acotar el resultado del informe a la PDS que estamos buscando como resultado.

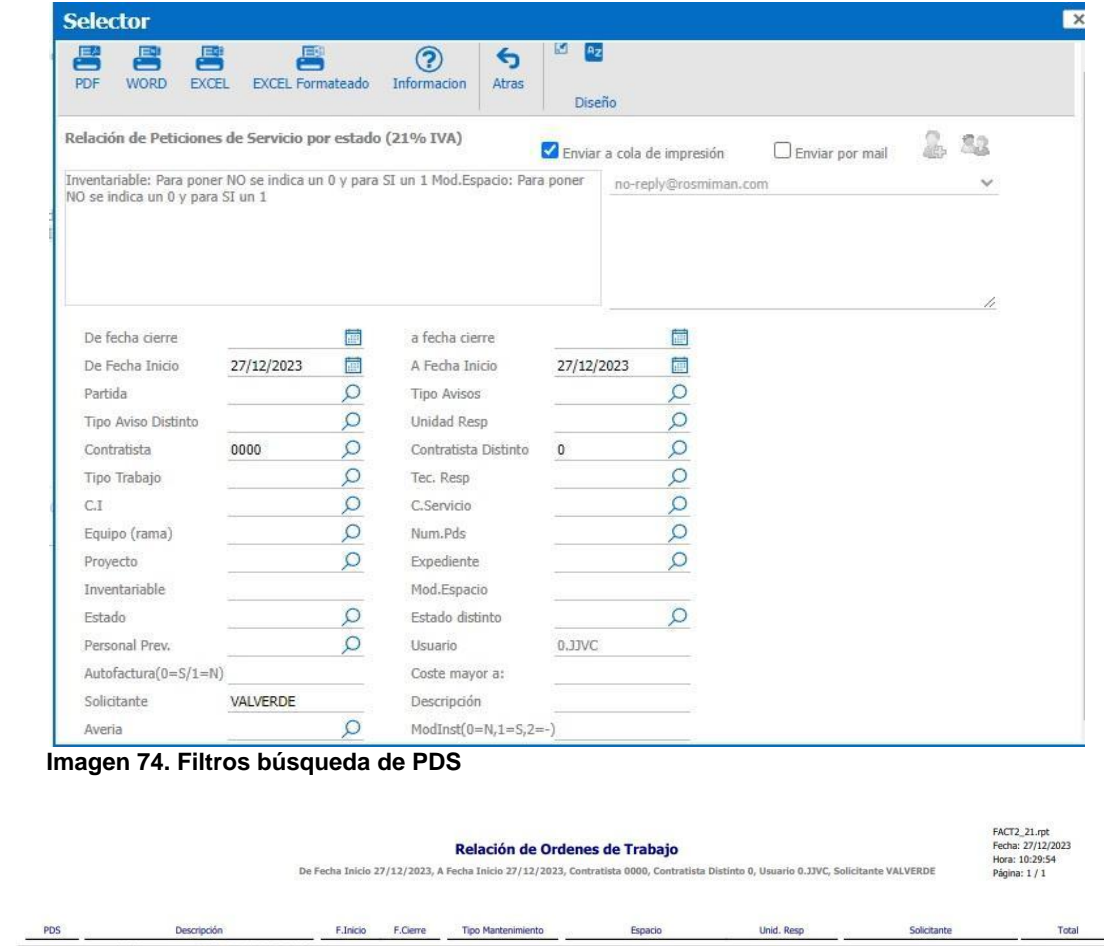

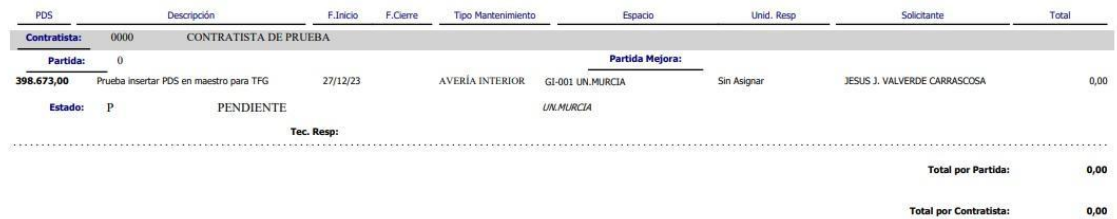

**Imagen 75. Informe con la PDS**

# **5.4 Configuración cuadros de mando y visualización de datos**

Para realizar la prueba de este apartado vamos a crear un cuadro de mando con un selector para ver que funciona correctamente.

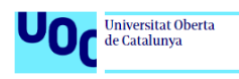

En primer lugar creamos el selector, en la siguiente imagen podemos ver la configuración del selector que utilizaremos a posteriori para insertar en el cuadro de mando.

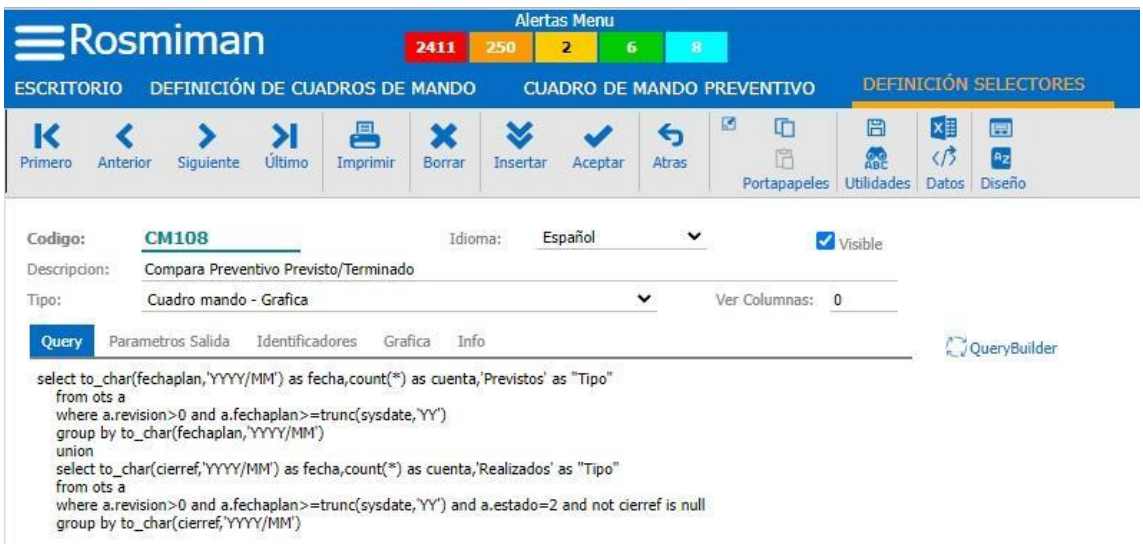

**Imagen 76. Configuración selector para cuadro de mando**

Una vez configurado el selector, creamos un cuadro de mando al cual insertaremos este selector para que muestre el gráfico correspondiente.

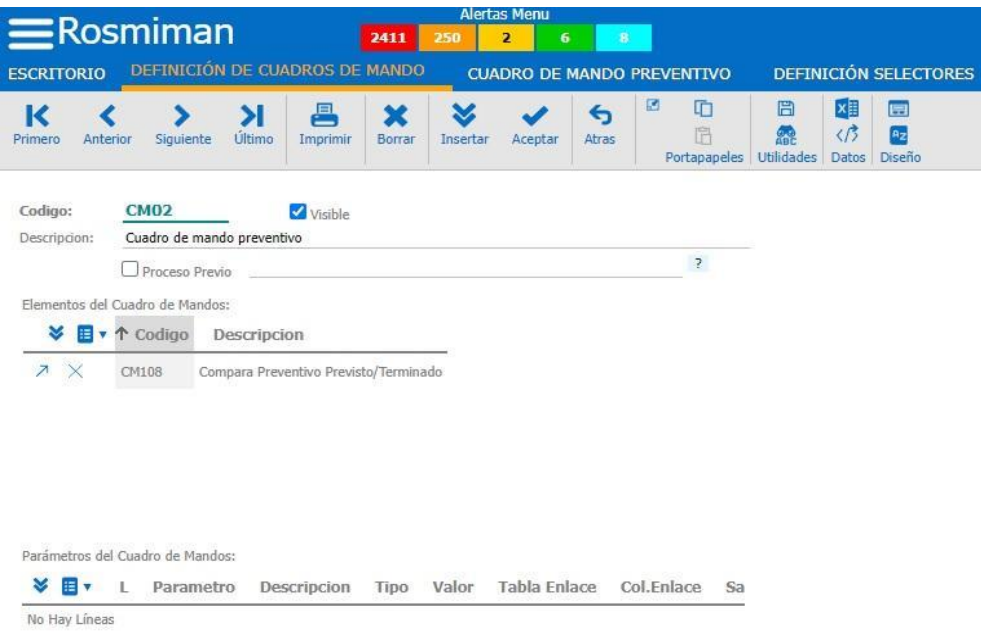

 **Imagen 77. Creación del cuadro de mando**

Ahora que ya lo tenemos preparado, veamos como se muestra la gráfica creada con el selector.

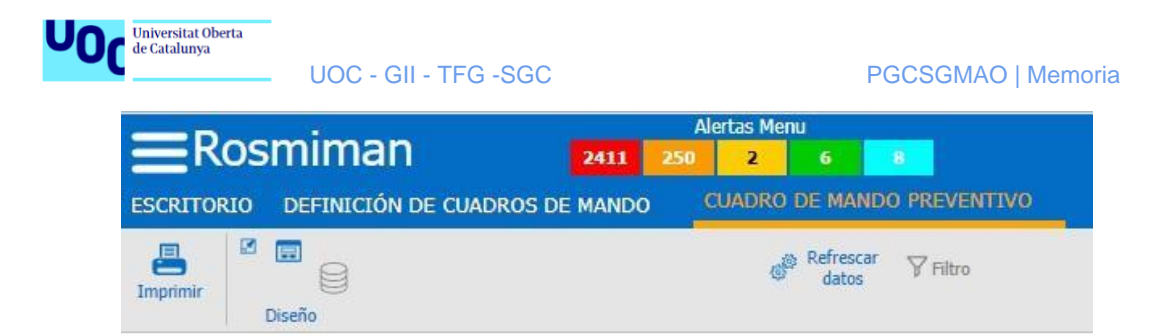

Compara Preventivo Previsto/Terminado

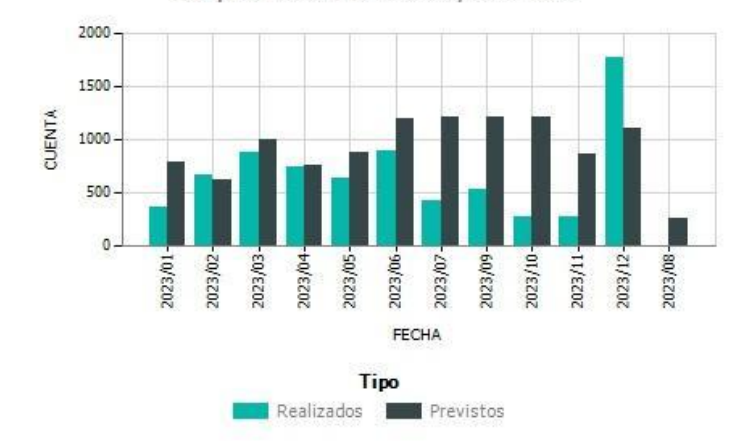

 **Imagen 78. Cuadro de mando** 

# **5.5 Insertar planos y zonas**

Esta es la última prueba que realizaremos, se trata de insertar un plano y dar de alta zonas para que queden los datos registrados, tal y como se muestra en la parte de construcción.

Para ello, crearemos un edificio prueba en el que insertaremos el plano y daremos de alta zonas para comprobar su funcionamiento.

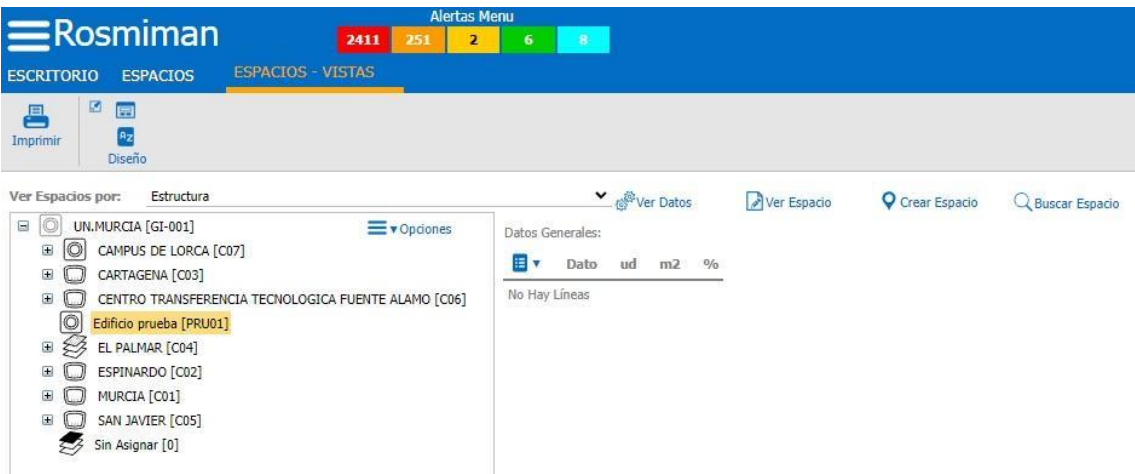

**Imagen 79. Edifico prueba en estructura**

Luego creamos un plano con las especificaciones necesarias para que las pueda leer el GMAO, recordemos que debe tener una capa denominada "AREA" y que los espacios deben ser creados con polilíneas cerradas.

| de Catalunya |  | <b>UOC - GII - TFG -SGC</b> |   |    |  |     | PGCSGMAO   Memoria |  |  |  |
|--------------|--|-----------------------------|---|----|--|-----|--------------------|--|--|--|
|              |  |                             |   |    |  |     |                    |  |  |  |
|              |  |                             |   |    |  |     |                    |  |  |  |
|              |  |                             |   |    |  |     |                    |  |  |  |
|              |  |                             |   |    |  |     |                    |  |  |  |
|              |  |                             | × |    |  | ane |                    |  |  |  |
|              |  |                             |   | ъ. |  |     |                    |  |  |  |
|              |  |                             |   |    |  |     |                    |  |  |  |
|              |  |                             |   |    |  |     |                    |  |  |  |
|              |  |                             |   |    |  | ٠   |                    |  |  |  |
|              |  |                             |   |    |  |     |                    |  |  |  |
|              |  |                             |   |    |  | 002 |                    |  |  |  |
|              |  |                             |   |    |  |     |                    |  |  |  |
|              |  |                             |   |    |  |     |                    |  |  |  |
|              |  |                             |   |    |  |     |                    |  |  |  |
|              |  |                             |   |    |  |     |                    |  |  |  |
|              |  |                             |   |    |  |     |                    |  |  |  |

**Imagen 80. Plano con polilíneas en rojo** 

Universitat Oberta

Ahora daremos de alta el espacio con el plano insertado.

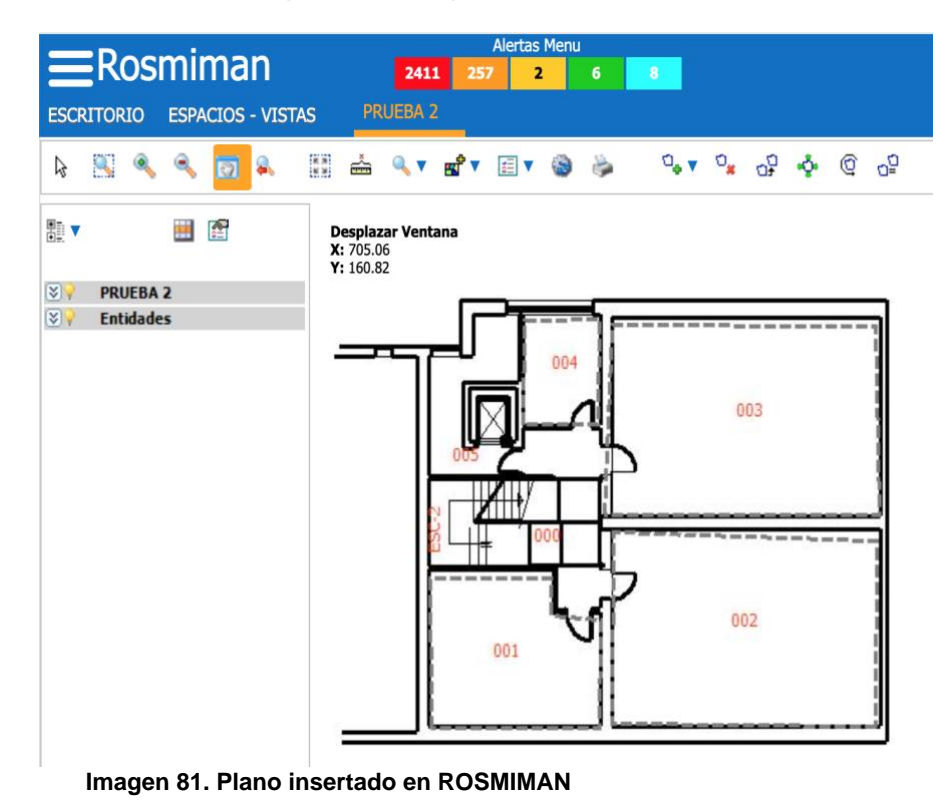

Ahora daremos de alta las zonas para ver que todo funcione correctamente.

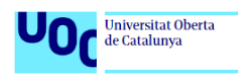

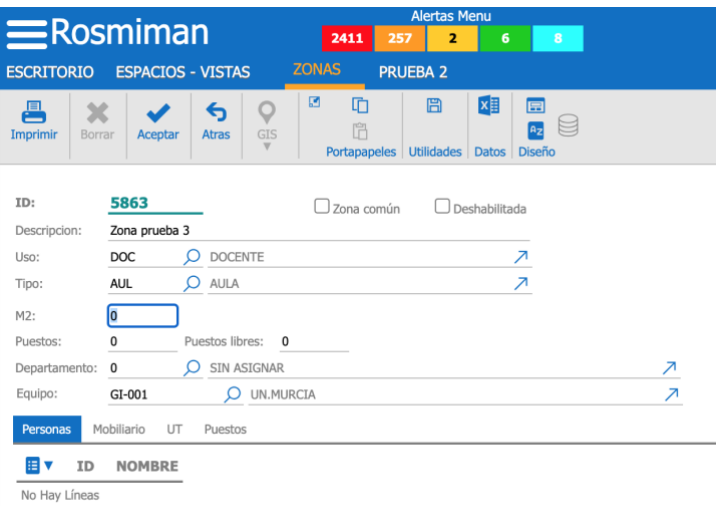

 **Imagen 82. Configuración de zona**

Como última comprobación haremos uso de la consulta de zonas para ver que las zonas asociadas al espacio han sido dadas de alta correctamente

| <b>ESCRITORIO</b> |                          | $\equiv$ Rosmiman<br><b>ESPACIOS - VISTAS</b>     | 257<br>2411<br><b>PRUEBA 2</b> | <b>Alertas Menu</b><br>$\overline{\mathbf{2}}$<br>6<br>8<br><b>CONSULTA DE ZONAS</b> | $\bigcirc$ Búsqueda Términos |            |            |                |                 |                       |         |  |
|-------------------|--------------------------|---------------------------------------------------|--------------------------------|--------------------------------------------------------------------------------------|------------------------------|------------|------------|----------------|-----------------|-----------------------|---------|--|
| 묻<br>Imprimir     | $\mathscr{I}$<br>Aceptar | 四国<br>A <sub>z</sub><br><b>Diseño</b>             |                                |                                                                                      |                              |            |            |                |                 |                       |         |  |
|                   | Consulta de Zonas        |                                                   |                                |                                                                                      |                              |            |            |                |                 |                       |         |  |
| Filtros           | Resultado                |                                                   |                                |                                                                                      |                              |            |            |                |                 |                       |         |  |
| E V               | Espacio                  | Descripcion Espacio <sup>+</sup> Descripcion Zona |                                | <b>Descripcion Tipo Zona</b>                                                         | Departamento                 | Uso        | Zona común | M <sub>2</sub> | <b>NPuestos</b> | <b>Puestos Libres</b> | ID.Zona |  |
| $\rightarrow$     | PRU01                    | Edificio prueba                                   | Zona prueba                    | <b>AULA</b>                                                                          | SIN ASIGNAR                  | DOCENTE No |            | 26             | 25              | $\mathbf{0}$          | 5861    |  |
| $\rightarrow$     | PRU01                    | Edificio prueba                                   | Zona prueba 2                  | <b>AULA</b>                                                                          | SIN ASIGNAR                  | DOCENTE No |            | 26             | 25              | $\theta$              | 5862    |  |
| $\rightarrow$     | PRU01                    | Edificio prueba                                   | Zona prueba 3                  | <b>AULA</b>                                                                          | SIN ASIGNAR                  | DOCENTE No |            | $\circ$        | $\circ$         | $\overline{0}$        | 5863    |  |
| $\rightarrow$     | PRU01                    | Edificio prueba                                   | Zona prueba 4                  | ASEO                                                                                 | SIN ASIGNAR                  | COMÚN      | No         | 4              | $\mathbf 0$     | $\circ$               | 5864    |  |

**Imagen 83. Consulta de zona** 

Tras la realización de las pruebas podemos llegar a la conclusión de que todo funciona como se espera, aunque es cierto que se puede proponer mejoras a tener en cuenta para modificaciones futuras.

La aplicación para insertar planos CAD en ROSMIMAN es poco intuitiva y no funciona correctamente, puesto que no termina de leer bien las zonas delimitadas en CAD y algunas hay que darlas de alta usando la herramienta directamente en ROSMIMAN. Se informará al personal técnico para que lo tenga en cuenta en próximas actualizaciones.

Por otro lado, tengo la sensación de que muchos maestros e informes que sirve ROSMIMAN por defecto tienen demasiados campos para filtrar y para rellenar, en la parte de desarrollo he aprendido a configurarlos y se propondrá a los responsables quitar toda la información que sea innecesaria y redundante.

Para el problema que he tenido con las licencias de PowerBI se propondrá en el siguiente contrato que ROSMIMAN provea de esa licencia al cliente y que se pueda configurar el enlace sin necesidad de adquirir licencias adicionales por nuestra parte.

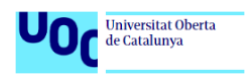

Por último, a la hora de realizar consultas SQL el QueryBuilder es muy intuitivo, pero necesita de un conocimiento previo de la base de datos y las relaciones entre tablas, que en mi caso no existía, puesto que previamente al desarrollo de este proyecto, cualquier modificación la solicitaba directamente al soporte técnico de ROSMIMAN, por lo que se propondrá a ROSMIMAN una versión actualizada del esquema de la base de datos.

## **5.6 Acceso al GMAO**

Para poder acceder al GMAO se ha creado un usuario, en el archivo compartido en drive del siguiente enlace están los datos necesarios para su acceso.

https://docs.google.com/document/d/1K2U68BrD5oMtyg9vIEc6-BaN8qLkA1picaE77rVR4Y/edit?usp=drive\_link

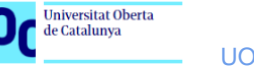

# **6. Proyectos derivados**

En principio, este proyecto contempla una usabilidad muy particular dentro del software que usamos como GMAO, aunque la idea general pueda ser usada en otros software de gestión del mantenimiento.

Los proyectos derivados que se propone son los siguientes:

- ❖ Crear el enlace con PowerBI al no haber podido realizarse en el desarrollo de este proyecto.
- ❖ Depurar más informes y maestros del GMAO. ROSMIMAN provee por defecto una serie de informes, que deben ser modificados y configurados para las necesidades de la organización. Lo mismo pasa con los maestros de los distintos módulos que ofrece la herramienta.
- ❖ Establecer con los responsables en la toma de decisiones la formación necesaria para el manejo de la visualización de datos y la interpretación de los mismos.
- ❖ Explotar el módulo de patrimonio, al poder insertar mapas y sus zonas podemos relacionarlos con el personal que las ocupa, además de imputar gastos por zonas, departamentos o personal.

# **7. Conclusiones**

Universitat Oberta<br>de Catalunya

Para concluir este proyecto, me gustaría comentar el desafío que ha supuesto para mí, puesto que es la primera vez que realizo un proyecto de esta naturaleza. Debido a mi casi nula experiencia en este campo, ha supuesto un esfuerzo más importante de lo que en principio pensaba que iba a ser, tanto a nivel de conocimiento como a nivel de tiempo.

En conjunto, estoy contento con el desarrollo de este proyecto, aunque es cierto que me he encontrado con algún problema en el desarrollo que no esperaba, como es enlazar el GMAO con PowerBI por no poseer la licencia necesaria. Por otro lado, he alcanzado una autonomía en la configuración de ROSMIMAN que no esperaba, puesto que hasta el momento siempre funcionamos con peticiones al personal técnico del GMAO para que hicieran todas las modificaciones, con esto se ha logrado una mejora en la eficiencia.

También me gustaría comentar la experiencia acumulada en el desarrollo de un proyecto al aplicar conocimientos adquiridos en algunas de las asignaturas cursadas durante el grado.

Los objetivos propuestos al inicio del proyecto se han ido cumpliendo a lo largo del desarrollo de este proyecto, excepto la integración del GMAO con la herramienta PowerBI, que, aunque no ha podido efectuar, se ha encontrado una alternativa para conseguir un resultado visual que se pretendía alcanzar con ese enlace.

A continuación, se expone los objetivos propuestos y conseguidos en el proyecto:

- ❖ Se ha mejorado la eficiencia y la eficacia al poder configurar maestros e informes para obtener unos datos que ayuden en las decisiones.
- ❖ Si bien no se ha podido realizar el enlace con PowerBI, se han podido mostrar los datos de manera gráfica con paneles de control a través de una herramienta del propio GMAO.
- ❖ Se ha trabajado dentro del módulo patrimonio en la inserción de planos en el GMAO y de su relación con los espacios dados de alta para enlazar datos y obtenerlos en informes.
- ❖ Como decíamos en un apartado anterior, se ha conseguido mostrar información de manera gráfica para ofrecer a los responsables en la toma de decisiones una información de fácil manejo.
- ❖ Por último, aunque no estaba como objetivo al inicio, se ha alcanzado un grado de independencia y autonomía a la hora de configuración del GMAO que permite a la organización realizar modificaciones sin la necesidad de abrir intervenciones con los técnicos de ROSMIMAN, lo que mejora la eficacia y eficiencia de la organización.

En cuanto a los impactos en sostenibilidad, ético-social y de diversidad que se expusieron en la introducción del proyecto todos son positivos y todos se han conseguido.

Para concluir, si analizamos el desarrollo del proyecto en cuanto a la planificación, se tuvo que hacer un reajuste en la distribución de tiempos en las fases de análisis y de diseño, que no afectaron al cómputo global del proyecto. Este reajuste fue motivado por

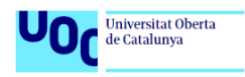

una modificación en mi horario laboral que no permitió dedicar el tiempo necesario a esta fase y retrasarla, pero que en la fase de diseño se consiguió compensar ese descuadre. La metodología usada para la gestión de este proyecto ha sido PMBOK, la cual ha resultado ser efectiva y correcta.

# **8. Glosario**

**CAD:** Acrónimo de Computer Aided Design o Diseño Asistido por Ordenador. Hace referencia a un tipo de software para modificar planos.

**CMMS:** Acrónimo de Computerized Maintenance Management System, siglas en inglés de GMAO

**GMAO:** Acrónimo de Gestor del Mantenimiento Asistido por Ordenador

**Maestro:** Término usado durante el proyecto que hace referencia a los formularios usados para configurar distintas opciones de los módulos de ROSMIMAN

**PMBOK:** Es el acrónimo de Project Management Body of Knowledge y se trata de una guía fundamental para los gestores de proyectos que desean mejorar las actividades y los resultados empresariales

**PowerBI:** Es una solución de análisis empresarial basado en la nube, que permite unir diferentes fuentes de datos, analizarlos y presentar un análisis de estos a través de informes y paneles

**QCAD**: Es una aplicación gratuita de código abierto para el dibujo asistido por ordenador (CAD) en dos dimensiones (2D)

**ROSMIMAN:** Es el software GMAO usado en el desarrollo de este proyecto

**UML:** Acrónimo de Unified Modeling Language, es un lenguaje de modelado visual de software.

# **9. Bibliografía**

Universitat Oberta<br>de Catalunya

- PMBOK: ¿qué es y cómo se utiliza para la gestión de proyectos? [en línea] Consulta octubre 2023. Disponible en: [https://www.sydle.com/es/blog/pmbok-](https://www.sydle.com/es/blog/pmbok-61e80383f41fbf069eb3ef2b)[61e80383f41fbf069eb3ef2b](https://www.sydle.com/es/blog/pmbok-61e80383f41fbf069eb3ef2b)
- Principios de usabilidad Web de Jakob Nielsen: la base del diseño user friendly [en] línea]. Consulta octubre 2023. Disponible en: [https://www.areaw3.com/diseno](https://www.areaw3.com/diseno-web/principios-de-usabilidad-web-de-jakob-nielsen)[web/principios-de-usabilidad-web-de-jakob-nielsen](https://www.areaw3.com/diseno-web/principios-de-usabilidad-web-de-jakob-nielsen)
- Peter Chen [en línea]. Consulta octubre 2023. Disponible en: [https://es.wikipedia.org/wiki/Peter\\_Chen](https://es.wikipedia.org/wiki/Peter_Chen)
- Bach Castillo, Lluís. (Junio, 2023). UOC. BPM com a eina de Gestió del Coneiximent [en línea]. Consulta en noviembre-diciembre 2023. Disponible en: <https://openaccess.uoc.edu/handle/10609/148261>
- Sostenibilidad y ética; Demandas a los directores de proyectos [en línea]. Consulta octubre 2023. Disponible en: [https://es.itpedia.nl/2021/08/09/sustainability-and](https://es.itpedia.nl/2021/08/09/sustainability-and-ethics-demands-on-project-managers/)[ethics-demands-on-project-managers/](https://es.itpedia.nl/2021/08/09/sustainability-and-ethics-demands-on-project-managers/)
- 7 Roles en Software que Debes Tener en Cuenta y cómo distinguirlos [en línea]. Consulta en octubre 2023. Disponible en: [https://blog.catenon.com/es/roles](https://blog.catenon.com/es/roles-software-atraer/)[software-atraer/](https://blog.catenon.com/es/roles-software-atraer/)
- Salario project manager en España [en línea]. Consulta en octubre 2023. Disponible en: <https://www.jobted.es/salario/project-manager>
- Buscador de salarios [en línea]. Consulta en octubre 2023. Disponible en: <https://es.talent.com/>
- Norma UNE-EN 13306:2018 [en línea]. Consulta en noviembre 2023. Disponible en:<https://www.une.org/encuentra-tu-norma/busca-tu-norma/norma?c=N0060338>
- Izquierdo-Bueno Martín, Pedro. (Junio, 2022). UOC. CRPS: Clinical Research Paper Searcher [en línea]. Consulta noviembre - diciembre 2023. Disponible en: <https://openaccess.uoc.edu/handle/10609/145628>
- Lerma Peris, M.J., Maciá Martínez, V., Salavert Fernández, J. M., Tormos Martínez, B. (2020). *Sistema de gestión del mantenimiento asistido por ordenador (GMAO). Requerimientos y funcionalidades*, Valencia. Editorial UPV.
- Requerimientos no funcionales: Ejemplos [en línea]. Consulta en noviembre 2023. Disponible en: [http://www.pmoinformatica.com/2015/05/requerimientos-no](http://www.pmoinformatica.com/2015/05/requerimientos-no-funcionales-ejemplos.html)[funcionales-ejemplos.html](http://www.pmoinformatica.com/2015/05/requerimientos-no-funcionales-ejemplos.html)
- Requerimientos NO funcionales [en línea]. Consulta en noviembre 2023. Disponible en: [https://repositorio.konradlorenz.edu.co/micrositios/001-](https://repositorio.konradlorenz.edu.co/micrositios/001-1527/requerimientos_no_funcionales.html) [1527/requerimientos\\_no\\_funcionales.html](https://repositorio.konradlorenz.edu.co/micrositios/001-1527/requerimientos_no_funcionales.html)
- Tipos de datos en SQL Server [en línea]. Consulta en noviembre 2023. Disponible en:<https://sqlearning.com/es/introduccion-sql-server/tipos-datos/>
- Database Modeling in UML [en línea]. Consulta en noviembre 2023. Disponible en: [https://www.sparxsystems.com/resources/uml\\_datamodel.html](https://www.sparxsystems.com/resources/uml_datamodel.html)

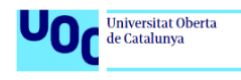

# **10. Anexo I: Informe ejecutivo**

*Estudios de Informática, Multimedia y Telecomunicación Grado en Ingeniería Informática Trabajo Final de Grado*

**Prototipo para la gestión del conocimiento de un sistema de Gestión del Mantenimiento Asistido por Ordenador (GMAO).**

# **Informe Ejecutivo**

Octubre 2023

# **Jesús Javier Valverde Carrascosa**

Profesor director del TFG: Javier Martí Pintanel Responsable de la asignatura: Atanasi Daradoumis Haralabus

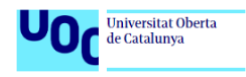

### **Descripción del problema**

El área de la Unidad Técnica de la Universidad de Murcia trabaja con un sistema de Gestión del Mantenimiento Asistido por Ordenador (GMAO), con el cual se gestionan todas las actividades relacionadas con el mantenimiento de edificios e instalaciones de dicha universidad, tanto a nivel correctivo como normativo, además de inversiones y mejoras. De este GMAO se obtiene una cantidad de datos bastante importante tanto a nivel inventario como a nivel económico.

El problema que tiene esta área es la baja eficacia del sistema a la hora de aportar conocimiento e información, lo que influye en la toma de algunas decisiones erróneas, por ejemplo, respecto al reparto de presupuesto de contratos para los distintos tipos de mantenimientos que se realizan desde la Unidad Técnica.

### **Solución a desarrollar**

La solución a este problema nace en la estructuración de datos, análisis de los mismos y obtener la información necesaria para que genere un conocimiento que aporte el aumento de la eficacia y eficiencia en la toma de decisiones respecto a los mantenimientos y el contrato de los mismos, haciendo un reparto acorde con las necesidades reales de cada tipología de mantenimiento. Para ello se realizará un análisis de la herramienta y de cómo están almacenados para su posterior representación de manera que se aporten datos e información útiles para la toma de decisiones.

### **Tareas planificadas**

Las tareas que se van a realizar a lo largo del desarrollo de este proyecto las podemos agrupar en los siguientes grupos:

- ❖ **Grupo de gestión**: Se encargará de realizar las tareas que estén relacionadas con la gestión del proyecto, como gestión del tiempo, gestión de riesgos, realización y entrega de informes, costes y realizar la guía de implantación.
- ❖ **Grupo de análisis**: Este grupo se encargará de realizar el análisis y descripción del caso, identificar los problemas, analizar los procesos a implementar, analizar los requisitos y los casos de uso.
- ❖ **Grupo de diseño**: Será el encargado de diseñar tareas de procedimientos, procesos de datos, diseños funcionales y diseño de pruebas en el prototipo.
- ❖ **Grupo de construcción**: Ejecutará el desarrollo de procedimientos y procesos, funcionalidades y parametrización del GMAO.
- ❖ **Grupo de pruebas**: Preparará el entorno para la realización de pruebas, realizará las mismas y analizará los resultados.

### **Riesgos detectados**

Se han detectado una serie de riesgos que pueden surgir durante la realización de este proyecto, para los cuales se han previsto una serie de medidas que pueden ayudar a minimizar el impacto que estos riesgos pueden producir en la consecución de los objetivos.

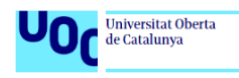

Estos riesgos pueden ser un alcance demasiado optimista, problemas técnicos a la hora de construir el prototipo o que el tiempo estimado para la realización de las distintas fases no esté acorde con la realidad.

## **Roles**

El equipo que se encargará de llevar a cabo este proyecto estará formado por los siguientes perfiles:

- ❖ **Jefe proyecto:** Es el principal responsable de que el desarrollo del proyecto alcance su propósito. Encargado de la planificación y del seguimiento y control de las distintas fases del proyecto.
- ❖ **Analista:** Se encargará de realizar las tareas del grupo de análisis. Además, deberá tener buena comunicación y coordinación con el arquitecto de software.
- ❖ **Arquitecto de software:** Será el responsable de realizar las operaciones necesarias para satisfacer las necesidades creadas en el grupo de análisis y que lleguen suficientemente claras al técnico de sistemas.
- ❖ **Técnico de sistemas:** Este será quién realice las tareas de desarrollo de procesos y procedimientos determinados por el arquitecto de software.

### **Hitos**

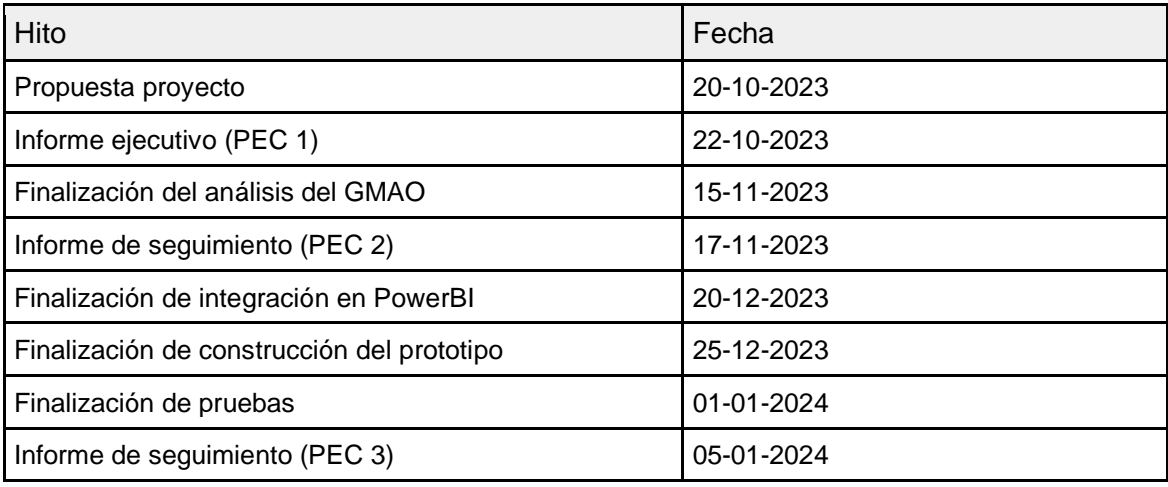

### **Coste y esfuerzo**

El coste total del proyecto consta de 225 horas, las cuales se han repartido según el rol que vaya a desarrollar el trabajo, quedando el resultado de la siguiente manera:

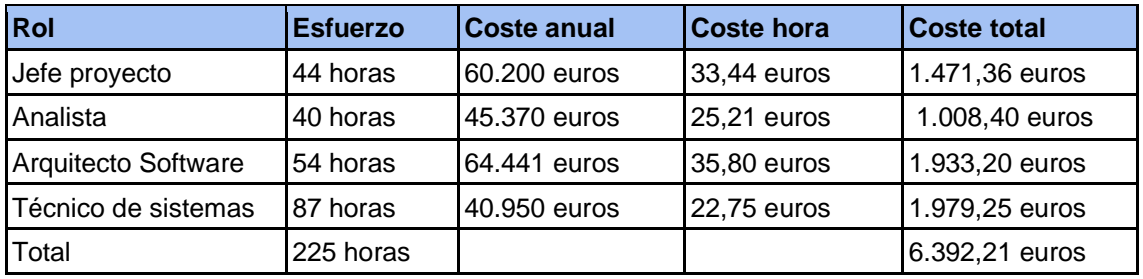

# Universitat Oberta<br>de Catalunya

# **11. Anexo II: Primer informe seguimiento**

*Estudios de Informática, Multimedia y Telecomunicación Grado en Ingeniería Informática Trabajo Final de Grado*

**Prototipo para la gestión del conocimiento de un sistema de Gestión del Mantenimiento Asistido por Ordenador (GMAO).**

# **Primer Informe de seguimiento**

Noviembre 2023

# **Jesús Javier Valverde Carrascosa**

Profesor director del TFG: Javier Martí Pintanel Responsable de la asignatura: Atanasi Daradoumis Haralabus

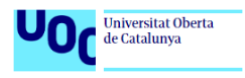

### **Situación actual**

Utilizaremos este primer informe de seguimiento para analizar el estado general del proyecto hasta la fecha de este informe. Revisaremos las fechas planificadas y el cumplimiento de las mismas y si ha habido algún cambio.

### **Entregables**

En esta entrega se adjuntará tres documentos:

- Informe de seguimiento.
- Análisis del proyecto.
- Diseño del proyecto que se encuentra en estado parcial.

### **Indicadores**

Para evaluar el estado general del proyecto vamos a usar una tabla con indicadores para alcanzar a entender el nivel en el que se encuentra el proyecto a la fecha actual.

Para la columna estado usaremos tres estados: Correcto (verde), Bueno (naranja) y Malo (rojo):

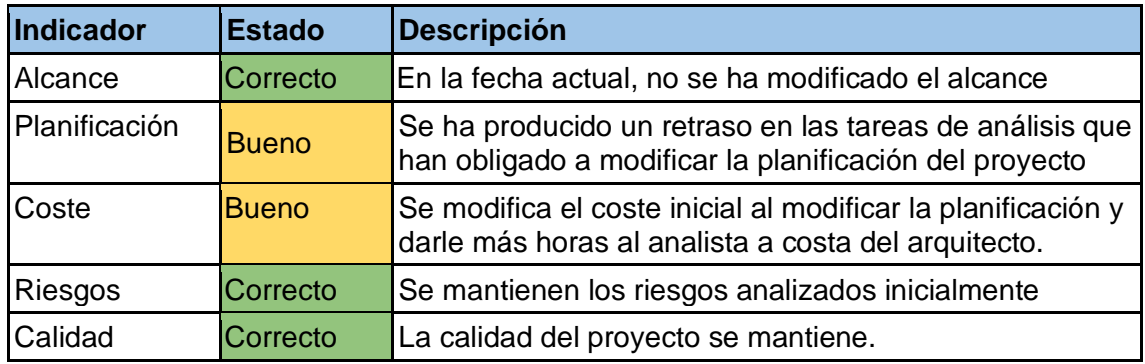

#### **Hitos**

En la siguiente tabla vemos de una manera visual los hitos que hasta la fecha han sido finalizados.

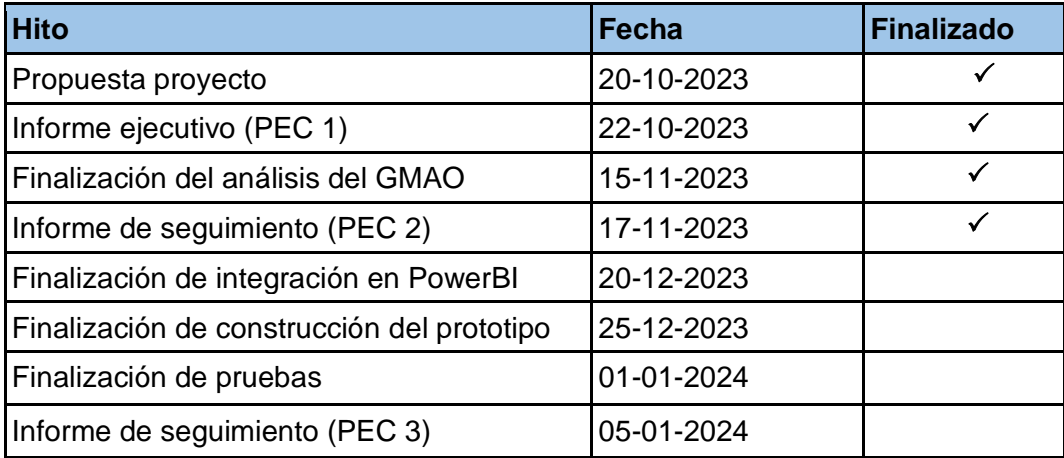

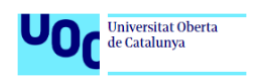

# **Gestión de riesgos**

Vamos a realizar un estudio de los riesgos actualmente para ver si alguno ha variado en.

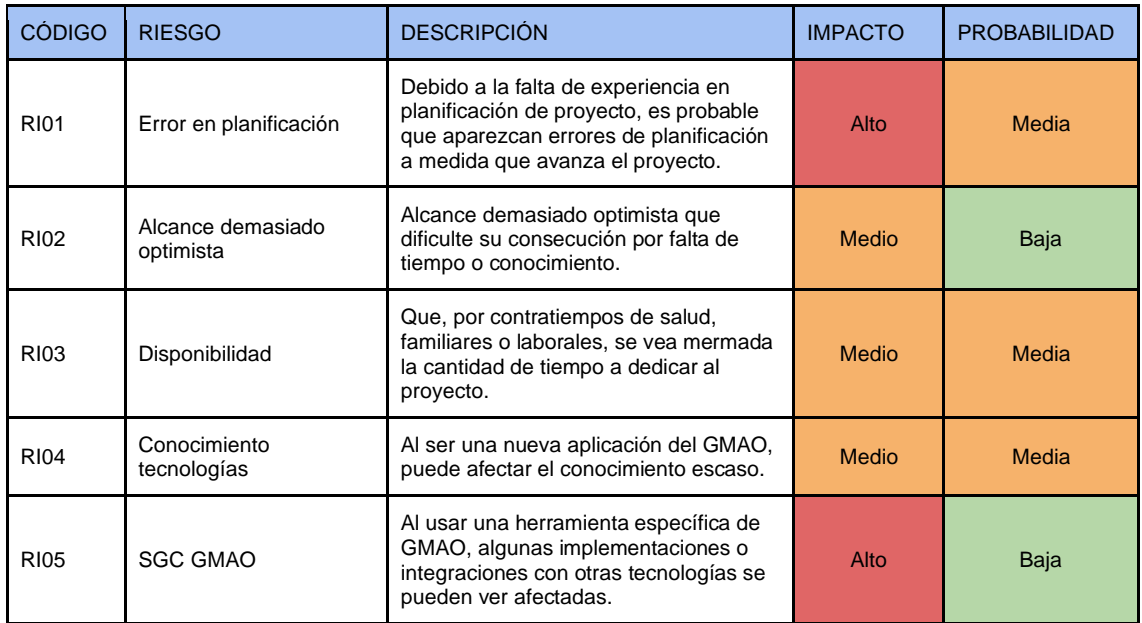

- ❖ El riesgo RI01 ve reducida su probabilidad de aparición a grado medio, puesto que con el avance del proyecto hemos realizado una reestructuración de la planificación.
- ❖ El riesgo RI02 también reduce su probabilidad de aparición al ver realizado el análisis funcional y concretado los requisitos que debe satisfacer el proyecto.
- ❖ El riesgo RI03 ha aumentado su probabilidad a grado medio, puesto que ya hemos tenido algún contratiempo, modificación del horario laboral al aumentar dos tardes más hasta diciembre. Hemos aplicado la medida correctiva AM02
- ❖ El riesgo RI04 se mantiene igual que al inicio del proyecto.
- ❖ El riesgo RI05 se mantiene igual que al inicio del proyecto.

## **Re-planificación y re-análisis de riesgos**

Para terminar, comentamos que durante la fase de análisis hemos tenido un retraso en los objetivos planteados al inicio del proyecto, en concreto ha sido por que la fase de análisis ha llevado más tiempo del planificado, además durante unas semanas he tenido una ampliación en horario laboral que no me ha permitido llevar a cabo el planteamiento inicial de dedicación.

Por ello, se ha tomado la decisión de ampliar horas en la fase de análisis y restarlas de la fase de diseño, que al haber definido los requisitos entendemos que debemos dedicar alguna hora menos. Conforme vaya avanzando el proyecto veremos si vamos por el buen camino o debemos de re-planificar de nuevo los tiempos.

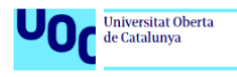

# **12. Anexo III: Segundo informe seguimiento**

*Estudios de Informática, Multimedia y Telecomunicación Grado en Ingeniería Informática Trabajo Final de Grado*

**Prototipo para la gestión del conocimiento de un sistema de Gestión del Mantenimiento Asistido por Ordenador (GMAO).**

# **Segundo Informe de seguimiento**

Enero 2024

# **Jesús Javier Valverde Carrascosa**

Profesor director del TFG: Javier Martí Pintanel Responsable de la asignatura: Atanasi Daradoumis Haralabus

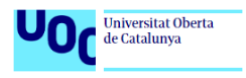

### **Situación actual**

Utilizaremos este segundo informe de seguimiento para analizar el estado general del proyecto hasta la fecha de este informe. Revisaremos las fechas planificadas y el cumplimiento de las mismas y si ha habido algún cambio.

### **Entregables**

En esta entrega se adjuntará tres documentos del proyecto:

- Informe de seguimiento.
- Diseño.
- Construcción.
- Pruebas.

## **Indicadores**

Para evaluar el estado general del proyecto vamos a usar una tabla con indicadores para alcanzar a entender el nivel en el que se encuentra el proyecto a la fecha actual.

Para la columna estado usaremos tres estados: Correcto (verde), Bueno (naranja) y Malo (rojo):

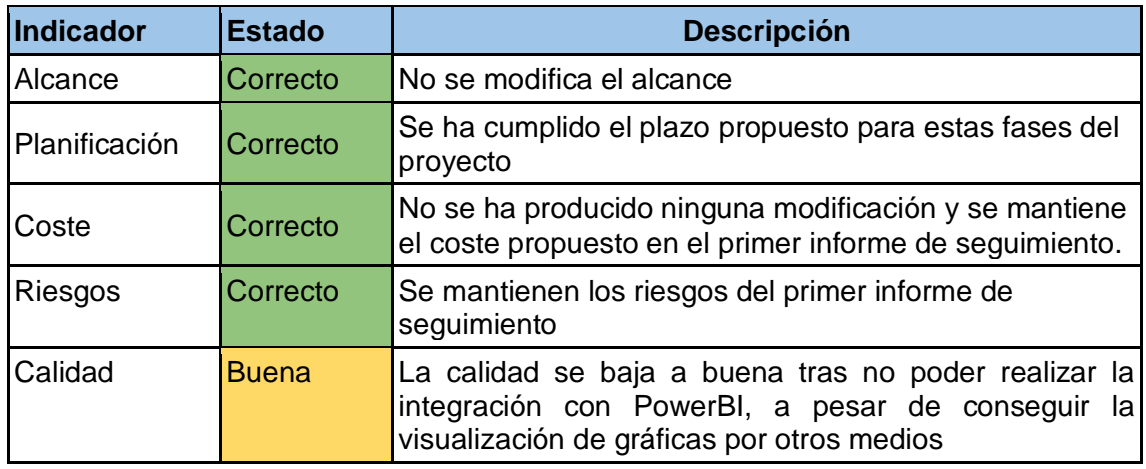

### **Hitos**

En la siguiente tabla vemos de una manera visual los hitos que hasta la fecha han sido finalizados.

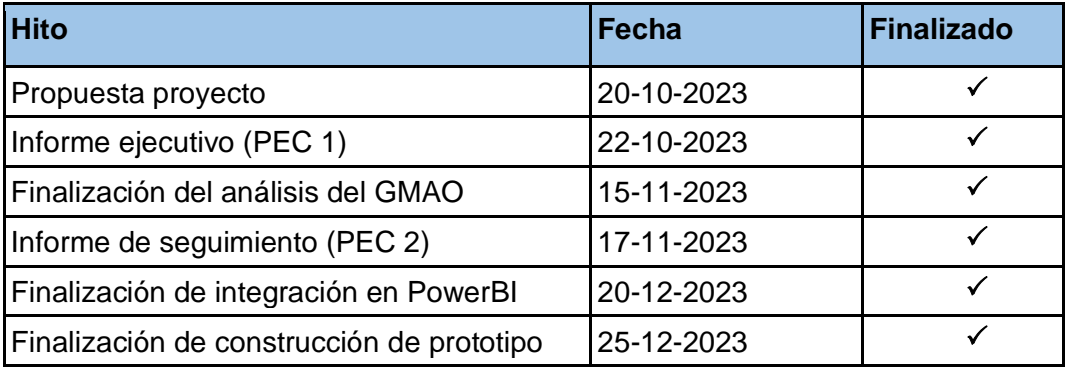

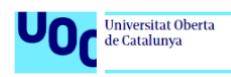

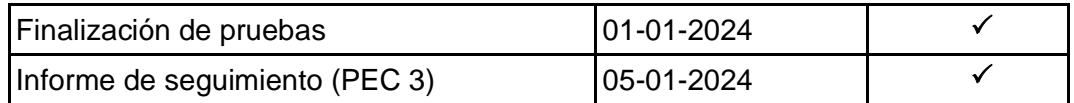

### **Gestión de riesgos**

Una vez finalizado el proyecto los riesgos detectados en el plan de riesgos no pueden tener ningún efecto. Por lo cual, actualizamos los riesgos quedando de la siguiente manera:

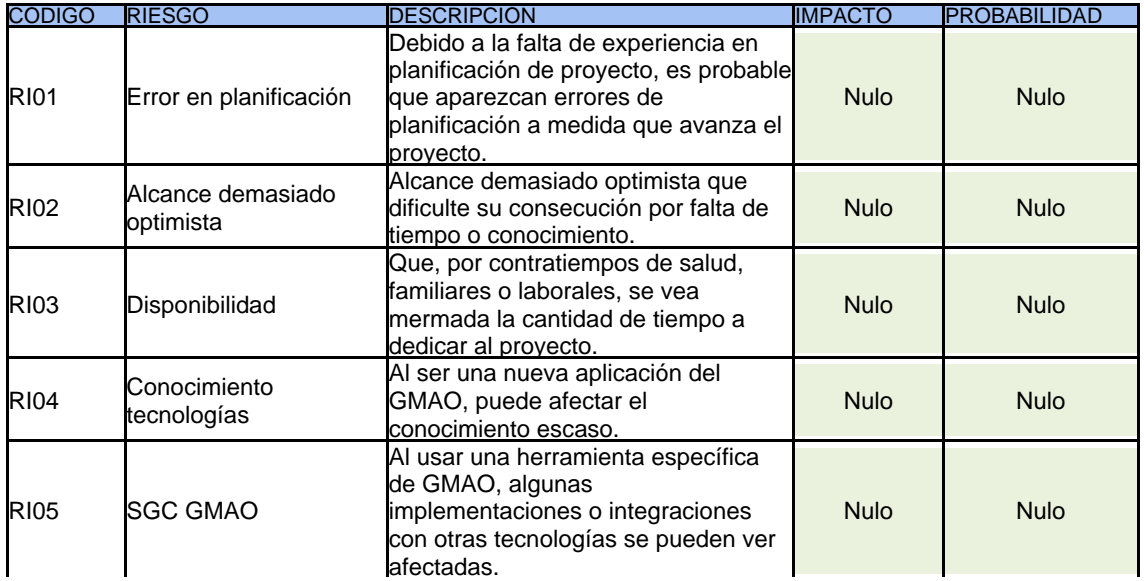

## **Re-planificación y re-análisis de riesgos**

Durante la fase de desarrollo he tenido un problema con la integración de ROSMIMAN con PowerBI por temas de licencias que no poseo, por lo que la integración tal y como estaba prevista al inicio del proyecto no se ha podido realizar. Esta situación estaba prevista en los riesgos RI04 y RI05.

Para solventar esta situación, y tras ponerme en contacto con el personal técnico de ROSMIMAN (AM04), se ha propuesto otra alternativa para poder visualizar los datos en paneles con gráficas al igual que en PowerBI. Dentro del propio GMAO hay una opción para poder configurar cuadros de mando como en PowerBI y se ha optado por dejar esta opción dentro del proyecto.

También se ha propuesto incluir en el proyecto la configuración de PowerBI con un archivo tipo .pbix que contiene todos los datos necesarios para configurar paneles en PowerBI Desktop sin necesidad de licencia PRO, pero cuenta con el handicap de no estar enlazada con ROSMIMAN por lo que no serían datos actualizados, si no que serían datos hasta la fecha de creación del archivo .pbix, por lo que esta opción no ha sido incluida en el proyecto.